# **HP-UX 11i v1 Installation and Update Guide**

**HP Servers and Workstations**

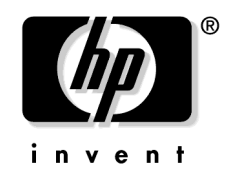

**Manufacturing Part Number : 5991-2805 September 2005, Edition 14** 

Printed in the United States © Copyright 1983-2005 Hewlett-Packard Development Company, L.P.

### **Legal Notices**

Confidential computer software. Valid license from HP required for possession, use or copying. Consistent with FAR 12.211 and 12.212, Commercial Computer Software, Computer Software Documentation, and Technical Data for Commercial Items are licensed to the U.S. Government under vendor's standard commercial license.

The information contained herein is subject to change without notice. The only warranties for HP products and services are set forth in the express warranty statements accompanying such products and services. Nothing herein should be construed as constituting an additional warranty. HP shall not be liable for technical or editorial errors or omissions contained herein.

HP-UX Release 10.20 and later and HP-UX Release 11.00 and later (in both 32- and 64-bit configurations) are Open Group UNIX 95 branded products on all platforms that support these releases.

Intel $\circledR$  and Itanium $\circledR$  are trademarks or registered trademarks of Intel Corporation or its subsidiaries in the United States and other countries.

 $Java^{TM}$  is a US trademark of Sun Microsystems, Inc.

 $UNIX<sup>®</sup>$  is a registered trademark of The Open Group.

Windows & and Windows NT® are U.S. registered trademarks of Microsoft Corporation.

This product includes software developed by the Apache Software Foundation. This documentation is based on information from the Apache Software Foundation (**http://www.apache.org**).

This product includes software developed by the OpenSSL Project for use in the OpenSSL Toolkit (**http://www.openssl.org**).

This product includes cryptographic software written by Eric Young (**eay@cryptsoft.com**).

This product includes PHP, freely available from the PHP Group (**http://www.php.net**).

This product includes software developed by the OpenLDAP Project (**http://www.openldap.org**).

#### **[About This Document](#page-12-0)**

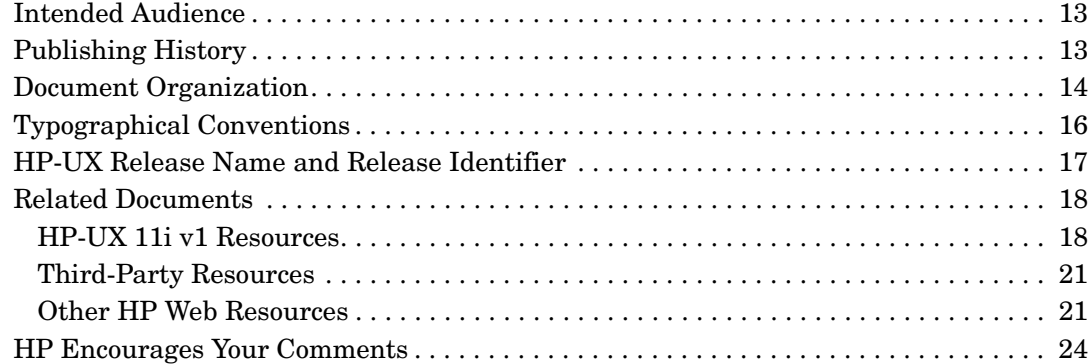

#### **[1. Welcome to HP-UX 11i Version 1](#page-24-0)**

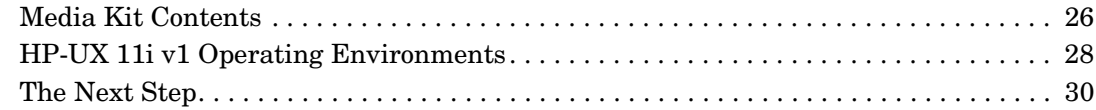

### **[2. System Requirements for Cold-Installing and Updating](#page-30-0)**

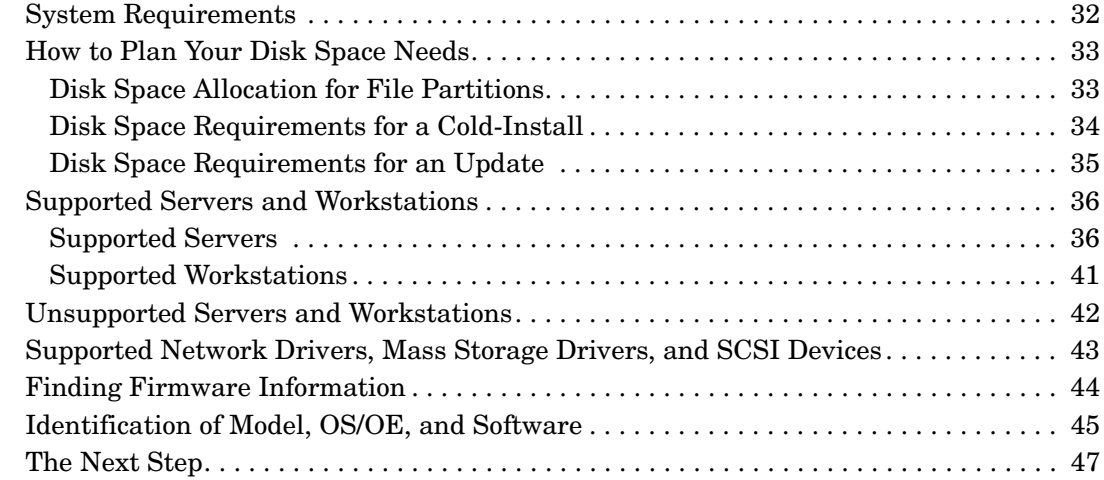

#### **[3. Choosing an Installation Method](#page-48-0)**

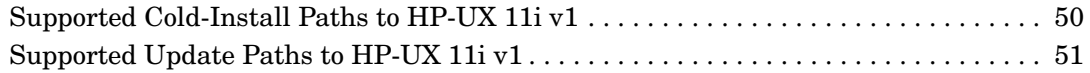

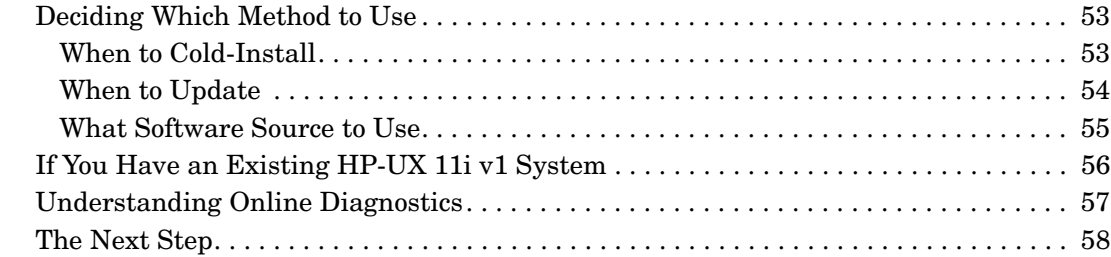

### **[4. Preparing to Install or Update to HP-UX 11i v1](#page-58-0)**

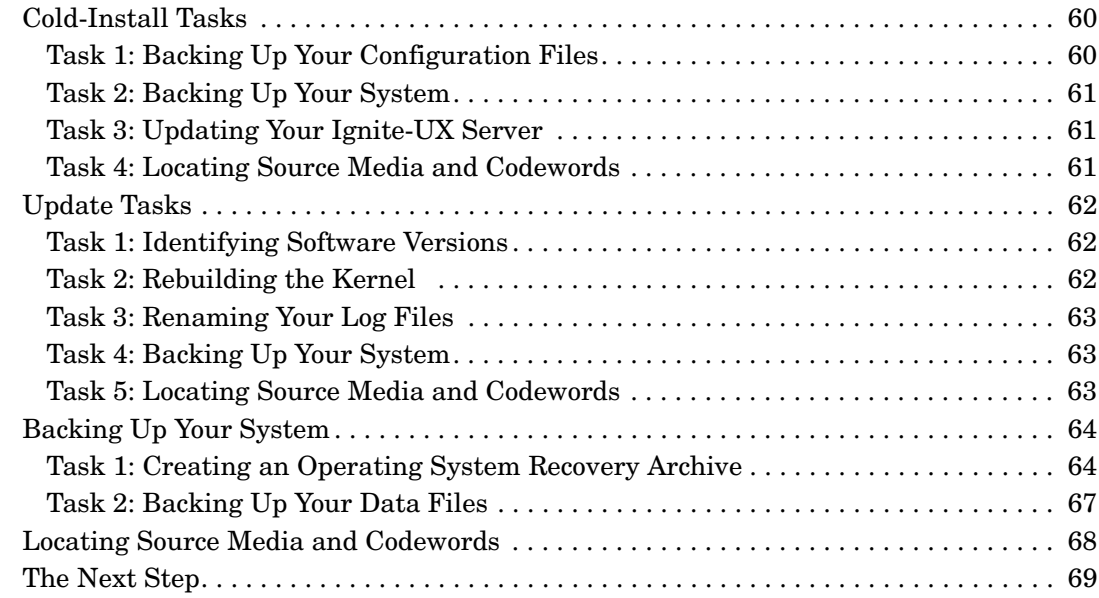

### **[5. Cold-Installing HP-UX 11i v1](#page-70-0)**

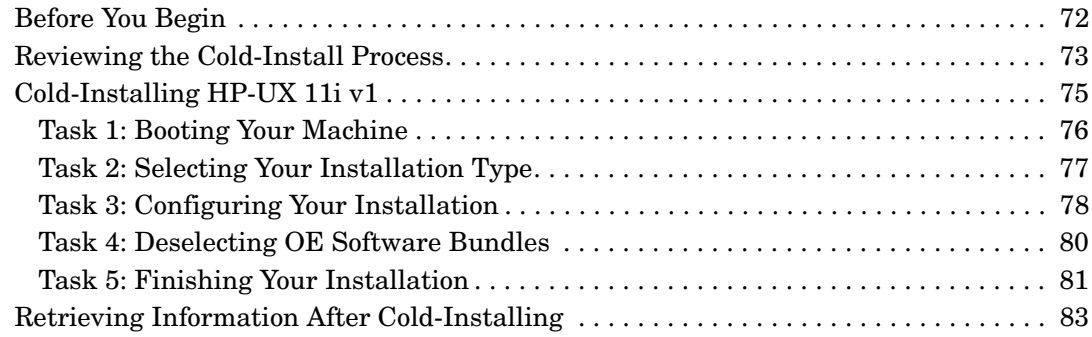

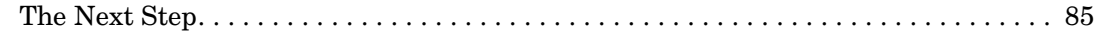

### **[6. Updating to HP-UX 11i v1](#page-86-0)**

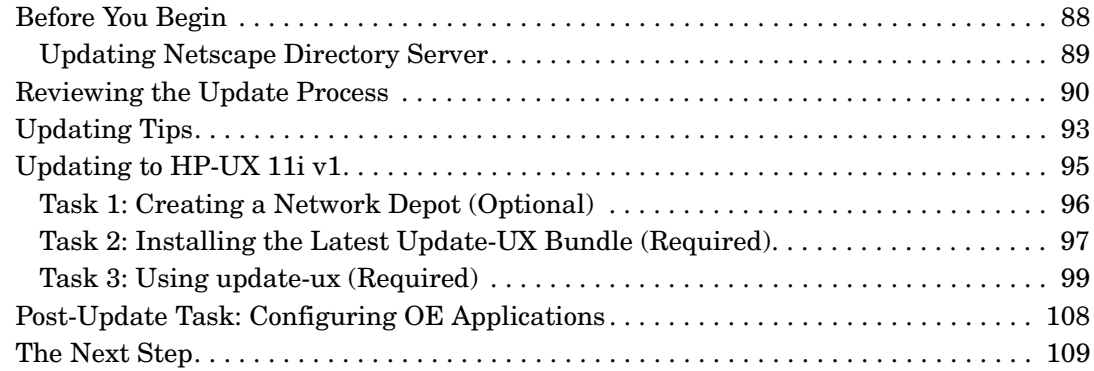

### **[7. Installing HP Applications and Patches](#page-110-0)**

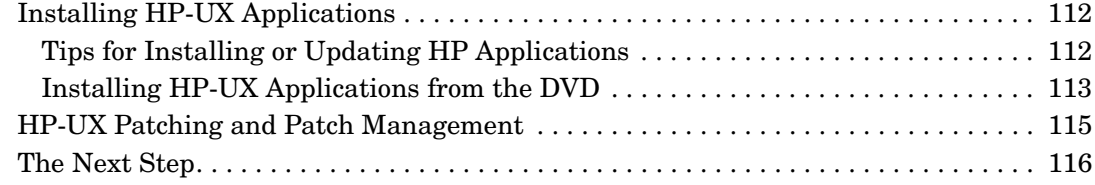

#### **[8. Verifying System Install or Update](#page-116-0)**

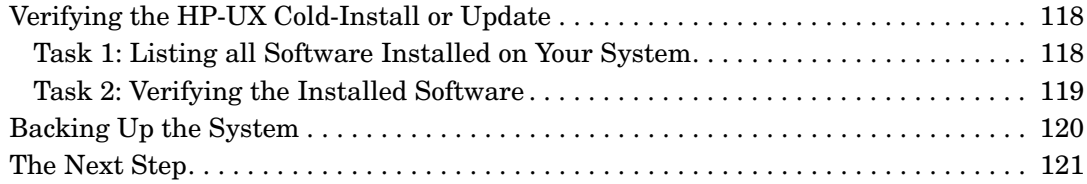

#### **[A. Booting HP Servers and Workstations](#page-122-0)**

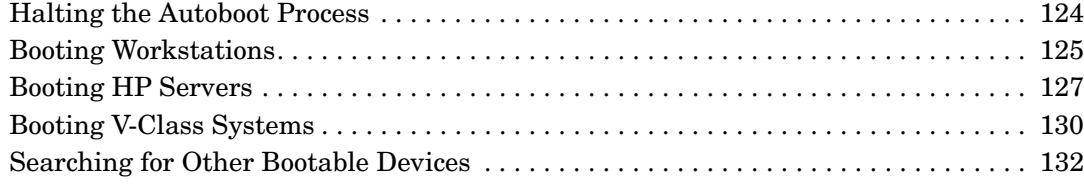

### **[B. Known Problems and Troubleshooting](#page-132-0)**

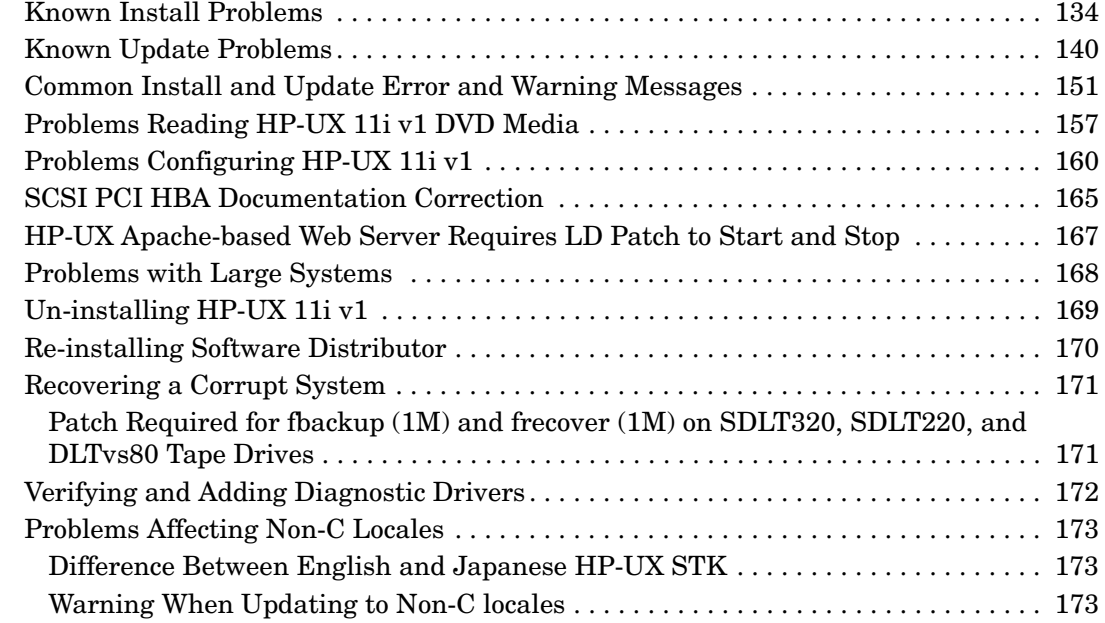

### **[C. HP-UX 11i v1 Software Bundles](#page-174-0)**

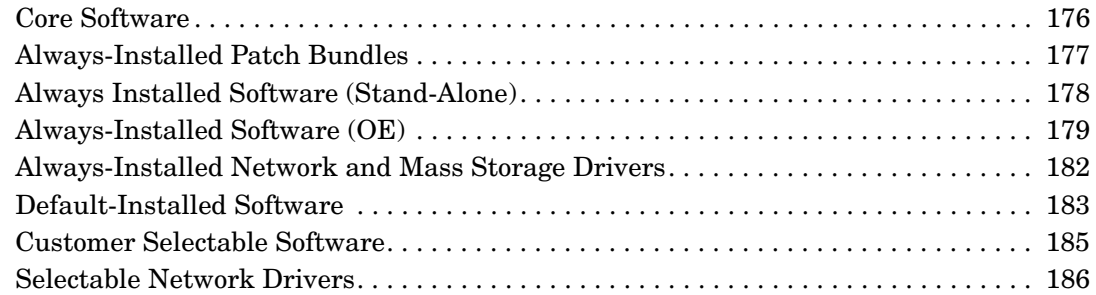

### **[D. Configuring Built-In PCI Networking](#page-186-0)**

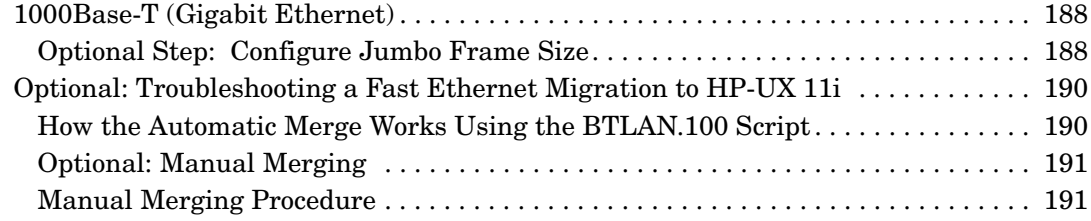

### **[E. Controlling Memory Utilization of VxFS 3.5 on HP-UX 11i v1](#page-194-0)**

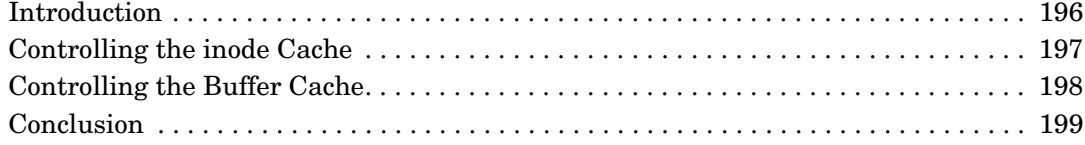

# **Tables**

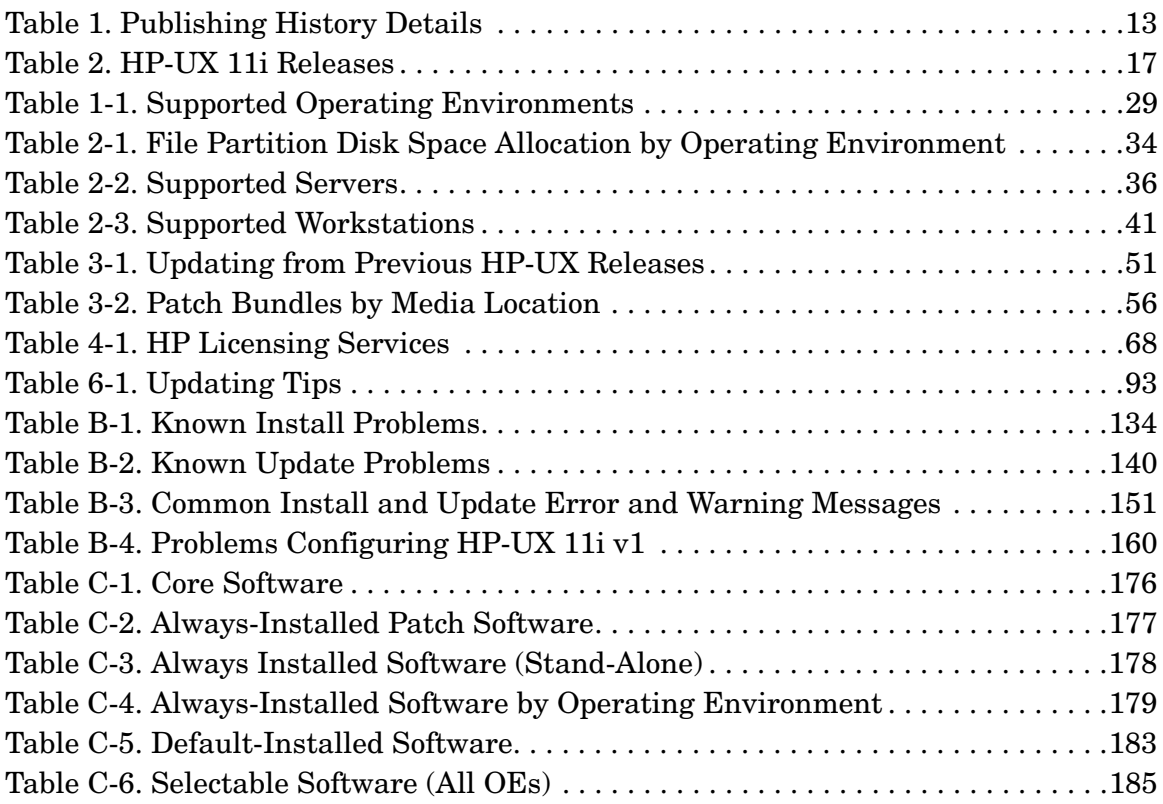

## **Tables**

# **Figures**

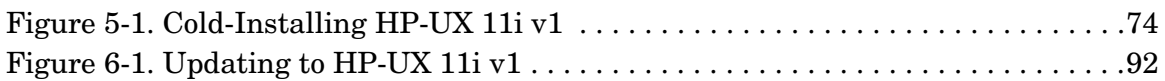

## **Figures**

### <span id="page-12-0"></span>**About This Document**

This guide describes installing (called **cold-installing**) and updating your HP 9000 system to the latest release of HP-UX 11i v1.

The document printing date and part number indicate the document's current edition. The printing date will change when a new edition is printed. Minor changes may be made at reprint without changing the printing date. The document part number will change when extensive changes are made. Document updates may be issued between editions to correct errors or document product changes.

The latest version of this document can be found online at the HP Technical Documentation Web site:

**http://docs.hp.com/**

### <span id="page-12-1"></span>**Intended Audience**

This document is intended for system administrators responsible for installing, configuring, and managing HP-UX 11i v1 on HP 9000 systems. Administrators are expected to have knowledge of operating system concepts, commands, and configuration.

This document is not a tutorial.

### <span id="page-12-2"></span>**Publishing History**

To ensure that you receive the latest edition, you should subscribe to the appropriate product support service. Contact your HP sales representative for details.

<span id="page-12-3"></span>**Table 1 Publishing History Details**

| Document<br>Manufacturing<br><b>Part Number</b> | Operating<br><b>Systems</b><br><b>Supported</b> | <b>Supported</b><br>Product<br><b>Versions</b> | <b>Publication</b><br>Date |  |
|-------------------------------------------------|-------------------------------------------------|------------------------------------------------|----------------------------|--|
| 5991-2805                                       | $HP-UX 11i v1$                                  | <b>B.11.11</b>                                 | September 2005             |  |
| 5991-0662                                       | $HP-UX 11i v1$                                  | <b>B.11.11</b>                                 | December 2004              |  |
| 5990-7279                                       | $HP-UX 11i v1$                                  | <b>B.11.11</b>                                 | <b>June 2004</b>           |  |

# <span id="page-13-0"></span>**Document Organization**

The *HP-UX 11i Version 1 Installation and Update Guide* is divided into many chapters and appendixes, which contain information about installing and updating HP-UX 11i v1.

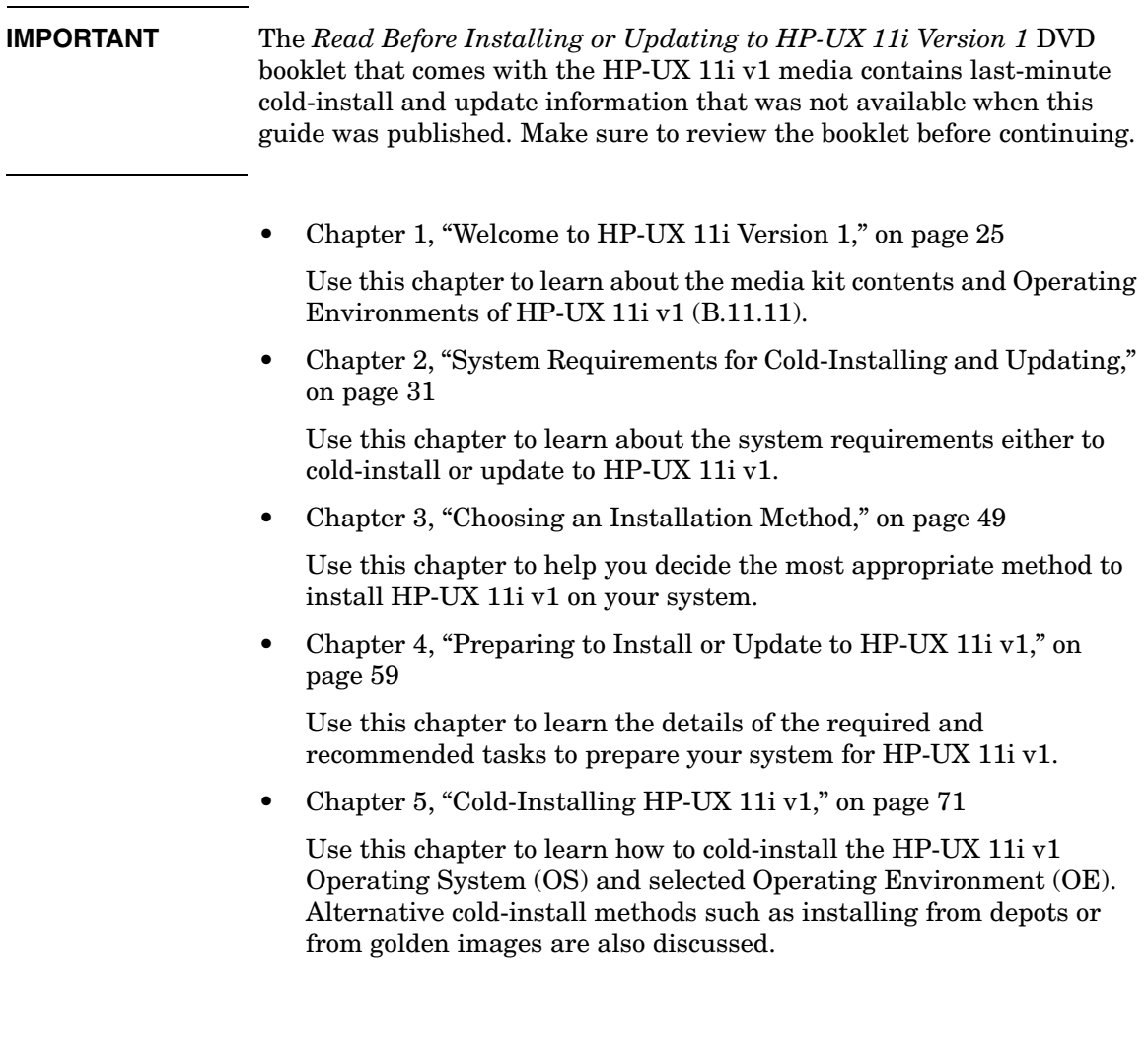

• [Chapter 6, "Updating to HP-UX 11i v1," on page 87](#page-86-0)

Use this chapter to learn how to update your system to HP-UX 11i v1 using the update-ux command. Several examples are provided to assist you with your update scenario.

• [Chapter 7, "Installing HP Applications and Patches," on page 111](#page-110-0)

Use this chapter to learn how to update applications on your system that are not installed or updated with HP-UX 11i v1 Operating Environments.

• [Chapter 8, "Verifying System Install or Update," on page 117](#page-116-0)

Use this chapter to learn how to verify a successful install or update to HP-UX 11i v1.

• [Appendix A, "Booting HP Servers and Workstations," on page 123](#page-122-0)

Use this appendix to learn about booting various HP servers and workstations using the built-in Boot ROM firmware interface.

• [Appendix B, "Known Problems and Troubleshooting," on page 133](#page-132-0)

Use this appendix to learn about the known problems and troubleshooting steps for the install and update.

• [Appendix C, "HP-UX 11i v1 Software Bundles," on page 175](#page-174-0)

Use this appendix to learn about the Operating Environments (OEs) and media contents.

• [Appendix D, "Configuring Built-In PCI Networking," on page 187](#page-186-0)

Use this appendix to learn how to configure built-in (or core) PCI networking cards in HP Servers and Workstations.

• [Appendix E, "Controlling Memory Utilization of VxFS 3.5 on HP-UX](#page-194-0)  [11i v1," on page 195](#page-194-0)

Use this appendix to learn about the effect of two VxFS tunables, vx\_ninode and vxfs\_bc\_bufhwm, on system memory consumption and learn about the guidelines on setting them for machines with relatively low RAM.

### <span id="page-15-0"></span>**Typographical Conventions**

This document uses the following conventions:

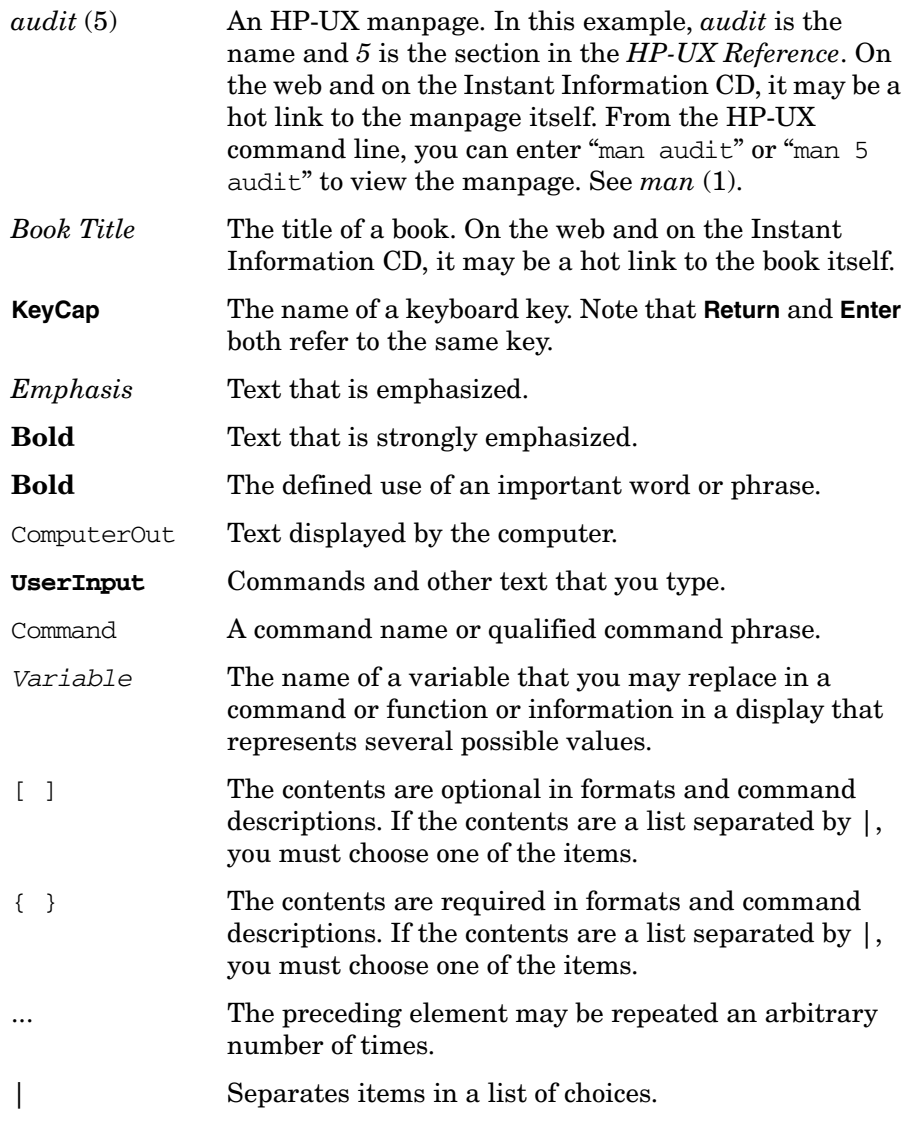

### <span id="page-16-0"></span>**HP-UX Release Name and Release Identifier**

<span id="page-16-2"></span>Each HP-UX 11i release has an associated release name and release identifier. The *uname* (1) command with the -r option returns the release identifier. [Table 2](#page-16-2) lists the releases available for HP-UX 11i.

| Release<br><b>Identifier</b> | <b>Release Name</b> | <b>Supported Processor</b><br>Architecture |  |
|------------------------------|---------------------|--------------------------------------------|--|
| B.11.11                      | $HP-UX 11i v1$      | <b>PA-RISC</b>                             |  |
| B.11.20                      | HP-UX 11i v1.5      | Intel® Itanium®                            |  |
| B.11.22                      | HP-UX 11i v1.6      | Intel® Itanium®                            |  |
| B.11.23                      | $HP-UX 11i v2$      | PA-RISC and Intel®<br><b>Itanium®</b>      |  |

<span id="page-16-1"></span>**Table 2 HP-UX 11i Releases**

### <span id="page-17-0"></span>**Related Documents**

This section discusses documentation for, and other sources of information about, HP-UX 11i v1.

#### <span id="page-17-1"></span>**HP-UX 11i v1 Resources**

The following sources provide detailed information about HP-UX 11i v1:

#### • **HP-UX 11i v1 Instant Information CD**

The Instant Information CD provides HP-UX documentation supporting the release.

#### • **Manual Pages**

For the HP-UX 11i v1 release, the manual pages (manpages) are available on the HP-UX Welcome Page of your system, on the Instant Information CD in the *HP-UX Reference* document, through the use of the man command, and at the HP Technical Documentation Web site:

**http://docs.hp.com/hpux/os/11iv1#HP-UX%20Reference%20%28 Manpages%29**

#### • **HP-UX Welcome Page**

The HP-UX Welcome Page on your HP-UX 11i v1 system contains pointers to information to help you use your HP-UX system.

#### • **Release Notes**

The *HP-UX 11i Version 1 Release Notes* describes what is new, has changed, and has been deprecated or obsoleted in the current release compared to the previous HP-UX 11i v1 release.

You can find the release notes in the following locations:

- HP-UX Instant Information CD. See ["Media Kit Contents" on](#page-25-0)  [page 26](#page-25-0) for more information.
- The HP Technical Documentation Web site:

#### **http://docs.hp.com/**

Here you will find the release notes pertinent to all previous releases of HP-UX, as well as release notes for various individual products.

#### • **README (Read Before Installing) Documents**

README documents or Read Before Installing (RBI) media booklets contain information about the installation process that may not appear in this *HP-UX 11i Version 1 Installation and Update Guide.* Any product contained in the release may have a README document, so several README documents may be included. The *Read Before Installing or Updating to HP-UX 11i Version 1* booklet is included with your media kit.

The following references assume you know how to mount a DVD on your system. Files located on mounted DVD drives are referenced as *dvd\_mount\_point*, followed by the file path on the DVD media.

**NOTE** If you plan to read the HP-UX 11i v1 DVDs on an HP-UX 11i v1 system, then you need to install the PHKL\_28025 patch.

> The PHKL 28025 patch is in the GOLDBASE11i bundle as of June 2003, which you can find on the Support Plus media for HP-UX 11i v1 or at the IT Resource Center Web site:

#### **http://itrc.hp.com**

The PHKL 28025 patch supersedes PHKL 25760.

#### • **Bundle Readme Files**

Bundle readme files (in text and HTML formats) contain additional installation instructions, notes about problems in current and previous releases, a list of patches and their dependencies, and changes since the last release. You can print or view these files directly from the DVD, for example:

#### **more /***dvd\_mount\_point***/DOCS/PATCH/QPK1111.readme.html**

#### • **Patch Text Files**

Patch text files for all patches are on the DVD in the /*dvd\_mount\_point*/DOCS/PATCH/TEXT\_FILES directory. These files provide detailed information about the patch. Patch text files are also included with individual patches that you retrieve from HP.

**TIP** To simplify sharing of patch information, you may want to copy the documentation files onto your own system. The hyperlinks from the HTML bundle readme files to the patch text files work as long as the HTML files reside in the same directory as the TEXT\_FILES subdirectory.

#### • **White Papers on HP-UX**

White papers associated with the HP-UX 11i v1 release are available at the HP Technical Documentation Web site:

#### **http://docs.hp.com/hpux/os/11iv1**

Other white papers, including an HP-UX 11i v1 overview, can be found at the HP-UX Information Library at the HP Web site:

#### **http://www.hp.com/products1/unix/operating/infolibrary/ index.html**

You can find additional information about HP-UX 11i v1 at the HP Technical Documentation Web site in the **HP-UX 11i v1 operating environments** collection under **Installing and Updating**:

#### **http://www.docs.hp.com/hpux/os/11iv1/index.html#Installing%2 0and%20Updating**

Other documents in this collection include:

- *Managing Systems and Workgroups: A Guide for HP-UX System Administrators*
- *Patch Management User Guide for HP-UX 11.x Systems*
- *Ignite-UX Administration Guide*
- *Software Distributor Administration Guide*
- *Software Package Builder 1.0 User's Guide*
- *HP System Partitions Guide*
- *HP-UX 11i Version 1 Reference*

Some or all of these documents are available on the Instant Information CD and in printed form.

#### <span id="page-20-0"></span>**Third-Party Resources**

You can find additional information about HP-UX 11i v1 in *Disk and File Management Tasks on HP-UX* — Prentice-Hall, Hewlett-Packard Professional Books, 1997.

#### <span id="page-20-1"></span>**Other HP Web Resources**

The following Web sites provide a variety of information regarding the HP-UX 11i v1 release:

- HP Workstations and HP 9000 Servers:
	- For workstations:

**http://www.hp.com/workstations/**

— For servers:

**http://www.hp.com/products1/unix/operating/**

• HP Software Depot:

**http://www.hp.com/go/softwaredepot**

• Software Availability Matrix:

**http://www.hp.com/go/softwareinfo/MATRIX**

• After installation of HP-UX 11iv1, all HP-specific documentation is included in the HP Apache-based Web Server software:

#### **http://***yourserver***.com/hp\_apache\_docs**

Or you can find it in the /opt/apache/hp\_apache\_docs/ directory. The latest information for the HP Apache-based Web Server is at the following Web site:

#### **http://www.hp.com/go/webserver**

• HP Technical Documentation feedback form:

#### **http://docs.hp.com/en/feedback.html**

• HP-UX 11i v1 documentation, including release notes, guides, and white papers:

**http://docs.hp.com/hpux/os/11iv1**

• HP-UX 11i v1 information:

**http://forums.itrc.hp.com**

**http://www.hp.com**

• *Patch Management User Guide for HP-UX 11.x Systems:*

**http://docs.hp.com**

• HP-UX patches and patch information from the HP IT Resource Center Web site:

**http://itrc.hp.com**

Select **maintenance and support (hp products)** then select the appropriate patching tools. To receive HP Security Bulletins, under **maintenance and support (hp products)**, select **subscribe to security bulletins & patch digests**.

• HP-UX Software Transition Kit:

**http://devresource.hp.com/STK**

• High-availability products:

**http://docs.hp.com/hpux/ha**

• Ignite-UX information and download:

**http://docs.hp.com/en/IUX**

• Latest hardware support tools (diagnostics) information, including STM and EMS Hardware Monitors:

**http://docs.hp.com/hpux/diag**

• International information:

**http://www.hp.com**

Select a country or region if you are not automatically directed.

• Localized user guides:

#### **http://docs.hp.com**

Use the navigation menu to select a language.

• Safety and ergonomic information:

**http://www.hp.com/ergo**

• Software Distributor:

**http://www.docs.hp.com/en/SD/**

- Support Plus web site: **http://www.hp.com/go/softwareinfo/SUPPORT\_PLUS**
- System administration for HP-UX systems:

**http://docs.hp.com/hpux/os/11iv1**

**http://forums.itrc.hp.com**

• System firmware:

**http://docs.hp.com/en/oshpux11i.html#System%20Firmware**

### <span id="page-23-0"></span>**HP Encourages Your Comments**

HP encourages your comments concerning this document. We are truly committed to providing documentation that meets your needs.

Please send comments to: **http://docs.hp.com/en/feedback.html**

Please include document title, manufacturing part number, and any comment, error found, or suggestion for improvement you have concerning this document. Also, please include what we did right so we can incorporate it into other documents.

# **1 Welcome to HP-UX 11i Version 1**

<span id="page-24-0"></span>HP-UX 11i Version 1, for the PA-RISC architecture, offers a full range of HP-UX Operating Environments (OEs), including systems management and high-availability software products.

This chapter introduces you to the media kit contents and Operating Environments of HP-UX 11i Version 1 (B.11.11). The HP-UX 11i v1 OEs are integrated and tested software solutions containing the operating system and selected applications.

#### **What You Will Find in This Chapter**

- • ["Media Kit Contents" on page 26](#page-25-1)
- • ["HP-UX 11i v1 Operating Environments" on page 28](#page-27-1)
- • ["The Next Step" on page 30](#page-29-1)

### <span id="page-25-1"></span><span id="page-25-0"></span>**Media Kit Contents**

This guide is part of the HP-UX 11i v1 media kit, which includes the following CDs, DVDs, and documents:

- **HP-UX 11i v1 (B.11.11) CD or DVD** Contains the HP-UX Operating System (OS), Operating Environments (OEs), required networking software, Update-UX, Ignite-UX, and online diagnostics.
- **HP-UX 11i v1 Support Plus CD** Contains the current HP-UX 11i v1 patch bundles and OnlineDiag bundle to fix defects and enable new hardware.
- **HP-UX 11i v1 (B.11.11) Applications CD or DVD** Contains HP-UX application software.
- **HP-UX 11i v1 Instant Information CD** Contains HP-UX manuals, release notes, and white papers. See the CD booklet for more information.
- **HP-UX 11i v1 Internet Express CD or DVD** Contains a collection of Open Source Web, Internet, and security services that have been tested and qualified on HP-UX.
- *Read Before Installing or Updating to HP-UX 11i Version 1* Provides last-minute information for HP-UX 11i v1. Read this booklet before cold-installing or updating HP-UX. The booklet is also available at the HP Technical Documentation Web site:

**http://docs.hp.com/hpux/os/11iv1**

• *HP-UX 11i Version 1 Release Notes* — Describes new features and functionality changes for HP-UX 11i v1. Release Notes are available on the Instant Information CD and at the HP Technical Documentation Web site:

**http://docs.hp.com/hpux/os/11iv1**

• *HP-UX 11i Version 1 Installation and Update Guide* (this document) — Describes the media kit and instructions to cold-install or update to the latest release of HP-UX. The guide is also available at the HP Technical Documentation Web site:

**http://docs.hp.com/hpux/os/11iv1**

**NOTE** If you plan to read the HP-UX 11i v1 DVDs on an HP-UX 11i v1 system, or to cold-install HP-UX 11i v1 from a depot on an HP-UX 11i v1 system, then you need to install the PHKL\_28025 patch. See ["Problems Reading HP-UX 11i v1 DVD Media" on page 157](#page-156-0) for information on mounting the HP-UX 11i v1 DVD. The PHKL\_28025 patch is in the GOLDBASE11i bundle as of June 2003, which you can find on the Support Plus media for HP-UX 11i v1 or at the IT Resource Center Web site: **http://itrc.hp.com** The PHKL\_28025 patch supersedes PHKL\_25760.

### <span id="page-27-1"></span><span id="page-27-0"></span>**HP-UX 11i v1 Operating Environments**

Operating Environments (OEs) are tested and integrated application bundles designed to work with the operating system and provide the functionality needed for your system's purpose. The following OEs are included on the HP-UX 11i v1 (B.11.11) DVD:

- **HP-UX 11i v1 Foundation OE (FOE)**  Designed for the demands of Web servers, content servers, and front-end servers, this OE includes applications such as HP-UX Web Server Suite,  $Java^m 2$ Standard Edition technology, and Mozilla Application Suite. This OE is bundled as HPUX11i-OE.
- **HP-UX 11i v1 Enterprise OE (EOE)**  Designed for database application servers and logic servers, this OE contains the HP-UX 11i v1 Foundation OE bundles and additional applications such as GlancePlus Pak to enable an enterprise-level server. This OE is bundled as HPUX11i-OE-Ent.
- **HP-UX 11i v1 Mission Critical OE (MCOE)**  Designed for the large, powerful, back-end application servers and database servers that access customer files and handle transaction processing, this OE contains the Enterprise OE bundles, plus applications such as HP Serviceguard and Workload Manager to enable a mission-critical server. This OE is bundled as  $HPUX111-OF-MC$ .
- **HP-UX 11i v1 Minimal Technical OE (MTOE)**  Designed for workstations running HP-UX 11i v1, this OE includes the Mozilla Application Suite, Perl, VxVM, and Judy applications, plus the OpenGL Graphics Developer's Kit. This OE is bundled as HPUX11i-MTOE.
- **HP-UX 11i v1 Technical Computing OE (TCOE)**  Designed for both compute-intensive workstation and server applications, this OE contains the MTOE bundles plus extensive graphics applications and Math Libraries. This OE is bundled as HPUX11i-TCOE.

For more information about the contents of the Operating Environments, see [Appendix C, "HP-UX 11i v1 Software Bundles," on page 175](#page-174-0).

<span id="page-28-1"></span><span id="page-28-0"></span>[Table 1-1](#page-28-1) details the supported Operating Environments for HP servers and workstations:

|                              | <b>FOE</b> | EOE | <b>MCOE</b> | МТОЕ | TCOE |
|------------------------------|------------|-----|-------------|------|------|
| <b>HP Commercial Servers</b> |            |     |             |      |      |
| HP Workstations              |            |     |             |      |      |

**Table 1-1 Supported Operating Environments**

**NOTE** In the HP-UX 11i v1 (B.11.11) Operating Environments, the *Release Notes for HP-UX 11.0: HP 9000 Computers* document does not contain updated release information. The out-of-date document resides in the **/usr/share/docs** directory. The most current HP-UX 11.0 information can be found on the HP Technical Documentation Web site at:

#### **http://docs.hp.com/en/oshpux11.0.html**.

For the latest HP-UX 11.0 release information, see the *HP-UX 11.0 Installation and Update Guide: HP Servers and HP Workstations* and the *Read Before Installing or Updating HP-UX 11.0* DVD booklet, both on the HP Technical Documentation Web site.

### <span id="page-29-1"></span><span id="page-29-0"></span>**The Next Step**

Continue with [Chapter 2, "System Requirements for Cold-Installing and](#page-30-0)  [Updating," on page 31.](#page-30-0)

# <span id="page-30-0"></span>**2 System Requirements for Cold-Installing and Updating**

This chapter helps you assess the current state of your system prior to cold-installing or updating to HP-UX 11i v1.

#### **What You Will Find in This Chapter**

- • ["System Requirements" on page 32](#page-31-1)
- • ["How to Plan Your Disk Space Needs" on page 33](#page-32-2)
- • ["Supported Servers and Workstations" on page 36](#page-35-3)
- • ["Unsupported Servers and Workstations" on page 42](#page-41-1)
- • ["Supported Network Drivers, Mass Storage Drivers, and SCSI](#page-42-1)  [Devices" on page 43](#page-42-1)
- • ["Finding Firmware Information" on page 44](#page-43-1)
- • ["Identification of Model, OS/OE, and Software" on page 45](#page-44-1)
- • ["The Next Step" on page 47](#page-46-1)

#### **IMPORTANT** Review the *Read Before Installing or Updating to HP-UX 11i v1* DVD booklet. It describes last-minute information that was not available when this guide was published.

**Time Estimate for This Chapter:** Approximately 1 hour to compare the system requirements in this chapter with your system.

### <span id="page-31-1"></span><span id="page-31-0"></span>**System Requirements**

For cold-install or update to HP-UX 11i v1, you need the following:

- A supported system. See ["Supported Servers and Workstations" on](#page-35-3)  [page 36.](#page-35-3)
- HP-UX 11i v1 OE and Application (AR) media (a two-DVD set)
- 1 GB memory, minimum
- 1 GB swap space, minimum

**NOTE** If your system has less than 1 GB of memory, you may need to manually set VxFS tunables for optimal performance *after* cold-installing or updating to HP-UX 11i v1. For more information about these tunables, see [Appendix E, "Controlling Memory Utilization of VxFS 3.5 on HP-UX](#page-194-0)  [11i v1," on page 195](#page-194-0).

### <span id="page-32-2"></span><span id="page-32-0"></span>**How to Plan Your Disk Space Needs**

This section provides hints and information to help you determine your disk needs for HP-UX 11i v1. If you need more disk space, be sure to order the equipment and plan on installing it after backing up your current system.

- Record the hardware path to the CD or DVD drive.
- Develop a clear configuration plan, including:
	- File system sizes
	- Swap space size
	- Dump device
	- Disk and file system parameters
	- Mirroring information
- If installing application programs other than those supplied within an HP-UX 11i v1 Operating Environment (OE), consider the vendor's size recommendations.
- When planning disk space, refer to these documents:
	- *Managing Systems and Workgroups: A Guide for HP-UX System Administrators* — This manual is available on the Instant Information CD and at the HP Technical Documentation Web site:

#### **http://docs.hp.com**

— *Disk and File Management Tasks on HP-UX* — Prentice-Hall, Hewlett-Packard Professional Books, 1997.

#### <span id="page-32-1"></span>**Disk Space Allocation for File Partitions**

Depending on your system's purpose, you may need to determine how much disk space you will need for each file partition before you cold-install or update to HP-UX 11i v1. For example, if you plan to install applications from other vendors, you may need to modify the size of the /opt partition to accommodate their size.

### <span id="page-33-0"></span>**Disk Space Requirements for a Cold-Install**

<span id="page-33-2"></span><span id="page-33-1"></span>[Table 2-1](#page-33-2) lists the amount of disk space allocated for the indicated partitions during a default cold-install for each Operating Environment. (The percentage used in each partition is in parentheses.)

#### **Table 2-1 File Partition Disk Space Allocation by Operating Environment<sup>1</sup>**

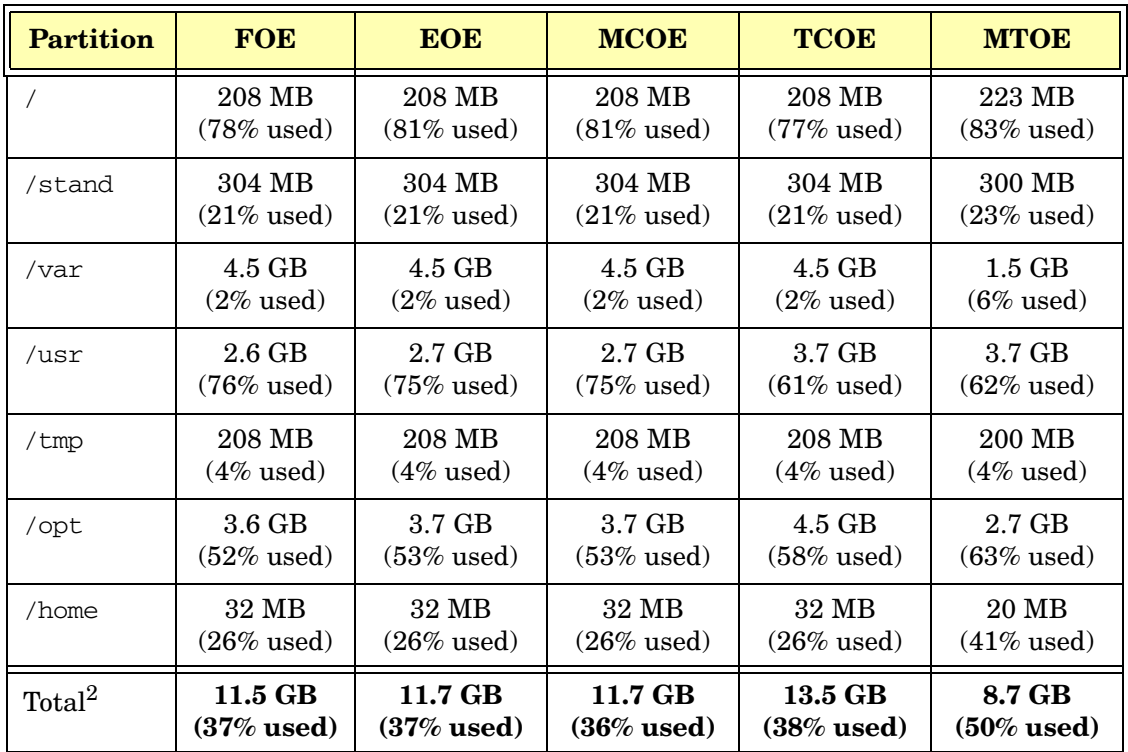

1. The results are from using the *bdf* (1M) command; your results may vary if you use the *du* (1) command.

2. Totals are not exact due to rounding.

Depending on how much disk space is available, you can change the partition size to meet your needs. For information about modifying your file system, refer to *Managing Systems and Workgroups: A Guide for HP-UX System Administrators* at the HP Technical Documentation Web site:

**http://docs.hp.com**

### <span id="page-34-0"></span>**Disk Space Requirements for an Update**

To ensure a successful update to HP-UX 11i v1, make sure that you have at least as much disk space allocated to the file partitions listed in [Table 2-1 on page 34,](#page-33-2) *and* that each partition (most importantly, /usr, /opt, and /var) has at least 10-20 percent free space to allow for any growth. Additionally, make sure that you have at least 1 GB allocated for /swap. **Extra Space Needed with TCOE and MTOE** Cold-installing or updating the HP-UX 11i v1 Technical Computing OE (TCOE) and the Minimal Technical OE (MTOE) installs all CDE languages rather than just a selected language. To remove unneeded CDE language bundles after installing the TCOE or MTOE, list them using swlist and remove unneeded bundles using swremove. You can also choose to deselect unneeded bundles during the installation process. For information on how to deselect software bundles that are installed by default during a cold-install, see ["Task 4:](#page-79-0)  [Deselecting OE Software Bundles" on page 80.](#page-79-0) For information on how to deselect software bundles that are installed by default during an update, see ["Task 3: Using update-ux \(Required\)" on page 99](#page-98-0). See [Chapter 8, "Verifying System Install or Update," on page 117](#page-116-0) for examples of swlist and swremove. Refer to the *HP-UX 11i v1 Release Notes* for software dependencies: **http://docs.hp.com/hpux/os/11iv1**

### <span id="page-35-3"></span><span id="page-35-0"></span>**Supported Servers and Workstations**

The following tables outline the supported HP-UX 11i v1 configurations for HP servers and workstations.

### <span id="page-35-1"></span>**Supported Servers**

The following table lists currently supported servers. Some servers in this list may have been discontinued although they are still supported. The table does not list obsoleted<sup>1</sup> servers, nor does it include servers that may have been added after this document was developed.

<span id="page-35-2"></span>For the most up-to-date information, consult your HP Representative or refer to the HP Servers and Enterprise Systems Web site at **http://hp.com/go/servers**

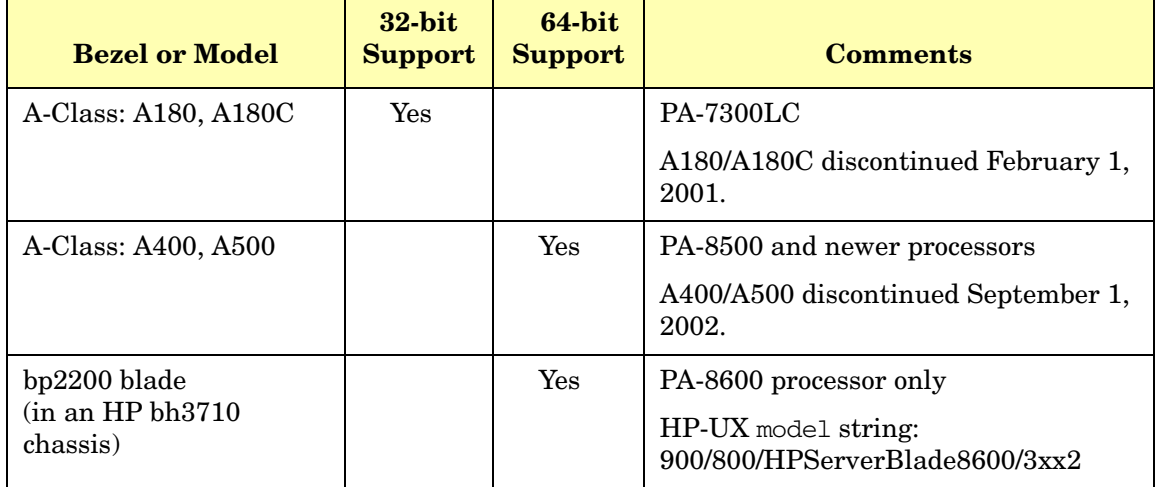

#### **Table 2-2 Supported Servers**

<sup>1. &</sup>quot;Obsoleted" means that the server has been discontinued (it is no longer sold) *and* is no longer supported by HP.
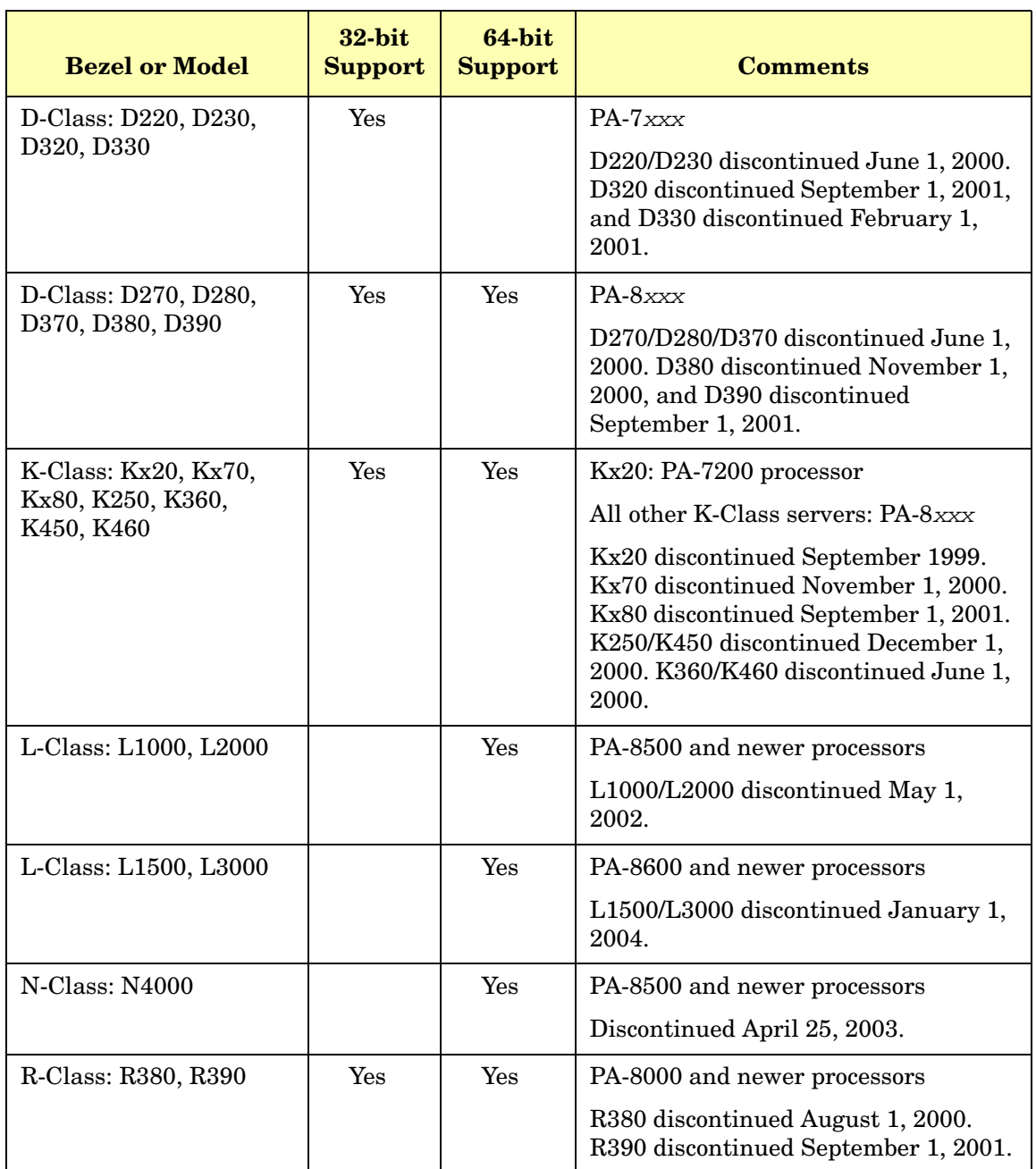

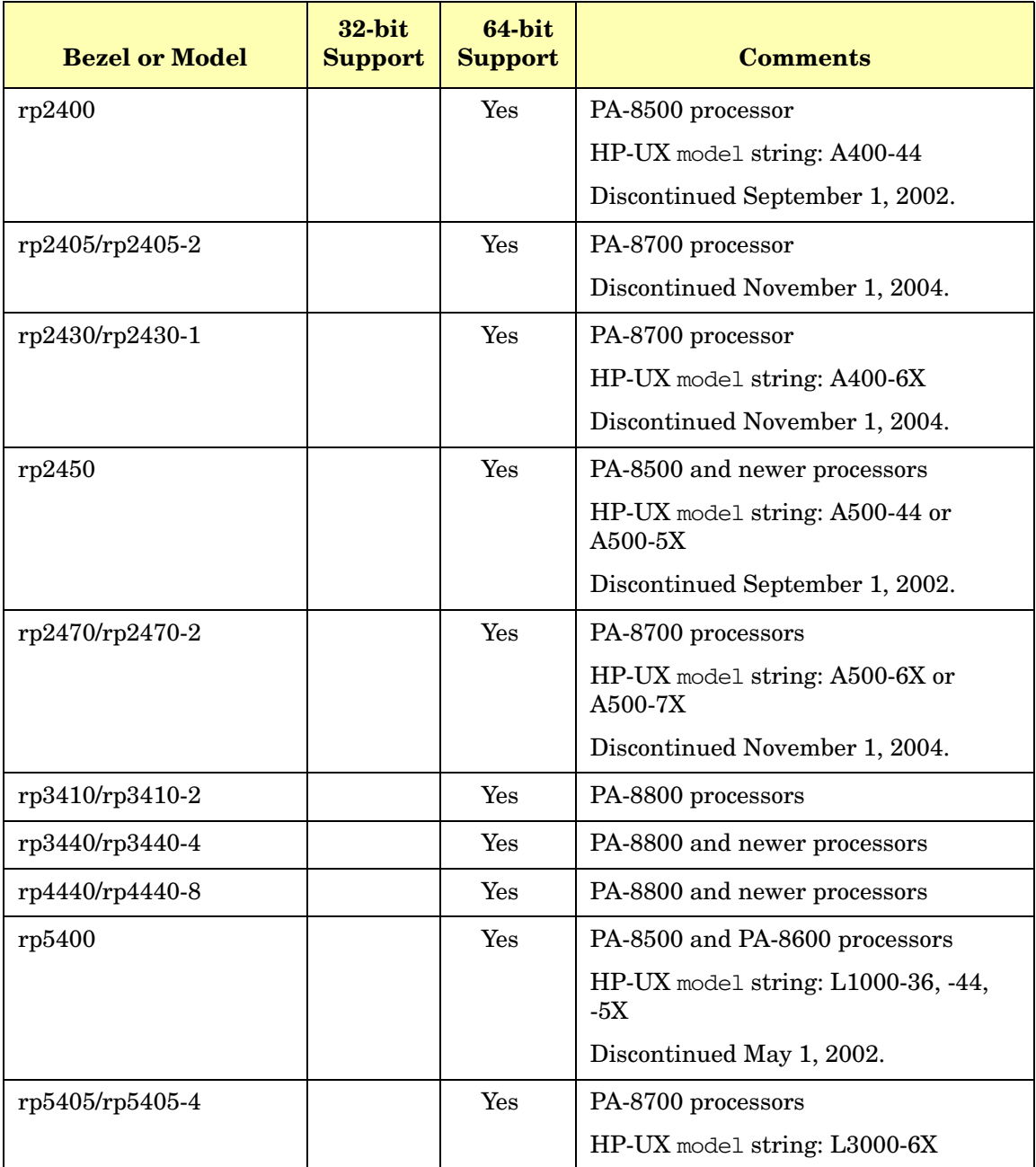

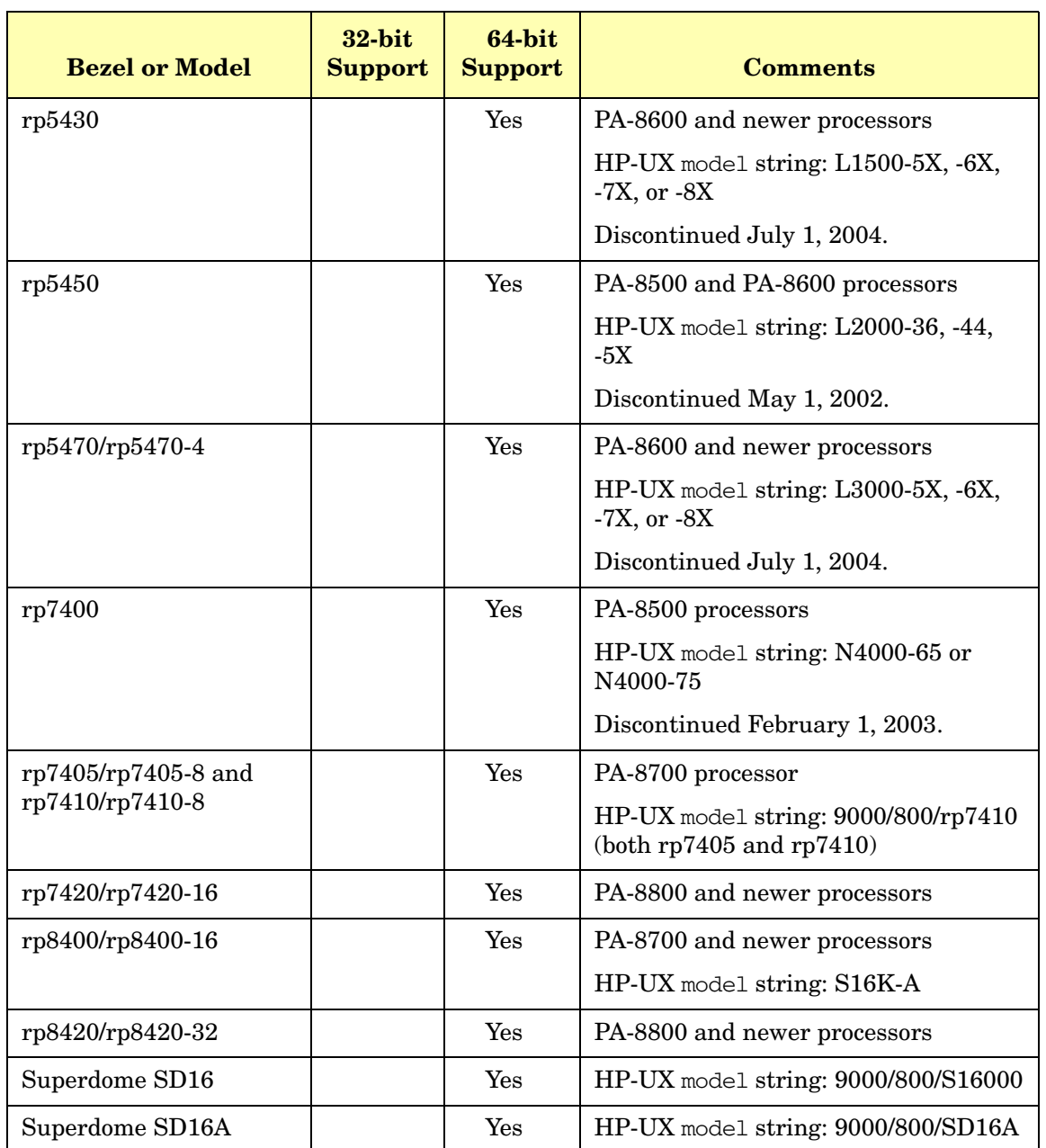

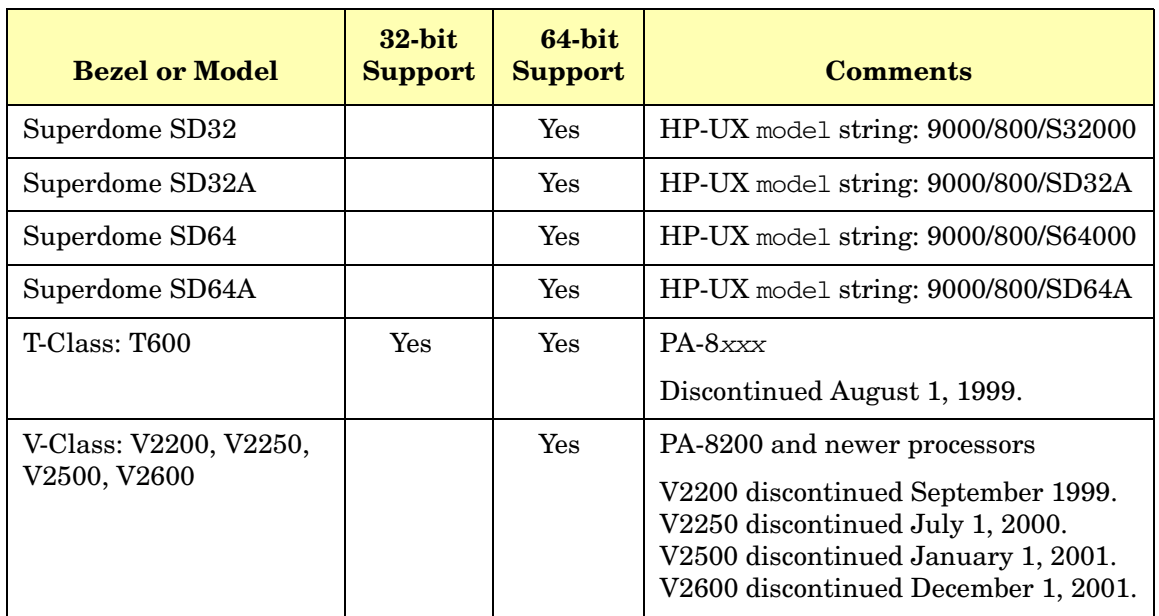

# **Supported Workstations**

The following table lists currently supported workstations. Some workstations in this list may have been discontinued although they are still supported. The table does not list obsoleted<sup>1</sup> workstations, nor does it include workstations that may have been added after this document was developed.

For the most up-to-date information, consult your HP Representative or refer to the HP Workstations Web site at **http://hp.com/go/workstations**

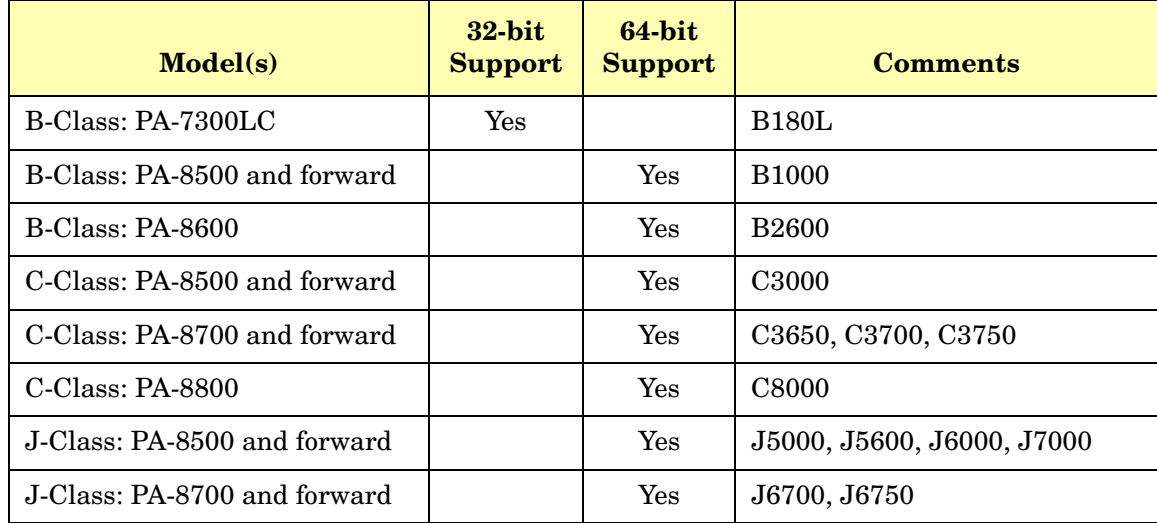

#### **Table 2-3 Supported Workstations**

<sup>1. &</sup>quot;Obsoleted" means that the workstation has been discontinued (it is no longer sold) *and* is no longer supported by HP.

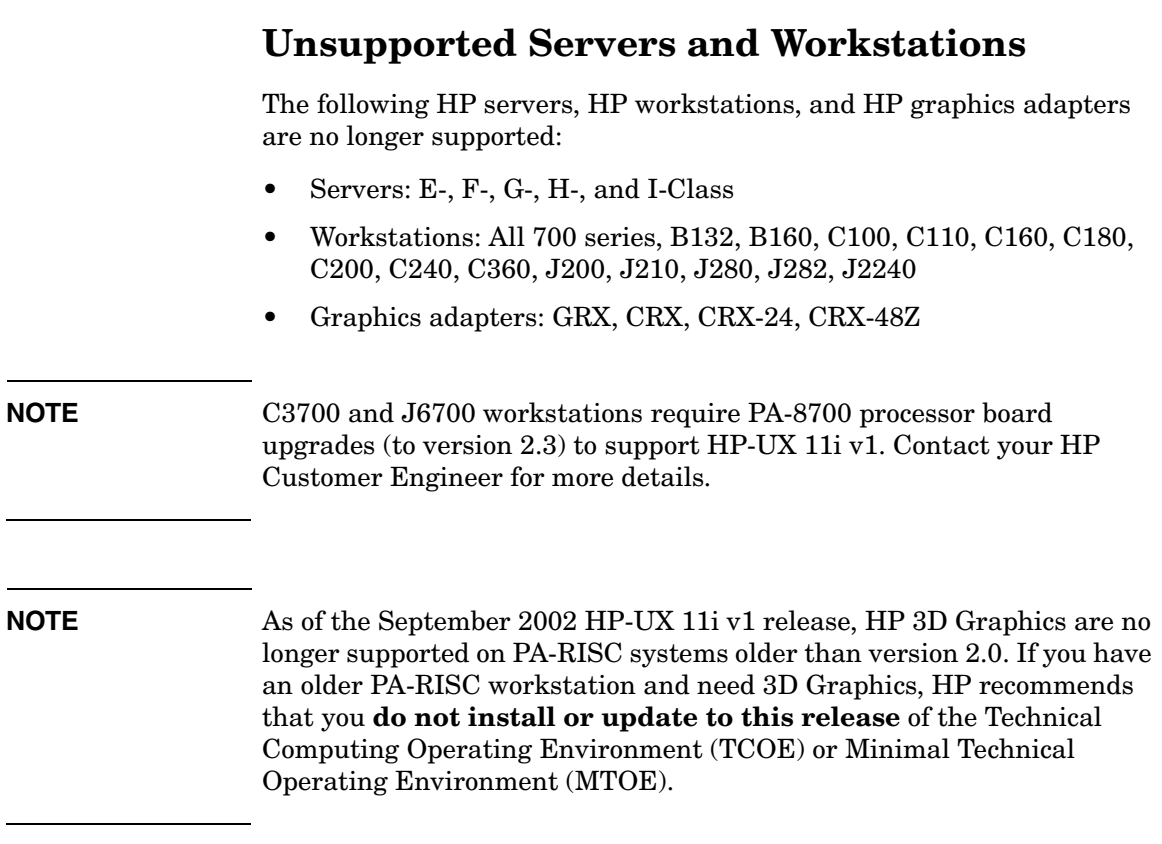

# **Supported Network Drivers, Mass Storage Drivers, and SCSI Devices**

For a complete list of supported network drivers, mass storage drivers, and SCSI devices, refer to the *HP-UX 11i v1 Release Notes* at the HP Technical Documentation Web site:

**http://docs.hp.com/hpux/os/11iv1**

**NOTE** Installing or updating to HP-UX 11i v1 installs a minimum set of default networking drivers that apply to the system. You may need to select or specify other available networking drivers to enable other cards on your system. This can easily be done during install or update by following the instructions for your selected migration path.

# **Finding Firmware Information**

Firmware changes frequently. Make sure your system has the latest firmware installed to support, for example, the latest versions of I/O adapters, mass storage devices, and devices used when you install from media or a network depot.

- For a matrix of system firmware for PCI I/O adapters and HP-UX 11i boot support, as well as the minimum firmware requirements for HP-UX 11i v2, refer to the documents at **http://docs.hp.com/en/hw.html#System%20Firmware**
- For the latest HP-UX 11i firmware updates, go to the IT Resource Center (ITRC) Web site at **http://itrc.hp.com**.

Log in to your appropriate region. Click **maintenance and support (for hp products)**, then **find individual patches and firmware**.

If you have to patch your firmware, the ITRC provides a patch database to search, as well as patch documentation that provides information on how to patch the firmware.

• HP also provides the Subscriber's Choice, which enables you to sign up to receive email notices for firmware updates. At the ITRC Web site, click **maintenance and support (for hp products)**, then **support information digests**.

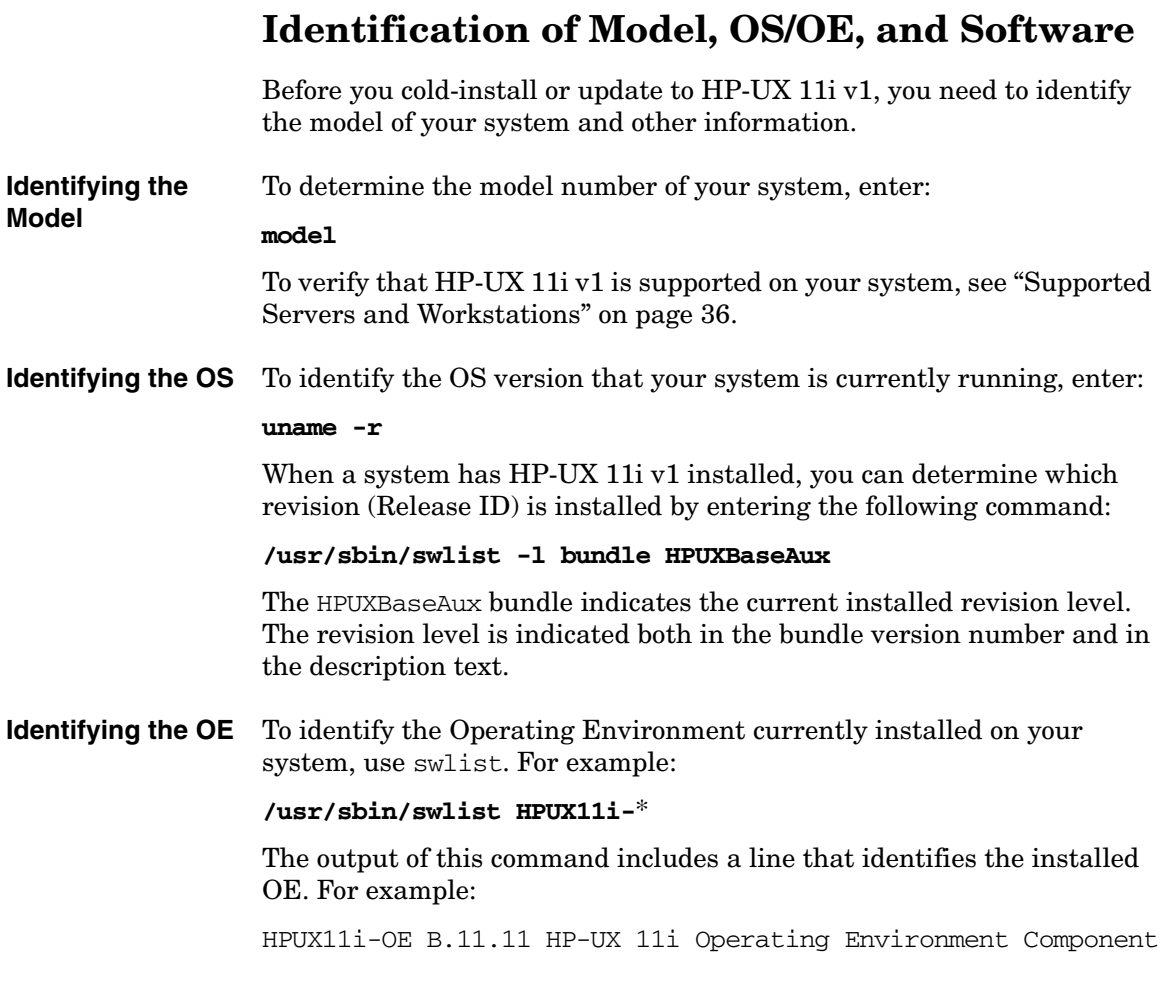

System Requirements for Cold-Installing and Updating **Identification of Model, OS/OE, and Software**

**Identifying Installed Software** To identify the software products on a system or media, use swlist. For example, to show revision and descriptive title of all software installed on a system, enter:

#### **/usr/sbin/swlist**

To list all products and their versions on a DVD mounted at /dvdrom, enter:

#### **/usr/sbin/swlist -s /dvdrom**

To get a table of contents and product details, enter:

#### **/usr/sbin/swlist -dvl product -a readme @ /dvdrom**

To list all products and their versions on a CD mounted at /cdrom, enter:

#### **/usr/sbin/swlist -s /cdrom**

To get a table of contents and product details, enter:

#### **/usr/sbin/swlist -cdl product -a readme @ /cdrom**

The swlist command has many options to expand or narrow the listing to specific attributes. Refer to the *swlist* (1M) manpage or the *Software Distributor Administration Guide*, available on the Instant Information CD and at the HP Technical Documentation Web site:

**http://docs.hp.com/hpux/os/11iv1**

# **The Next Step**

Continue with [Chapter 3, "Choosing an Installation Method," on page 49](#page-48-0).

System Requirements for Cold-Installing and Updating **The Next Step**

# <span id="page-48-1"></span><span id="page-48-0"></span>**3 Choosing an Installation Method**

This chapter provides information and scenarios to help you choose the most appropriate method to install HP-UX 11i v1 on your system.

#### **What You Will Find in This Chapter**

- • ["Supported Cold-Install Paths to HP-UX 11i v1" on page 50](#page-49-0)
- • ["Supported Update Paths to HP-UX 11i v1" on page 51](#page-50-0)
- • ["Deciding Which Method to Use" on page 53](#page-52-0)
- • ["If You Have an Existing HP-UX 11i v1 System" on page 56](#page-55-0)
- • ["Understanding Online Diagnostics" on page 57](#page-56-0)
- • ["The Next Step" on page 58](#page-57-0)

**Time Estimate for This Chapter**: Approximately 1 hour to read about the cold-install and update paths, and to choose a method.

**NOTE** For customers ordering new systems with the Instant Ignition option (also known as **factory ignited**), the cold-installation process described here has already been performed. Skip this chapter and proceed to installing applications and patching software. See [Chapter 7, "Installing](#page-110-0)  [HP Applications and Patches," on page 111](#page-110-0).

and the control of the control of the control of

<span id="page-49-0"></span>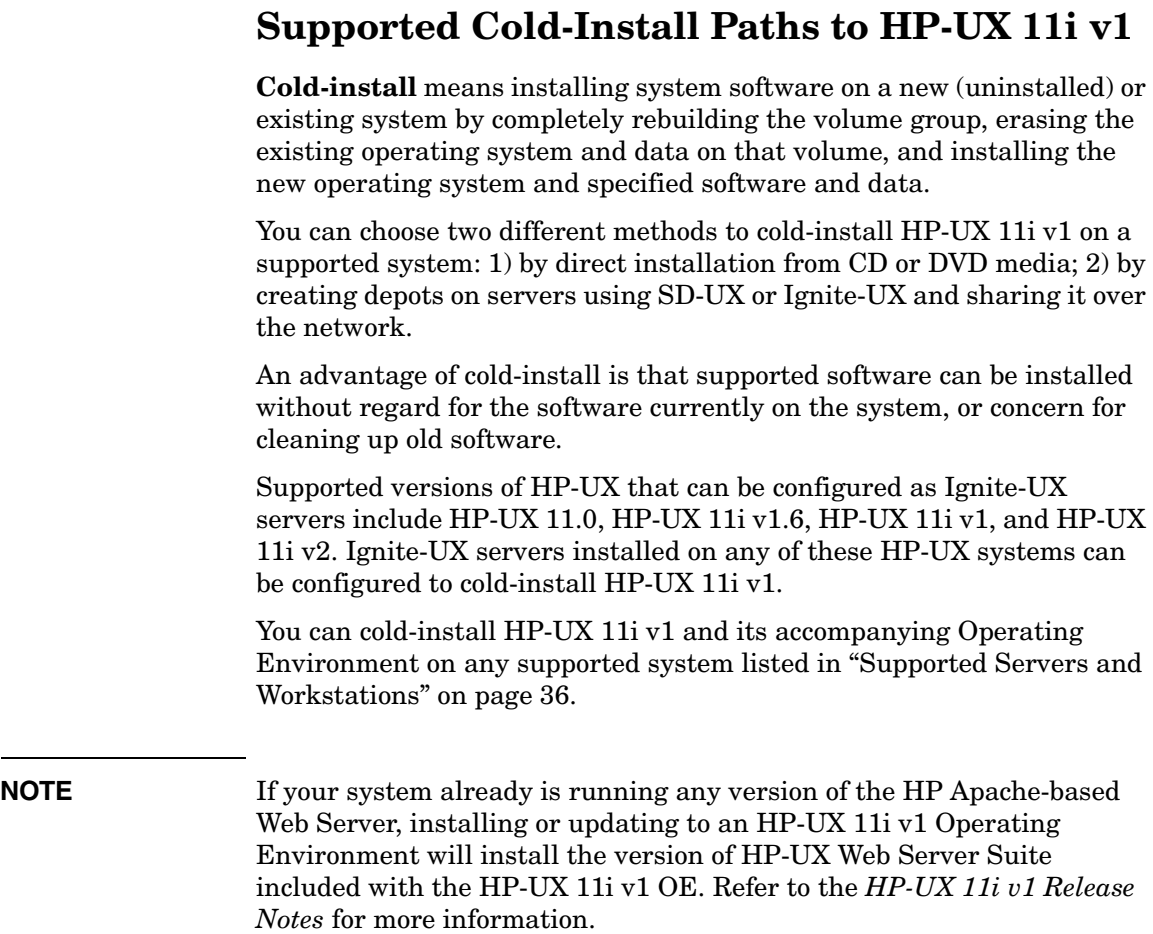

# <span id="page-50-0"></span>**Supported Update Paths to HP-UX 11i v1**

**Update** means using the update-ux command and Software Distributor (SD) tools to selectively overwrite the operating system and application software from a media or network source depot.

An advantage of performing an update is that it leaves user data, configuration, and applications in place. You can update to HP-UX 11i v1 from the following HP-UX operating systems:

- HP-UX 10.20
- HP-UX 11.0
- HP-UX 11i v1

If you **update** an existing HP-UX OS to the September 2005 version of HP-UX 11i v1, the system must be running either HP-UX 10.20, HP-UX 11.0, or HP-UX 11i v1. Updating from any other release to HP-UX 11i v1 is not supported.

[Table 3-1](#page-50-1) lists the supported update paths from previous releases of HP-UX to the current release of HP-UX 11i v1.

<span id="page-50-1"></span>**Table 3-1 Updating from Previous HP-UX Releases**

| From                                 | To This HP-UX 11i v1 Release With or Without<br>an Operating Environment |
|--------------------------------------|--------------------------------------------------------------------------|
| $HP-UX 9.x,$<br>$10.01$ , or $10.10$ | Update to HP-UX 10.20 before updating to HP-UX<br>$11i$ $v1$             |
| <b>HP-UX 10.20</b>                   | Update to HP-UX 11 v1                                                    |
| <b>HP-UX 10.30</b>                   | Update to HP-UX 11.0 before updating to HP-UX<br>$11i$ $v1$              |
| <b>HP-UX 11.0</b>                    | Update to HP-UX 11 v1                                                    |
| <b>HP-UX 11.10</b>                   | Update is not supported                                                  |
| $HP-UX 11iv1$                        | Update to HP-UX 11i v1 OS or OE or both                                  |

#### **NOTE** If you attempt to update from this release (HP-UX 11i v1 September 2005) to an earlier HP-UX 11i v2 release, the update process will stop and you will get the following message:

ERROR: You are attempting to update from your release of HP-UX to a version of HP-UX that was released earlier in time. This is not supported. The update process has stopped without making any changes to your system. Please see the 'Supported Update Paths' section of the HP-UX 11i v2 Installation and Update Guide for more information.

#### **What To Do**

HP supports the following HP-UX 11i v2 (B.11.23) cold-install and update paths for this release:

- You can cold-install the May 2005 HP-UX 11i v2 (B.11.23) release.
- You can update from HP-UX 11i v1 (B.11.11) December 2004 and earlier HP-UX 11i v1 releases to the May 2005 HP-UX 11i v2 release.

# <span id="page-52-0"></span>**Deciding Which Method to Use**

Now that you have evaluated your system and ordered any needed hardware, you need to decide whether to **cold-install** or **update** to HP-UX 11i v1 on your system.

## **When to Cold-Install**

**CAUTION** The cold-install process erases software on the root volume before installing HP-UX 11i v1. If you want to retain any existing software, make sure to back up that software before migrating or use update. **Cold-installing using Ignite-UX overwrites everything on the target disk**.

You can cold-install rather than update to HP-UX 11i v1 when:

- You have a new system.
- You are managing several systems with similar OS configurations.
- Your disk space needs reconfiguration. See ["How to Plan Your Disk](#page-32-0)  [Space Needs" on page 33](#page-32-0).
- Your systems are organized with clean separation of the OS from user, application, and data files.
- Overwriting the root (/) volume on existing systems will not cause a loss of applications or data.
- Your system configuration is not listed as a supported update path. See ["Supported Update Paths to HP-UX 11i v1" on page 51.](#page-50-0)

You can cold-install from *any supported* configuration. See ["Supported](#page-35-1)  [Servers and Workstations" on page 36.](#page-35-1)

The process described in this guide cold-installs a single system from local media. If you plan to install many systems simultaneously, use an Ignite-UX server. Ignite-UX is available on the HP-UX 11i v1 DVD. Additional information on Ignite-UX and newer versions are available at: **http://docs.hp.com/en/IUX/**

See [Chapter 4, "Preparing to Install or Update to HP-UX 11i v1," on](#page-58-0)  [page 59](#page-58-0) for more information about preparing your system for cold-install and then read the cold-install process using Ignite-UX in [Chapter 5, "Cold-Installing HP-UX 11i v1," on page 71.](#page-70-0)

# **When to Update**

You can update rather than cold-install HP-UX 11i v1 when:

- You are updating from a supported HP-UX 10.20, HP-UX 11.0, and HP-UX 11i v1 system. See ["Supported Update Paths to HP-UX 11i](#page-50-0)  [v1" on page 51](#page-50-0) for specific details.
- You are concerned about recovering unique applications and data on your root volume, and do not want to write over non-OS files, which occurs when cold-installing HP-UX 11i v1.
- Each system has a unique configuration.
- Current disk space is sufficient for HP-UX 11i v1. See ["How to Plan](#page-32-0)  [Your Disk Space Needs" on page 33.](#page-32-0)

**IMPORTANT** If /stand is not of sufficient size, the partition can be resized, requiring the root disk to be reformatted. In this case, you must *cold-install* rather than update your system. To determine whether  $\beta$  /stand is large enough to support this release of HP-UX 11i v1, see ["Disk Space Requirements for a Cold-Install" on page 34.](#page-33-0)

> This installation method uses the update-ux command and Software Distributor (SD) tools to selectively overwrite the operating system and application software from media or a network source depot. An advantage of performing an update is that it leaves user data, configuration, and applications in place. Updating to HP-UX 11i v1 is limited to the supported paths listed in ["Supported Update Paths to](#page-50-0)  HP-UX 11 $i$  v1" on page 51.

See [Chapter 4, "Preparing to Install or Update to HP-UX 11i v1," on](#page-58-0)  [page 59](#page-58-0) for details on how to prepare your system to update to HP-UX 11i v1. The update process is described in [Chapter 6, "Updating to](#page-86-0)  HP-UX 11 $i$  v1," on page 87.

## **What Software Source to Use**

When cold installing or updating your systems, you can choose to update using media, copy the contents of media into network depots, or create a golden image of the desired system for installing many similar systems. The process described in this guide cold-installs and updates a single system from local media.

- **If you are cold-installing or updating one system at a time** Cold-install or update directly from the CDs or DVDs in the HP-UX 11i v1 media kit:
	- **HP-UX 11i v1 OE media** Boot and install a new system or update an existing system.
	- **Support Plus CD** Install current HP-UX 11i v1 patch bundles and OnlineDiag bundle to fix defects and enable new hardware.
	- **HP-UX Application media**  Install applications not installed with the OE or install a newer version of an OE application.
- **If you plan to cold-install or update on many systems in your enterprise** — You can consolidate your software sources in a network depot:
	- **Network Depot** Use Software Distributor (SD) commands to create depots containing OS, OE, and other software bundles, then install from the depot using Ignite-UX. For help with this method, refer to the swcopy(1M) manpage, the *Software Distributor Administration Guide*, and the *Ignite-UX Administration Guide*.
- **If you plan to create many similar systems in your enterprise** — You can use an Ignite-UX server to create a faster software source than an SD depot:
	- **Golden Image** Create a golden image from which to cold-install. A golden image is a snapshot of a known, good operating system installation and configuration for use in installing other clients. The copied (source) client is called the golden image. This install image can contain the OS and OE, other applications, and any needed patches. After the archive is in place, either on the Ignite-UX server or on another system, you can cold-install on each client system in a single-pass operation; you need to reboot each client only once.

# <span id="page-55-0"></span>**If You Have an Existing HP-UX 11i v1 System**

If your system is already running HP-UX 11i v1, use update-ux to update to the new version of the OE for HP-UX 11i v1.

You can install HP-UX 11i v1 patch bundles and the OnlineDiag bundle to fix defects and enable new hardware. If you only install the patch bundles, these bundles will not include the application updates provided on the OE media.

<span id="page-55-2"></span>Rather than doing a complete migration to the current HP-UX 11i v1 OS or OE, consider using swinstall to install the latest patch bundles [\(Table 3-2\)](#page-55-2) to meet your system needs:

**Table 3-2 Patch Bundles by Media Location**

| <b>Patch Bundle</b> | <b>Description</b>                                                                | $HP-UX$ 11i<br>v1 OE Media | SupportPlus <sup>1</sup> |
|---------------------|-----------------------------------------------------------------------------------|----------------------------|--------------------------|
| HWEnable11i         | Enables new hardware and<br>delivers critical patches for<br>HP-UX 11i v1 systems |                            | X                        |
| GOLDBASE11i         | Fixes defects for HP-UX 11i<br>v1 OS and network drivers<br>included in OEs       |                            | $X^2$                    |
| GOLDAPPS11i         | Fixes defects for HP-UX 11i<br>v1 OE applications                                 |                            | $X^2$                    |

<span id="page-55-1"></span>1. Support Plus bundles are available on a biannual basis via CD and the Web. For more details and to download recent bundles, go to this Web site:

**http://www.hp.com/go/softwareinfo/SUPPORT\_PLUS**

2. These bundles contain patches with the highest ratings from tests in the HP Enterprise Patch Test Center.

For instructions on installing patch bundles on an existing HP-UX 11i v1 system, see [Chapter 6, "Updating to HP-UX 11i v1," on page 87.](#page-86-0)

# <span id="page-56-0"></span>**Understanding Online Diagnostics**

HP-UX 11i v1 automatically installs diagnostics on all systems to provide required hardware support. The tools contained in the OnlineDiag bundle give you a complete solution to verify, troubleshoot, and monitor Itanium-based system hardware while the system is online. You can use the OnlineDiag bundle to verify, troubleshoot, and monitor many different types of Itanium-based system hardware including CPUs, memory, interface cards, and mass storage and other devices.

**CAUTION** *Uninstalling the OnlineDiag bundle prevents products with dependencies on the diagnostics from functioning correctly.*

> Not installing OnlineDiag removes protections against hardware failures that diagnostics provide. Without the tools, it is much harder to troubleshoot and fix problems if a hardware failure occurs.

> With a media install, the OnlineDiag bundle is installed by default with any HP-UX 11i Operating Environment.

The tools in OnlineDiag:

- Protect you against some hardware failures, for example, some memory problems.
- Provide EMS Hardware Monitors that notify you of hardware events that may indicate impending hardware failure.
- Maintain logs that can give you critical help in determining the cause of failures.
- Enable you to troubleshoot system problems.

For most computer systems, no special configuration of the diagnostics is necessary.

For complete information, go to the Diagnostics Web site:

**http://docs.hp.com/hpux/diag**

# **The Next Step**

After deciding which method to use to install HP-UX 11i v1, you can start preparing your system for either cold-install or update. Proceed to [Chapter 4, "Preparing to Install or Update to HP-UX 11i v1," on page 59](#page-58-0).

#### <span id="page-57-0"></span>**IMPORTANT** Make sure you review the *Read Before Installing or Updating to HP-UX 11i v1* DVD booklet for situations not discussed in [Chapter 3, "Choosing](#page-48-1)  [an Installation Method," on page 49](#page-48-1) that may apply to your system.

# <span id="page-58-0"></span>**4 Preparing to Install or Update to HP-UX 11i v1**

This chapter details the preparation tasks required to cold-install or update to HP-UX 11i v1.

#### **What You Will Find in This Chapter**

- • ["Cold-Install Tasks" on page 60](#page-59-0)
- • ["Update Tasks" on page 62](#page-61-0)
- • ["Backing Up Your System" on page 64](#page-63-0)
- • ["Locating Source Media and Codewords" on page 68](#page-67-0)
- • ["The Next Step" on page 69](#page-68-0)

**Time Estimate for This Chapter**: Approximately 2 hours to gather the information needed and perform the prescribed tasks.

# <span id="page-59-0"></span>**Cold-Install Tasks**

Prior to cold-installing HP-UX 11i v1, perform these tasks:

- Back up any configuration files you want to reinstall.
- Back up your operating system using the Ignite-UX make net recovery and make tape recovery commands.
- If you intend to cold-install HP-UX 11i v1 on more than one system, update your Ignite-UX server.
- Locate source media and codewords.

# **Task 1: Backing Up Your Configuration Files**

If you plan to cold-install HP-UX 11i v1 on a system that already has HP-UX installed, make sure to save the files that you want to reinstall, such as:

- Configuration files in /etc
- The contents of /usr/local
- Any local home directories (that is, those you do not import from another system)
- Any configuration files located in the /etc/opt directories for installed software

If multiple users are preparing for the cold-install, you might consider creating a file system. Mount it with sam. Then create a subdirectory for each system or user (for example, /backup/your\_sys).

As root, copy the files. For example:

1. Copy all config files from /etc on a system named system1 to system system2. On system2, enter:

```
mkdir /backup/system1/etc
rcp -p your_name@system1:/etc/* /backup/system1/etc/
```
2. Copy your local home directory to the backup system:

```
mkdir /backup/system1/home
rcp -pr your_name@system1:/home/ /backup/system1/home/
```
**Colors and Fonts** If you want to preserve your colors and fonts in CDE, execute the following command on the system you are updating:

#### **xrdb -q > xrdb.save**

Then save the xrdb. save file in your backup directory.

### **Task 2: Backing Up Your System**

Back up your system before performing a cold-install, and again after the cold-install is complete. If a problem occurs, you can easily restore the system to its original state. See ["Backing Up Your System" on page 64](#page-63-0) for more information.

### **Task 3: Updating Your Ignite-UX Server**

If you intend to cold-install HP-UX 11i v1 on more than one system, update your Ignite-UX server first.

TThe HP-UX 11i v1 DVD contains the complete Ignite-UX product. When you cold-install HP-UX 11i v1 from the media, a subset of Ignite-UX is used to perform the installation on a single system. Updating your Ignite-UX server and using it to update other systems ensures that:

- You keep consistent kernel configuration with specific drivers, daemons, and kernel tunables on all systems.
- You have the following commands to create an operating system recovery archive: make\_net\_recovery and make\_tape\_recovery. Refer to the *make\_net\_recovery* (1M) and *make\_tape\_recovery* (1M) manpages for information.

You can also download the latest Ignite-UX software and documentation from the Ignite-UX Web site:

**http://docs.hp.com/en/IUX/**

#### **Task 4: Locating Source Media and Codewords**

Locate the source media needed for the cold-install. See ["Locating Source](#page-67-0)  [Media and Codewords" on page 68](#page-67-0) for instructions.

# <span id="page-61-0"></span>**Update Tasks**

Prior to updating to HP-UX 11i v1, perform these tasks:

- Identify all software products and bundles on your system.
- Rebuild the HP-UX kernel.
- Rename your log files to make it easier to find problems encountered during an update.
- Back up your operating system using the Ignite-UX make net recovery and make tape recovery commands.
- Locate source media and codewords.

## **Task 1: Identifying Software Versions**

**Step 1.** List the bundles and products installed on your system:

**/usr/sbin/swlist -l bundle -l product** */tmp/software\_list*

- **Step 2.** Check the list to determine which bundles and products you wish to update on your system. Make sure to save the output of the swlist command so you can reference it later.
- **Step 3.** After updating to HP-UX 11i v1, run the swlist command again and compare the output to the output of the swlist command you saved in step 1 to determine what software products and bundles still need to be updated.

# **Task 2: Rebuilding the Kernel**

The update can fail if the HP-UX kernel build fails in the starting environment. To ensure that you have a reliable starting point, rebuild the kernel before you update:

1. As root, enter:

#### **/usr/sbin/mk\_kernel**

- 2. Fix any problems listed in the mk\_kernel output.
- 3. Reboot your system to ensure that your new kernel boots.

# **Task 3: Renaming Your Log Files**

To make it easier to look for problems encountered during an update, rename the log files before starting an update:

- 1. **cd /var/adm/sw**
- 2. As root, rename each log file. For example:

```
mv swagent.log swagent_old.log
```
# **Task 4: Backing Up Your System**

Back up your system before performing an update, and again after the update is complete. If a problem occurs, you can easily restore the system to its original state. See ["Backing Up Your System" on page 64](#page-63-0) for more information.

# **Task 5: Locating Source Media and Codewords**

Locate the source media needed for the update. See ["Locating Source](#page-67-0)  [Media and Codewords" on page 68](#page-67-0) for instructions.

# <span id="page-63-2"></span><span id="page-63-0"></span>**Backing Up Your System**

Back up your system before performing a cold-install or update, and again after the cold-install or update. If a problem occurs, you can easily restore the system to its original state. Backing up your system includes the following tasks:

- • [Task 1: Creating an Operating System Recovery Archive](#page-63-1)
- • [Task 2: Backing Up Your Data Files](#page-66-0)

# <span id="page-63-1"></span>**Task 1: Creating an Operating System Recovery Archive**

To protect your system data, create an operating system recovery archive to be used in the event cold install or update problems. The Ignite-UX server has two commands you can use to create an operating system recovery archive:

• make\_net\_recovery

Use this command to create an operating system recovery archive and store it on another system on the network. This command works on any system that has Ignite-UX installed.

• make\_tape\_recovery

Use this command to create an operating system recovery archive on a bootable recovery tape. This command works on any system that has Ignite-UX installed.

**NOTE** The Ignite-UX recovery tools are intended to be used in conjunction with data recovery applications to create a means of total system recovery. HP does not recommend using Ignite-UX recovery tools to backup and recover data other than essential system data.

#### **Using make\_net\_recovery**

The Ignite-UX server has the make net recovery command to create an operating system recovery archive on another system on the network. The archive created by make net recovery is specific to the system it was created for and its identity includes host name, IP address, networking information, and so on. In the event of root disk failure, you use the Ignite-UX server to restore the system by installing the operating system recovery archive.

The contents of the operating system recovery archive always includes all files and directories that are essential to bringing up a functional system. This essential list is predefined by make net recovery.

You can run make net recovery in its interactive mode to review the directories and files that make up the essential list, and to add or remove other data from the archive on a disk/volume group, file, or directory basis.

For more information on using make\_net\_recovery, refer to the *make\_net\_recovery* (1M) manpage or the *Ignite-UX Administration Guide*. The guide is available on the HP-UX 11i v1 Instant Information CD and at the HP Technical Documentation Web site:

#### **http://docs.hp.com/hpux/os/11iv1**

You can also locate the *Ignite-UX Administration Guide* at the Ignite-UX Information Library:

#### **http://www.docs.hp.com/en/IUX/infolib.html**

#### **Using make\_tape\_recovery**

The Ignite-UX server's make\_tape\_recovery command creates a bootable operating system recovery tape for a system while it is up and running. When a system has a logical volume layout, the recovery tape only includes data from the root volume group, plus data from any non-root volume group containing the /usr directory.

You can run make\_tape\_recovery either on the Ignite-UX server or locally on the system from which you are trying to make an operating system recovery tape. To create the bootable recovery tape, enter:

#### **/opt/ignite/bin/make\_tape\_recovery -Av**

where A specifies the entire root disk or volume group and  $\nu$  is for verbose mode. Also, you can specify more than one volume group with the -x option.

If you intend to use a tape drive other than the default  $(\angle \text{dev}/\text{rmt}/0m)$ , modify the command to point to the device you want to use, for example, a tape drive at /dev/rmt/3mn:

#### **/opt/ignite/bin/make\_tape\_recovery -Av -a /dev/rmt/3mn**

To recover a failed system disk or volume group after an operating system recovery tape has been made, simply load the recovery tape, boot the system and interrupt the boot sequence to redirect to the tape drive. Allow the install process to complete. Do not intervene. The system will reboot and, because map files for all associated volume groups have been saved on the tape, any other existing volume groups are imported and mounted automatically. Data that is not in the root volume group must be backed up and recovered using normal backup utilities.

For more information on using make\_tape\_recovery, refer to the *make\_tape\_recovery* (1M) manpage on an Ignite-UX server or the *Ignite-UX Administration Guide*. The guide is available on the HP Technical Documentation Web site:

#### **http://docs.hp.com/hpux/os/11iv1**

You can also locate the *Ignite-UX Administration Guide* at the Ignite-UX Information Library:

**http://www.docs.hp.com/en/IUX/infolib.html**

# <span id="page-66-0"></span>**Task 2: Backing Up Your Data Files**

There are a number of different backup methods you may wish to choose from depending on your system backup needs and your configurations. Some recommended backup methods are:

- HP OpenView Storage Data Protector
- SAM (System Administration Manager)
- HP-UX fbackup/frecover utilities

#### **Choosing HP Storage Data Protector for Backup**

If you are backing up large numbers of systems, the HP Storage Data Protector software product can be particularly useful. HP Data Protector is faster than other backup methods and provides for unattended backup as well. It allows you to efficiently centralize and administer backup procedures.

Using HP Data Protector involves setting up a database server and running software that directs and records the backup process for clients. For more information, see the HP OpenView Storage Data Protector Web site at:

#### **http://h18006.www1.hp.com/products/storage/software/dataprotector/**

#### **Choosing SAM for Backup**

You can use SAM or HP-UX commands to back up data. Generally, SAM is simpler and faster to use than using the HP-UX commands.

#### **Choosing HP-UX fbackup/frecover utilities**

Use the fbackup and frecover commands to selectively back up and recover files. The fbackup command can do the following:

- Indicate specific files or directories to include or exclude from a backup
- Specify different levels of backup on a daily, a weekly, or monthly basis
- Create an online index file

The frecover command restores backup files made using the fbackup utility. The -r option to the frecover command is generally used for recovering all files from your backup; the -x option is used for restoring individual files to your system. For complete details, see the frecover (1M) and fbackup (1M) manpages for examples.

# <span id="page-67-0"></span>**Locating Source Media and Codewords**

Now that you have backed up your system and important data files, locate the source media needed for the cold-install or update. See the section called, ["Media Kit Contents" on page 26](#page-25-0) for more information.

<span id="page-67-1"></span>You can obtain a codeword for a purchased product by contacting one of the HP licensing services in [Table 4-1](#page-67-1):

| Location         | <b>Telephone</b>                   | Email                     |
|------------------|------------------------------------|---------------------------|
| Asia             | 0120.42.1231<br>(Inside Japan)     | sw codeword@hp.com        |
|                  | 0426.48.9310<br>(Inside Japan)     |                           |
|                  | +81.426.48.9312<br>(Outside Japan) |                           |
| Europe           | $+33(0)4.76.14.15.29$              | codeword_europe@hp.com    |
| North<br>America | $(800)$ 538-1733                   | hplicense@mayfield.hp.com |

**Table 4-1 HP Licensing Services**

**NOTE** For more information on HP licensing services and codeword redemption, go to Software License Manager Web site:

#### **http://licensing.hp.com**

The Codeword Request forms also list the telephone numbers and Web site for codeword redemption.

# <span id="page-68-0"></span>**The Next Step**

You are now ready to cold-install or update to HP-UX 11i v1.

- **To cold-install:** see [Chapter 5, "Cold-Installing HP-UX 11i v1," on](#page-70-0)  [page 71.](#page-70-0)
- **To update:** see [Chapter 6, "Updating to HP-UX 11i v1," on page 87](#page-86-0).

Preparing to Install or Update to HP-UX 11i v1 **The Next Step**

# **5 Cold-Installing HP-UX 11i v1**

<span id="page-70-0"></span>This chapter describes cold-installing HP-UX 11i v1.

#### **What You Will Find in This Chapter**

- • ["Before You Begin" on page 72](#page-71-0)
- • ["Reviewing the Cold-Install Process" on page 73](#page-72-0)
- • ["Cold-Installing HP-UX 11i v1" on page 75](#page-74-0)
- • ["Retrieving Information After Cold-Installing" on page 83](#page-82-0)
- • ["The Next Step" on page 85](#page-84-0)

**Time Estimate for This Chapter**: Approximately 2-3 hours, depending on your system and whether you are installing the HP-UX operating system (OS) or an HP-UX Operating Environment (OE).

**NOTE** For customers ordering new systems with the Instant Ignition option (also known as **factory ignited**), the cold-installation process described here has already been performed. Skip this chapter and proceed to [Chapter 8, "Verifying System Install or Update," on page 117](#page-116-0).

**CAUTION** The cold-install process overwrites everything on the root (*/*) disk. Make sure you completed backups in ["Backing Up Your System" on page 64](#page-63-2).

# <span id="page-71-0"></span>**Before You Begin**

Before you cold-install HP-UX 11i v1, make sure that:

- Your system meets the system requirements to install and operate HP-UX 11i v1. For more details see [Chapter 2, "System](#page-30-0)  [Requirements for Cold-Installing and Updating," on page 31.](#page-30-0)
- You understand all of the considerations provided in [Chapter 3,](#page-48-0)  ["Choosing an Installation Method," on page 49](#page-48-0).
- You have completed the preparation tasks required to cold-install your system. Most importantly, make sure you created an operating system recovery archive to protect your data in the event of a system crash. For more information see [Chapter 4, "Preparing to Install or](#page-58-0)  [Update to HP-UX 11i v1," on page 59](#page-58-0).
## **Reviewing the Cold-Install Process**

[Figure 5-1 on page 74](#page-73-0) shows the overall process, along with alternative methods of cold-installing HP-UX 11i v1.

Alternative methods of cold-installing include the following:

- Installing from network depots Use Software Distributor commands to create depots containing OS, OE, and other software bundles, then install from the depot using Ignite-UX. For help with this method, refer to the *swcopy* (1M) manpage, the *Software Distributor Administration Guide,* and the *Ignite-UX Administration Guide*.
- Installing from golden images If you need to install the same OS/OE and applications on many systems in your network, use an Ignite-UX server as explained in the *Ignite-UX Administration Guide*. With Ignite-UX, you can create a single install image (golden image) containing OS/OE bundles, application bundles, and patch bundles, then install the image on multiple systems in your environment.

### **NOTE** If your system is on HP Mission Critical Support, discuss the proper method of installing and patching the OE with your HP Customer Engineer.

### Cold-Installing HP-UX 11i v1 **Reviewing the Cold-Install Process**

<span id="page-73-0"></span>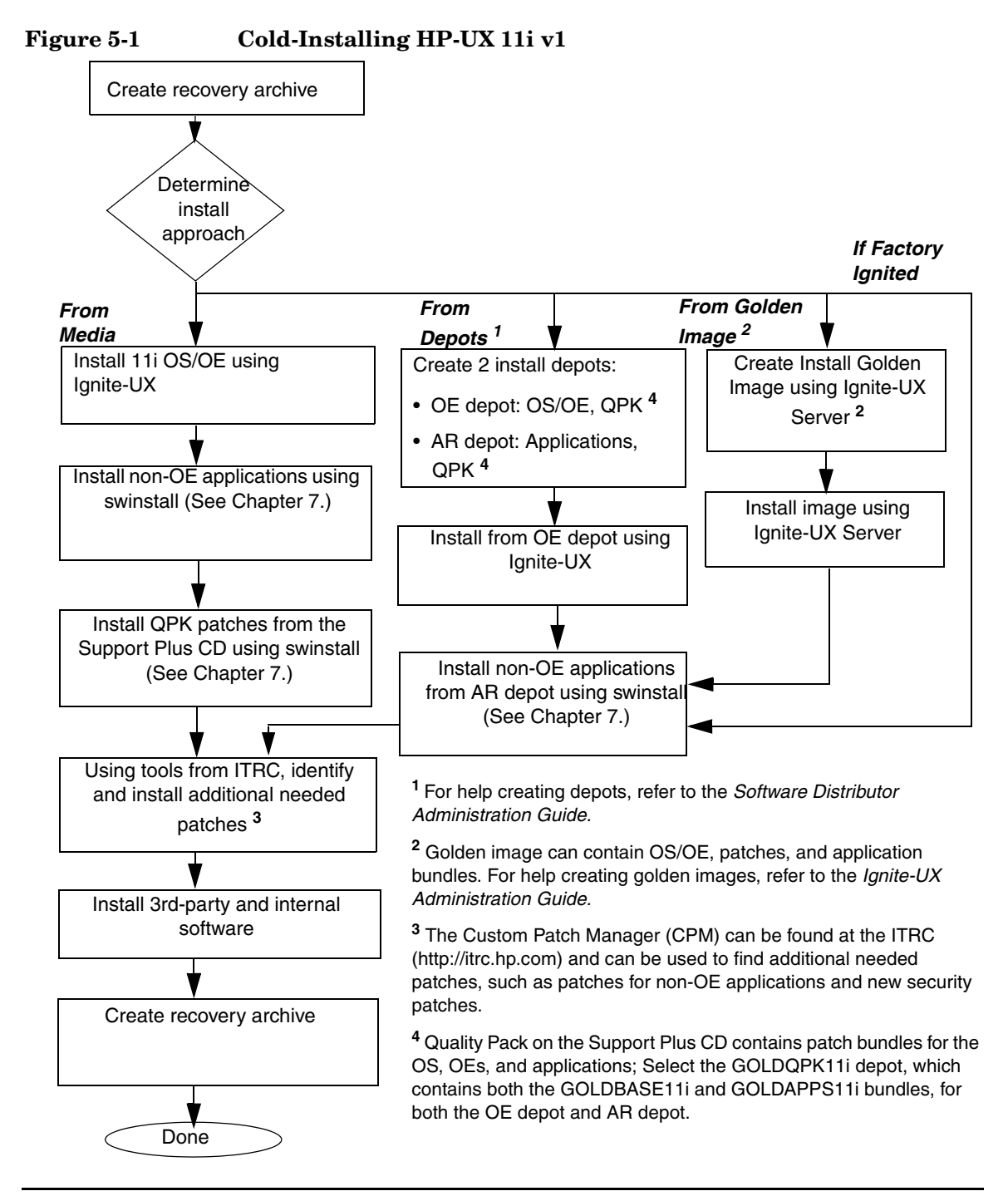

## **Cold-Installing HP-UX 11i v1**

This section describes cold-installing from the HP-UX 11i v1 CDs or DVDs, including the operating system, a selected Operating Environment (OE) bundle, network drivers, CDE language bundle, diagnostics, and required patches from the Support Plus CD.

Before you begin, review [Appendix B, "Known Problems and](#page-132-0)  [Troubleshooting," on page 133](#page-132-0) for any installation issues that apply to your system.

This section contains the following tasks:

- • ["Task 1: Booting Your Machine" on page 76](#page-75-0)
- • ["Task 2: Selecting Your Installation Type" on page 77](#page-76-0)
- • ["Task 3: Configuring Your Installation" on page 78](#page-77-0)
- • ["Task 4: Deselecting OE Software Bundles" on page 80](#page-79-0)
- • ["Task 5: Finishing Your Installation" on page 81](#page-80-0)

### **Required Media**

Have these media ready from the HP-UX 11i v1 media kit:

- HP-UX 11i v1 OE CDs or DVD
- Support Plus CD

**CAUTION** Cold-installing overwrites everything on the target disk.

### <span id="page-75-0"></span>**Task 1: Booting Your Machine**

This task describes how to boot your system from the install media.

- **Step 1.** Make sure any external devices connected to the target system are turned on and operational.
- **Step 2.** Insert the HP-UX 11i v1 CD or DVD into the drive.
- **Step 3.** Stop the autoboot by pressing **Esc** on workstations or any key on servers. The boot console menu is displayed. If you need help, enter **HELP**
- **Step 4.** Ensure that Fast Boot is enabled.
	- a. Select the Configuration Menu **CO**
	- b. If the Fast Boot selection is available, switch Fast Boot ON:

#### **FB ON**

c. Return to the Main Menu **MA** (Switch Fast Boot back OFF after installing HP-UX 11i.)

The full memory check that is run when Fast Boot is OFF may take several hours on a large system.

**Step 5.** Search for bootable devices, using the choices displayed (for example, enter **search** or **sea**). A table similar to this is displayed:

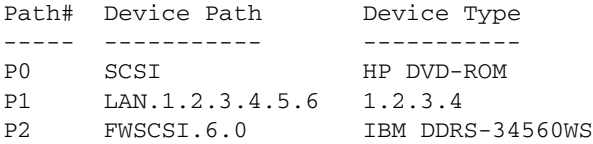

Of the media listed, a SCSI device (FWSCSI) is usually a disk, whereas a single-ended SCSI device (SCSI) can be a disk, CD or DVD drive.

- **Step 6.** Boot from the CD or DVD drive using the listed path number. For the drive shown in the previous example (P0), enter **BOOT P0**
- **Step 7.** After a few minutes, at the Interact with IPL? prompt press **n**.

The install kernel loads (3-5 minutes), after which a screen might prompt you to enter the keyboard language of your console.

**Step 8.** Enter the number and press **Enter** again to confirm.

## <span id="page-76-0"></span>**Task 2: Selecting Your Installation Type**

The system displays the Ignite-UX Welcome screen for the HP-UX installation process. When the initial Ignite-UX Welcome screen appears, read how to navigate and select choices on this terminal interface:

- Use the **Tab** key to navigate between fields and the arrow keys to navigate within fields.
- Use the **Return/Enter** key to select an item. Pressing **Return/Enter** or the spacebar opens a menu list.
- For Help, use **Ctrl-K** for navigation key help and **Ctrl-F** (or **F1**) for context-sensitive help.
- You can enter the underlined letter of an item (such as I for install HP-UX) to navigate more quickly.

The remainder of this section describes how to choose the degree of customization needed to configure your installation.

- **Step 1.** From the Ignite-UX Welcome screen, select **Install HP-UX** to begin interacting with the Ignite-UX (cold-install) program and then press **Enter**. The system displays the User Interface and Media Options window.
- **Step 2.** From the User Interface and Media Options window, choose the degree of customizing needed to configure the installation. Mark your choices and select **OK**.
	- Select the default setting (**Media only installation**) shown in **Source Location Options** for installing from a CD or DVD.
	- Select from one of the three choices shown in **User Interface Options**:
		- Guided Installation provides tutorial information and limited choices for inexperienced Ignite-UX users. (Ignite-UX enables you to exit from Guided Installation. You can restart the configuration using Advanced Installation later either by selecting the **Cancel** button or pressing **C**.)
		- Advanced Installation enables you to customize your system on tabbed screens. Use this mode to change VxVM settings. You may also find it convenient to set system parameters, network

services, file-system characteristics, and other configuration details. For more help on using Advanced Installation, refer to the *Ignite-UX Administration Guide*.

— **No User Interface** uses all the defaults and begins the session.

The remaining sections take you through the Guided Installation option.

**Step 3.** If your system has a tape drive attached, the Media Installation Selection screen appears:

> Media Installation Selection This screen provides an option to switch the install source from the default CD/DVD to a recovery tape. This is helpful for those systems and for tape devices which do not support booting from a tape.

```
[ * ] CD/DVD Installation
[ ] Boot from CD/DVD, Recover from Tape
```
[ OK ] [ Cancel ] [ Help ]

**Step 4.** Tab to [ OK ] and press **Enter**.

## <span id="page-77-0"></span>**Task 3: Configuring Your Installation**

At this point, the system displays the Install HP-UX Wizard screen for the HP-UX installation process. You are now at the first step of the Install HP-UX Wizard. This section describes how to configure your installation using the Guided Installation process.

- **Step 1.** From the Install HP-UX Wizard screen, select an overall system configuration. Press **Enter** to accept the default option, HP-UX B.11.11 Default. The system displays the Operating Environment screen.
- **Step 2.** From the Operating Environment screen, select the type of Operating Environment you want to install on your system. Press **Enter** to view the choices.
- **Step 3.** On the Root Disk screen select the disk to store your root file system. Press **Enter** to view the choices. If you are unsure of what to choose, keep the default selection that has been calculated by the install program.
- **Step 4.** On the Root Swap Space screen, specify the amount of root swap space you need. Press **Enter** to view the choices.

Some initial calculations have been performed by the install program, and a recommended value has been set for you. You can either accept this value or change it before continuing.

- **Step 5.** On the File System Type screen, select the type of file system you want to use. Unless you have other requirements, use the default value chosen by the install program.
- **NOTE** If you select VxVM, the root disk cannot be moved to another SCSI bus or address that results in a change in the hardware path to the device. If it is moved, you may not be able to boot safely from it. This is similar to the limitation present in LVM.
	- **Step 6.** On the Root Group screen, specify how many disks you want placed into the root disk volume group. If you have more than one disk, select **Yes** to choose the Striping option.
	- **Step 7.** On the Languages screen, browse the available languages, marking the desired selections. During the first boot, you may have been asked this already.
	- **Step 8.** On the Additional Software screen, select any additional software that you want loaded onto your system. Browse the list, marking your selections, then continue to the next step.
	- **Step 9.** On the Pre-Install Disk Information screen, identify which disks to overwrite during the install process. If you see a disk in the list that you do not want included, back up to the root disk selection and choose another disk. Otherwise, continue on to the next step.
	- **Step 10.** On the Pre-Install Check Information screen, review any errors, warnings, or notes. Warnings are simply informational. If there are any errors, you need to resolve them before the installation can continue.
	- **Step 11.** On the System Summary screen, use the **Show Summary** button to view a summary of how your system will be configured. If you see any problems, or want to change any of your selections, back up to the appropriate step, and make the needed changes. Otherwise, select **Finish** (at the bottom of the tabs). You can **Cancel** at this time. If you cancel, you can start again.

**Step 12.** At the end of the Guided Installation session, a screen is displayed that enables you to review any messages that Ignite-UX encountered. If there are any errors, resolve them before continuing with the installation.

**NOTE** Ignore any message stating that /var needs to be larger than available to hold a dump file. /var typically only needs to be set to 50-100 percent as large as the current memory to handle dump files.

## <span id="page-79-0"></span>**Task 4: Deselecting OE Software Bundles**

If you use the Guided Installation or Advanced Installations, then you can deselect the software bundles that are installed by default. For a list of default-installed software bundles, see ["Default-Installed](#page-182-0)  [Software" on page 183.](#page-182-0)

If you choose the **No User Interface** option, then you *cannot* deselect the default-installed software bundles.

To deselect the software bundles:

- **Step 1.** In the Guided Installation or Advanced Installation windows, select the **Software** tab.
- **Step 2.** Use the arrow keys to select a bundle and the spacebar to change the option.

### **IMPORTANT** Deselecting software that HP recommends carries some risk. For example, you may deselect a software bundle that is necessary for another program to work correctly. If in doubt, leave the selections as default.

## <span id="page-80-0"></span>**Task 5: Finishing Your Installation**

Finishing the Guided Installation process begins with filesets being copied from the media to the hard disk. The system automatically reboots during the installation process.

Installing HP-UX 11i v1 installs a minimum set of default networking drivers that apply to the system. Refer to the *HP-UX 11i v1 Release Notes* available at:

### **http://docs.hp.com/hpux/os/11iv1**

You may need to select or specify other available networking drivers to enable other cards on your system.

- **Step 1.** Select **Finish** to complete the Guided Installation. The system configures the hard disks and loads a minimum set of commands and libraries. SD then downloads all the products and patches from CD1 or DVD1.
- **Step 2.** When prompted, replace the HP-UX 11i v1 CD or DVD with the requested CD or DVD from the media kit. Software is automatically loaded from each CD or DVD. If you see the following message you may have pressed **Enter** before changing the CD or DVD:

Unable to verify CD-ROM media content ...

If so, verify that you have changed the CD or DVD and then select the displayed Recovery Action 1: **Retry software Load...** and press **Enter** again. The system automatically reboots after all software has been loaded.

- **Step 3.** Eject the last CD or DVD.
- **Step 4.** Depending on how you set up your parameters, the system either sets basic network configurations automatically, or calls the set\_parms command after it has rebooted to enable you to set the root password, date and time, time zone, IP address, and additional network parameters.

After set\_parms is executed, then the Welcome to HP-UX screen is displayed.

**Step 5.** To use a keyboard on this interface, you must specify a language mapping to be used by X Windows and the Internal Terminal Emulator (ITE). Choose the appropriate language. For English, select number **26**.

- **Step 6.** You are prompted to answer a few questions before you can use the system. The first is whether or not you plan to use the system on a network. Enter the basic network information for your system.
- **Step 7.** Confirm your choices. You are now finished with the install procedures and presented with a login screen.
- **Step 8.** Log in to the system as root.
- **Step 9.** After the cold-install, store the HP-UX CDs or DVDs in a safe place. You may need them to install drivers or other software later.
- **Step 10.** After installing or updating applications, insert the HP-UX Support Plus CD and install the Quality Pack patch bundles to fix defects in the operating system and OE applications to ensure your system is functioning at the highest quality. For example:

### **/usr/sbin/swinstall -s /cdrom/GOLDQPK11i \ -x patch\_match\_target=true -x autoreboot=true**

The depot named GOLDQPK11i includes two quality pack bundles, GOLDBASE11i, which provides defect fixes for the Base OE (including the always-installed and selectable driver products), and GOLDAPPS11i, which provides defect fixes for the OE applications.

For more about this package, refer to the Quality Pack page available at the following Web site:

**http://support.itrc.hp.com/estaff/bin/doc.pl/screen=estaffDo cs?File=patches\_main/hpux\_bundles\_overview.htm**

## **Retrieving Information After Cold-Installing**

After completing the cold-install, you can retrieve the information you had previously saved onto another system.

### **Create a New Root Home Directory**

Consider creating a root home directory that is not /. Doing this keeps the user root dot files out of the / directory. Make sure it is on the root volume by calling it something like /homeroot. Doing this is especially important if you are using Logical Volume Manager (LVM) and /home is a separate volume.

- 1. From the CDE login screen, select **Options** -> **Command Line Login** and log in as root.
- 2. Except on trusted systems, edit /etc/passwd to change the home directory from root to /homeroot and save it.
- 3. Create the /homeroot directory:

**mkdir /homeroot**

4. Move root's personal files (files beginning with . ) to /homeroot:

**mv /.[a-zA-Z]\* /homeroot**

5. Exit and log in again as root.

### **Recover Files**

Recover all the customized and personal files that you saved previously by merging them manually. For example, do not overwrite /etc/passwd with your old version. Instead, either paste in entries from your old files or *merge* the old information into the new files.

### **Restore /home**

If you had a local home directory, you can restore it as follows:

• For instance, if you copied it to /backup/system1/home, enter these commands:

```
cd /backup/system1/home
find -depth | cpio -pdm /system1/home
```
• If you backed it up to tape with fbackup, enter:

**frecover -x -i /system1/home -v**

### **Restore Other Files**

Carefully use the same techniques to restore other files and directories, such as /usr, /local, and /opt. For help in importing entire volume groups, refer to either *Managing Systems and Workgroups: A Guide for HP-UX System Administrators* or *Managing Superdome Complexes*.

The commands cited in this section do not write over newer files, so your new operating system and any files you update are well protected.

## **The Next Step**

Continue with [Chapter 7, "Installing HP Applications and Patches," on](#page-110-0)  [page 111](#page-110-0).

Cold-Installing HP-UX 11i v1 **The Next Step**

# **6 Updating to HP-UX 11i v1**

This chapter describes updating your system to HP-UX 11i v1 using the update-ux command.

### **What You Will Find in This Chapter**

- • ["Before You Begin" on page 88](#page-87-0)
- • ["Reviewing the Update Process" on page 90](#page-89-0)
- • ["Updating Tips" on page 93](#page-92-0)
- • ["Updating to HP-UX 11i v1" on page 95](#page-94-0)
- • ["Post-Update Task: Configuring OE Applications" on page 108](#page-107-0)
- • ["The Next Step" on page 109](#page-108-0)

**Time Estimate for This Chapter**: Approximately 3-4 hours, depending on your system and whether you are installing the HP-UX operating system (OS) or an HP-UX Operating Environment (OE).

## <span id="page-87-0"></span>**Before You Begin**

Before you update to HP-UX 11i v1, make sure that:

- You are updating from a supported migration path. See ["Supported](#page-50-0)  [Update Paths to HP-UX 11i v1" on page 51](#page-50-0).
- Your system meets the system requirements to update and operate HP-UX 11i v1. For more details see [Chapter 2, "System](#page-30-0)  [Requirements for Cold-Installing and Updating," on page 31.](#page-30-0)
- You have completed the preparation tasks required to update your system. For more information see [Chapter 4, "Preparing to Install or](#page-58-0)  [Update to HP-UX 11i v1," on page 59](#page-58-0).

**CAUTION** If the Distributed File System (DFS) is installed and in use on your HP-UX 10.20 system to manage large numbers of files, update-ux removes it and associated data during the update to HP-UX 11i v1. If you need to continue using DFS, **do not update to HP-UX 11.x or HP-UX 11i v1**.

**NOTE** If your system already is running any version of the HP Apache-based Web Server, installing or updating to an HP-UX 11i v1 Operating Environment installs the version of HP-UX Web Server Suite included with the HP-UX 11i v1 OE. Refer to the *HP-UX 11i v1 Release Notes* for more information.

## **Updating Netscape Directory Server**

Although the Netscape Directory Server (NDS) Version 6.02 is included in HP-UX 11i v1 OEs, you must explicitly select NDS during the install or update process. If you do not select NDS, it will not be installed with HP-UX 11i v1.

### **CAUTION** If you have NDS version B.02.00.05 and are updating to HP-UX 11i v1, be sure either to select the new version of NDS during the update or to remove the old version from your system. If you run NDS version B.02.00.05 with HP-UX 11i v1, the server will cease to work and all client systems may lose the ability to have anyone log in.

After NDS is installed or updated with HP-UX 11i v1, additional configuration steps are required to initiate NDS. Refer to the NDS release notes available on the HP-UX 11i v1 Instant Information CD for instructions.

<span id="page-89-0"></span>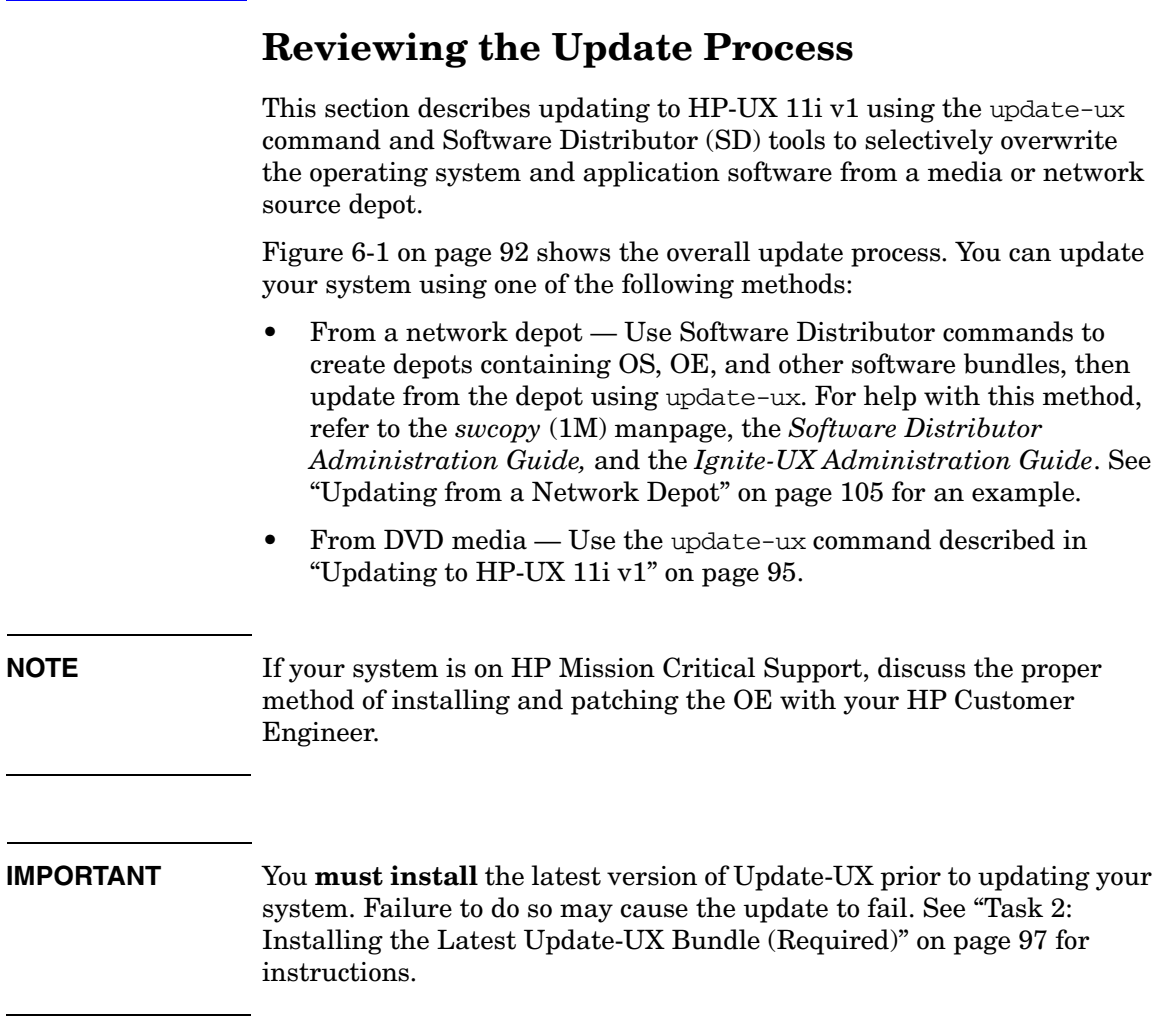

**NOTE** If you attempt to update from this release (HP-UX 11i v1 September 2005) to an earlier HP-UX 11i v2 release, the update process will stop and you will get the following message:

> ERROR: You are attempting to update from your release of HP-UX to a version of HP-UX that was released earlier in time. This is not supported. The update process has stopped without making any changes to your system. Please see the 'Supported Update Paths' section of the HP-UX 11i v2 Installation and Update Guide for more information.

### **What To Do**

HP supports the following HP-UX 11i v2 (B.11.23) cold-install and update paths for this release:

- You can cold-install the May 2005 HP-UX 11i v2 (B.11.23) release.
- You can update from HP-UX 11i v1 (B.11.11) December 2004 and earlier HP-UX 11i v1 releases to the May 2005 HP-UX 11i v2 release.

<span id="page-91-0"></span>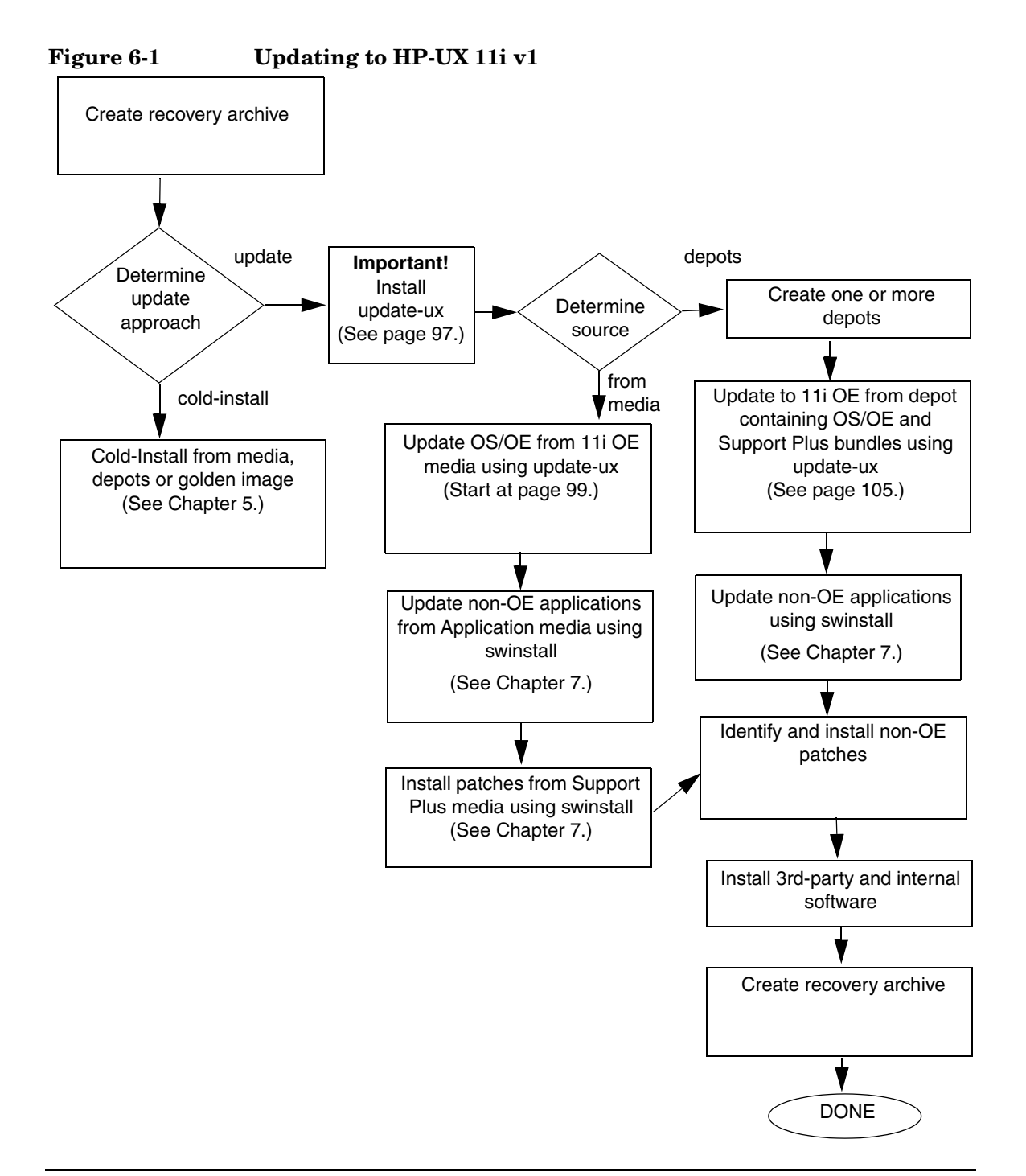

**92 Chapter 6**

## **Updating Tips**

<span id="page-92-1"></span>[Table 6-1](#page-92-1) suggests some tips and recommendations to be aware of during an update process:

<span id="page-92-0"></span>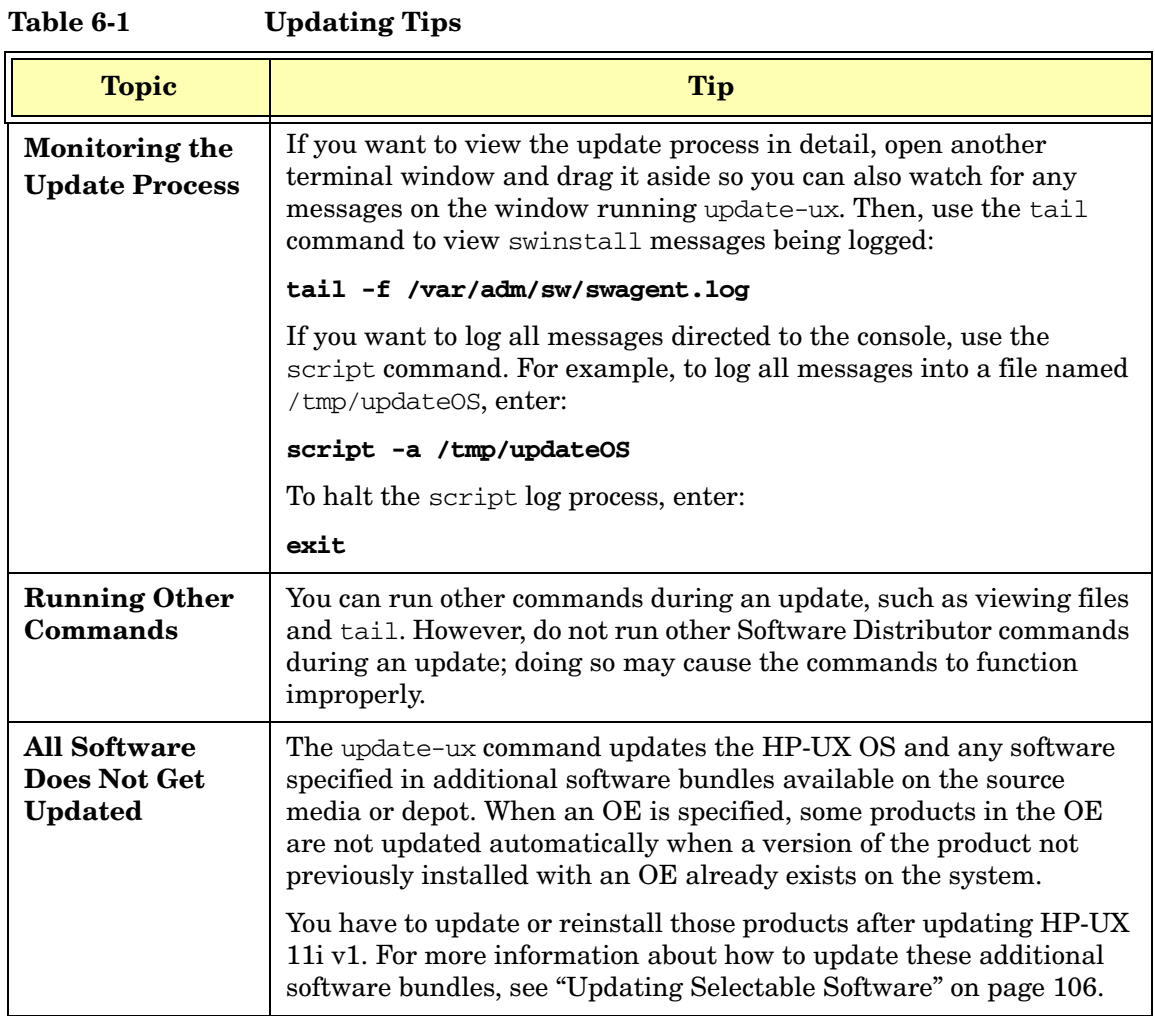

| <b>Topic</b>                 | Tip                                                                                                    |
|------------------------------|----------------------------------------------------------------------------------------------------|
| In Case of<br><b>Trouble</b> | The update-ux command returns an error value when it is not<br>successful:                                                                               |
|                              | 1 - Error during execution; update aborted.                                                                                                    |
|                              | - Update aborted via user action (-n or keyboard press)                                                                                                  |
|                              | Messages are recorded in /var/adm/sw/swagent.log,<br>/var/adm/sw/swinstall.log, and /var/adm/sw/update-ux.log.                                           |
|                              | When updating Ignite-UX, also look at its $\log$ in /var/adm/sw/.                                                                                        |
|                              | If you encounter a problem during the update process, review<br>Appendix B, "Known Problems and Troubleshooting," on page 133 for<br>possible solutions. |

**Table 6-1 Updating Tips (Continued)**

<span id="page-94-0"></span>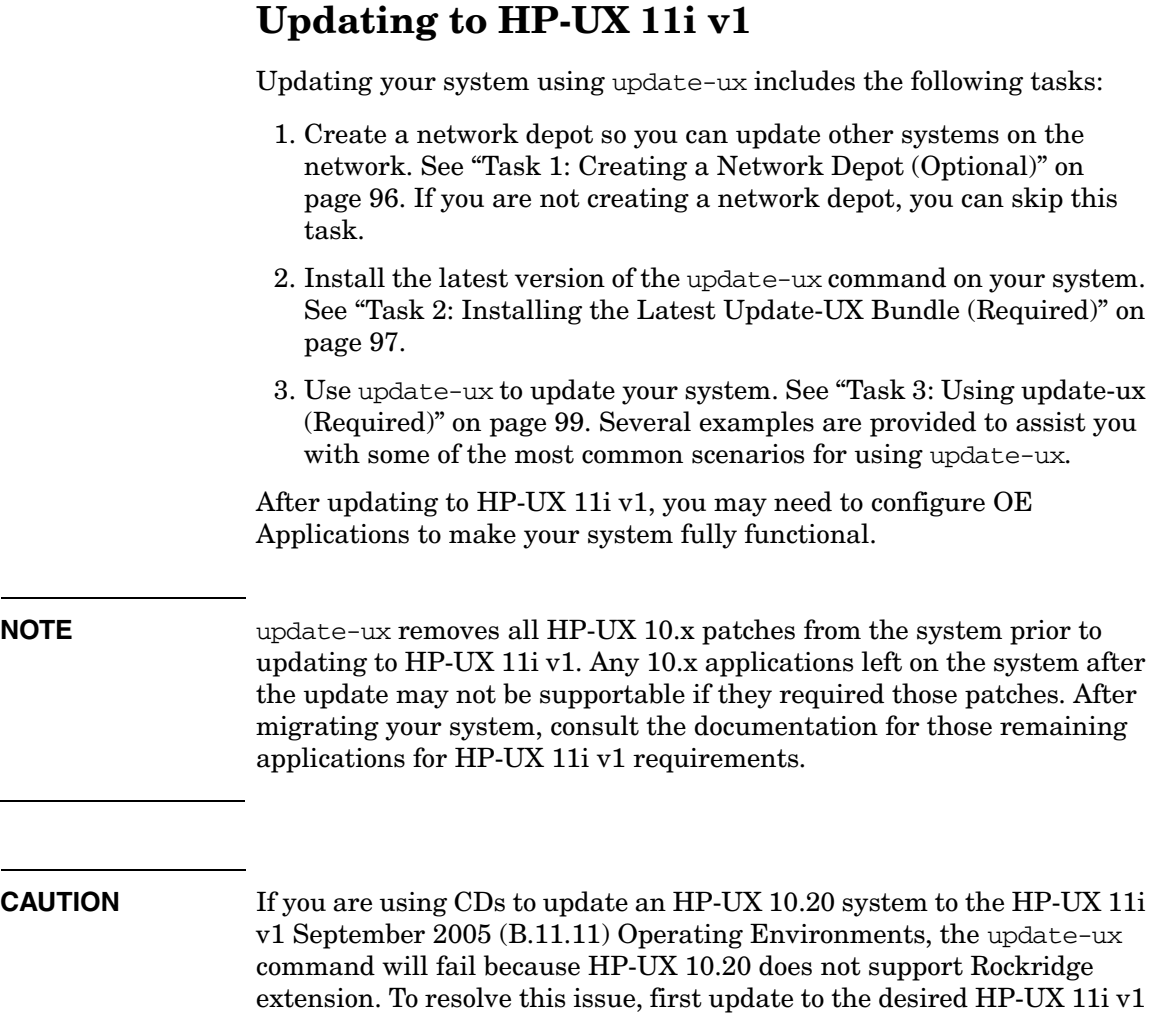

December 2003 Operating Environments and then update to the desired

HP-UX 11i v1 September 2005 Operating Environments.

## <span id="page-95-0"></span>**Task 1: Creating a Network Depot (Optional)**

If you want to update other systems on the network then you must first create a network depot before you update your system and other systems.

**NOTE** This optional step pertains to creating a network depot so you can update other systems on the network.

> If you already have a network depot, go to ["Task 2: Installing the Latest](#page-96-0)  [Update-UX Bundle \(Required\)" on page 97](#page-96-0).

> As root, follow this procedure to create a network depot from the HP-UX 11i v1 CD or DVD onto a depot server or other system running HP-UX 11i v1 in your network:

- **Step 1.** Verify that you have at least 2 GB of free space to create the network depot on another system in your network. If this space is not available, use sam either to create a new volume group or to extend an existing volume group. For help, refer either to SAM help or *Managing Systems and Workgroups: A Guide for HP-UX System Administrators*.
- **Step 2.** Log in as root and mount the logical volume on a new directory named /update.

This directory will hold your network depot.

- **Step 3.** Insert the HP-UX 11i v1 CD or DVD into the drive.
- **Step 4.** Find the CD or DVD device file name:

**ioscan -f -C disk | more**

/dev/dsk/c1t2d0 is a typical CD device name.

- **Step 5.** Create the directory under root  $($   $)$  :
	- CD: **mkdir /cdrom**
	- DVD: **mkdir /dvdrom**
- <span id="page-95-1"></span>**Step 6.** Mount the CD or DVD onto the new directory as a file system. For example:
	- CD: **mount /dev/dsk/c1t2d0 /cdrom**
	- DVD: **mount /dev/dsk/c1t2d0 /dvdrom**
- **Step 7.** Merge all products on the mounted CD or DVD to the target depot, for example /update/update-depot:
	- CD: **swcopy -s /cdrom \\* @ /update/update-depot**
	- DVD: **swcopy -s /dvdrom \\* @ /update/update-depot**
- <span id="page-96-3"></span>**Step 8.** Unmount the CD or DVD from its directory:
	- CD: **umount /cdrom**
	- DVD: **umount /dvdrom**

If you are updating to HP-UX 11i v1 using CD, follow steps [9](#page-96-1) - [10;](#page-96-2) if you are using DVD, continue to ["Task 2: Installing the Latest Update-UX](#page-96-0)  [Bundle \(Required\)" on page 97](#page-96-0).

- <span id="page-96-1"></span>**Step 9.** Insert the requested HP-UX 11i v1 CD.
- <span id="page-96-2"></span>**Step 10.** Repeat Steps [6](#page-95-1) through [8](#page-96-3) for the requested OE CDs and the Support Plus CD.

The network depot is now ready to update your system to HP-UX 11i v1. Continue with ["Task 2: Installing the Latest Update-UX Bundle](#page-96-0)  [\(Required\)" on page 97.](#page-96-0)

## <span id="page-96-0"></span>**Task 2: Installing the Latest Update-UX Bundle (Required)**

This procedure describes how to install the latest version of the UPDATE-UX bundle, which includes the update-ux command.

**Step 1.** Find the CD or DVD device file name:

```
ioscan -f -C disk | more
```
/dev/dsk/c1t2d0 is a typical CD device name.

- **Step 2.** Create the directory under root  $($   $)$  :
	- CD: **mkdir /cdrom**
	- DVD: **mkdir /dvdrom**
- **Step 3.** Mount the CD or DVD onto the new directory as a file system. For example:
	- CD: **mount /dev/dsk/c1t2d0 /cdrom**
	- DVD: **mount /dev/dsk/c1t2d0 /dvdrom**
- **Step 4.** Using ksh, Posix-sh, or Bourne shell, install update-ux on the target system; the depot example uses depot server:/var/depots/my\_depot
	- CD: **swinstall -r -s /cdrom Update-UX \ \@ /var/adm/sw/update-ux.root 2> /dev/null**
	- DVD: **swinstall -r -s /dvdrom Update-UX \ \@ /var/adm/sw/update-ux.root 2> /dev/null**

```
swinstall -r -s depot_server:/var/depots/my_depot \
Update-UX \@ /var/adm/sw/update-ux.root 2> /dev/null
```
**TIP** The backslash  $(\cdot)$  at the end of the first line is not needed if you enter the complete command on one line.

> The -r option writes log files to the specified alternate root (pseudo-root) location, update-ux.root. (**Do not specify any other alternate root location.**) Because the HP-UX 11i v1 Software Distributor tool contains many keywords that 10.20 and 11.00 SD do not recognize, installing update-ux initially at this alternate root location eliminates many unnecessary update-ux warnings.

Immediately after update-ux is installed, a script copies update-ux to /usr/sbin/. When update-ux runs for the first time, it removes the initial version at the alternate root location.

## <span id="page-98-0"></span>**Task 3: Using update-ux (Required)**

After you have installed the Update-UX bundle on the target system and, optionally, created an update depot containing all software to be installed, you can now proceed to update your target system.

The Update-UX product includes a **default selections** file, update-ux.selections, which is installed in /usr/lib/sw. This file provides a list of bundles that are selected for install during an OS update.

Update-UX provides support for the -f *selection\_file* option on the update-ux command line. With this option you can create your own selections file and specify that your file be used in place of the default selections file. This provides you with the flexibility to deselect any bundles listed in the update-ux.selections file by providing your own file, which does not contain these bundles.

To do this, you must first install the March 2004 version or later version of the Update-UX product onto your target system, then copy and edit the /usr/lib/sw/update-ux.selections file as desired. When executing Update-UX, your custom selections file can be specified on the update-ux command line via the -f *selection\_file* option.

Use the following syntax to run the update-ux command:

```
update-ux -s source_location [-?] [-n|-y] [-i] 
[-f selection_file] [-x option=value] [sw_spec]
```
where:

```
-s source_location
```
Specifies the source containing the new software depot. Possible locations are a local directory, a mounted DVD containing a depot, or a remote system-and-depot combination. All paths used in the *source\_location* must be absolute paths. If *source\_location* is a remote system and depot combination, specify the remote system first, followed by the absolute path to the remote depot, separated by a colon with no spaces; for example: swperf:/var/spool/sw

-? Prints the usage statement.

- -n|-y Specifies whether or not update-ux issues a message and waits for your response to continue whenever something unexpected is encountered. Specify -n first (or omit this option) to have update-ux "not continue" when an error is issued. When you have reviewed or resolved all errors, use -y instead of -n to have update-ux ignore all messages that would otherwise cause update-ux to wait for a user response.
- -i Specifies the swinstall interactive user interface to select software products from a depot or bundle during the update. For more information, refer to the *swinstall* (1M) manpage.

#### -f *selection\_file*

Reads the list of software selections from *selection\_file* instead of (or in addition to) the command line. This option enables you to select and update optional software or to deselect default-installed software.

The Update-UX product includes a **default selections** file, update-ux.selections, which is installed in /usr/lib/sw. This file provides a list of bundles that are selected for install during an OS update.

Update-UX provides support for the -f *selection\_file* option on the update-ux command line. With this option you can create your own selections file and specify that your file be used in place of the default selections file. This provides you with the flexibility to deselect any bundles listed in the update-ux.selections file by providing your own file, which does not contain these bundles.

To do this, you must first install the March 2004 or later version of the Update-UX product onto your target system, then copy and edit the /usr/lib/sw/update-ux.selections file as desired. When executing Update-UX, your custom selections file can be specified on the update-ux command line via the -f *selection\_file* option.

-x *option*=*value* Specifies swinstall -x options to be applied during the update. For a typical update, no swinstall options are required. swinstall -p (preview) is not supported. For information on swinstall options, refer to the *swinstall* (1M) manpage or the *Software Distributor Administration Guide*.

*sw\_spec* Specifies one or more software bundles to be updated, such as an Operating Environment (OE) bundle name, an application bundle, or a network-driver. If an OE bundle name is not included on the command line, only the core OS will be updated. For more information, see [Appendix C, "HP-UX 11i v1 Software Bundles," on](#page-174-0)  [page 175](#page-174-0).

For more about update-ux, refer to the *update-ux* (1M) manpage.

### **Examples: Using update-ux to Update Your System**

Your system configuration and your planning determine how you use update-ux. This section provides some scenarios and examples of how you might use update-ux to update your system:

- • ["Updating to HP-UX 11i v1 OS \(OE Installed\)" on page 103](#page-102-0) explains how to update to HP-UX 11i v1 with an Operating Environment.
- • ["Updating to HP-UX 11i v1 OS \(No OE Installed\)" on page 104](#page-103-0) describes how to update the HP-UX 11i v1 OS without an Operating Environment.
- • ["Adding or Upgrading an OE" on page 104](#page-103-1) explains how to update your system by either adding or upgrading the Operating Environment on your system.
- • ["Downgrading an OE" on page 105](#page-104-1) explains how to move your system from an advanced Operating Environment to a smaller Operating Environment.
- • ["Updating from a Network Depot" on page 105](#page-104-0) explains how to update your system from a server on the network.
- • ["Updating Selectable Software" on page 106](#page-105-0) explains how to update your system with selectable software bundles.
- • ["Updating Using Interactive Software Selection" on page 106](#page-105-1)  explains how to use the interactive option to manually select the software you want to update.
- • ["Updating to a 64-bit OS" on page 107](#page-106-0) shows you how to move a 32-bit system to a 64-bit OS.
- "Update Using match target" on page 107 explains how to update your system using the match\_target option.

<span id="page-102-0"></span>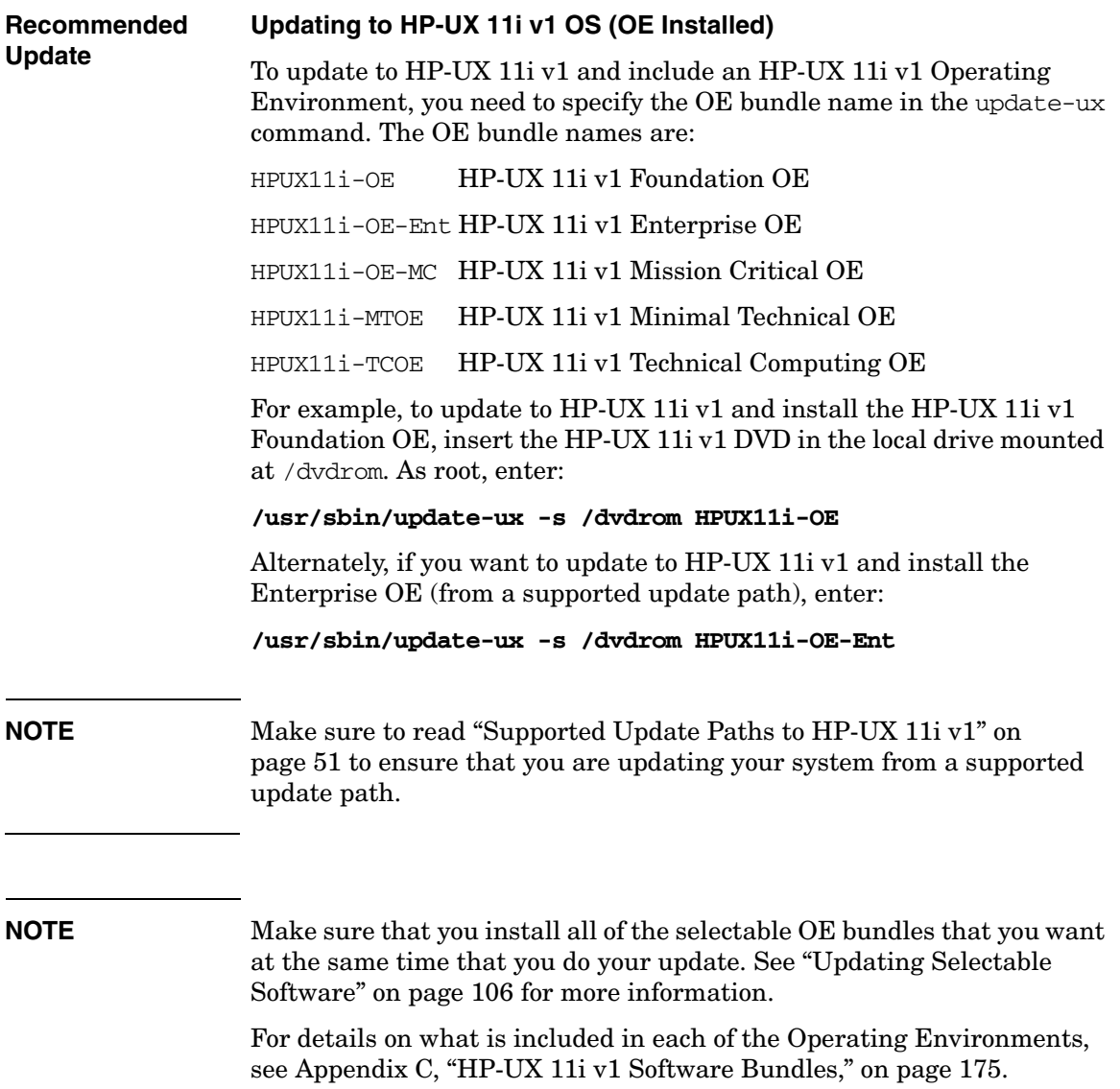

### <span id="page-103-0"></span>**Updating to HP-UX 11i v1 OS (No OE Installed)**

### **IMPORTANT** If you already have an Operating Environment installed on your system, you cannot use this scenario. Instead, use ["Updating to HP-UX 11i v1 OS](#page-102-0)  [\(OE Installed\)" on page 103](#page-102-0). Attempting this scenario when you already have an Operating Environment installed will cause update-ux to fail.

**NOTE** HP strongly recommends that you update your system with an Operating Environment to provide you with an integrated and tested set of supporting software and applications.

> If you do not specify an OE bundle, update-ux only installs the OS, networking, diagnostic, and CDE bundles listed in [Appendix C, "HP-UX](#page-174-0)  [11i v1 Software Bundles," on page 175](#page-174-0). Any additional software bundles associated with an OE are not installed.

For example, to update the HP-UX 11i v1 OS, insert the HP-UX 11i v1 DVD in the local mounted drive and enter the following command:

### **/usr/sbin/update-ux -s /dvdrom**

### <span id="page-103-1"></span>**Adding or Upgrading an OE**

To install an OE on an HP-UX 11i v1 system not containing an OE, or to upgrade HP-UX 11i v1 to higher-level OE (for example, HP-UX 11i v1 Foundation OE to HP-UX 11i v1 Enterprise OE), insert the HP-UX 11i v1 DVD and specify the new OE using the update-ux command.

For example, to add the HP-UX 11i v1 Enterprise OE, enter:

### **/usr/sbin/update-ux -s /dvdrom HPUX11i-OE-Ent**

When the update is complete, the original OE bundle wrapper (if one existed) is removed and replaced with the new bundle wrapper.

### <span id="page-104-1"></span>**Downgrading an OE**

If you want to downgrade your system from a higher-level OE, say, from Mission Critical OE to Foundation OE, first use update-ux to install the lower level OE from the latest set of HP-UX 11i v1 media, then use swremove to remove the unwanted OE bundle and its software. For example, to move from the 64-bit Mission Critical OE to the 64-bit default HP-UX 11i v1 OE:

**Step 1.** As root, add default HP-UX 11i v1 OE:

- CD: **/usr/sbin/update-ux -s /cdrom -y HPUX11i-OE**
- DVD: **/usr/sbin/update-ux -s /dvdrom -y HPUX11i-OE**

The -y option causes update-ux to ignore warning messages and complete the update.

**Step 2.** Remove the Mission Critical software:

### **/usr/sbin/swremove HPUX11i-OE-MC**

This command removes the IPD entries and software for the additional (superset) software in the Mission Critical OE, leaving the default HP-UX 11i v1 OE software intact.

### <span id="page-104-0"></span>**Updating from a Network Depot**

To update from a network depot on a remote system named netdepot, include the path to the depot in the update-ux command. The following example does an update to the HP-UX 11i v1 Enterprise OE:

### **/usr/sbin/update-ux -s** *netdepot:/update/update\_depot \* **HPUX11i-OE-Ent**

### <span id="page-105-0"></span>**Updating Selectable Software**

To update to HP-UX 11i v1 and specify additional selectable bundles such as Software Package Builder on the command line, follow these steps:

**Step 1.** If you want to install the HP-UX 11i v1 Foundation Operating Environment bundles listed in [Appendix C, "HP-UX 11i v1 Software](#page-174-0)  [Bundles," on page 175,](#page-174-0) plus the SwPkgBuilder Software Package Builder bundle, enter from the DVD media as root:

### **/usr/sbin/update-ux -s /dvdrom HPUX11-OE SwPkgBuilder**

If you want only to update your system with a selectable software bundle, enter:

### **/usr/sbin/update-ux -s /dvdrom SwPkgBuilder**

**Step 2.** Complete any configuration for HP software explained in the *HP-UX 11i v1 Release Notes* available on the Instant Information CD and at: **http://docs.hp.com/hpux/os/11iv1**

### <span id="page-105-1"></span>**Updating Using Interactive Software Selection**

To interactively select software for an update, use the -i option. For example:

### **/usr/sbin/update-ux -s /cdrom -i**

update-ux displays swinstall's interactive user interface with software already selected to match the default update. Now you can change software selections. For example, you can select a non-default network driver or a web browser before performing the update. Because update-ux selects OS, networking, language, and diagnostic bundles by default, the interactive user interface provides a way to deselect the default software.

**CAUTION** Do not combine -i and -x options in the same update-ux command.

For help using swinstall in interactive mode, refer to the *swinstall* (1M) manpage or the *Software Distributor Administration Guide*.

### <span id="page-106-0"></span>**Updating to a 64-bit OS**

Make sure that your system can support the 64-bit OS before running this command.If you have decided to update an HP-UX 11i v1 32-bit system to a 64-bit OS, use the following command:

- CD: **/usr/sbin/update-ux -s /cdrom -a 64**
- DVD: **/usr/sbin/update-ux -s /dvdrom -a 64**

### <span id="page-106-1"></span>**Update Using match\_target**

The following command using the match\_target option installs the entire HPUX11i-OE bundle, including all OS, networking, CDE, and diagnostic bundles described in the previous example and any software selected by match\_target. The software you want to install might not come from a bundle.

- CD: **/usr/sbin/update-ux -s /cdrom \ -x match\_target=true HPUX11i-OE**
- DVD: **/usr/sbin/update-ux -s /dvdrom -x match\_target=true HPUX11i-OE**

**Updating Existing OE Components Only** The following command updates the same OE  $(HPUX111-OE)$  and installs the OS, networking, CDE, and diagnostics bundles.

- CD: **/usr/sbin/update-ux -s /cdrom -x match\_target=true HPUX11i-OE.**
- DVD: **/usr/sbin/update-ux -s /dvdrom -x match\_target=true HPUX11i-OE.**

The difference from the previous example is that the dot (**.**) following the OE bundle name installs the OE bundle wrapper, not the entire OE. With this variation, only those OE components that are already installed on your system get updated. Any new OE components and products are not installed.

If no argument is specified, then only the OS and its components are updated. However, HP does not recommend using match\_target to update your system to an OE without specifying an argument because:

- If software arguments are not specified, match target only installs filesets matching those already on your system. Filesets containing any new HP-UX 11i v1 functionality introduced are not selected.
- Some software that is installed does not include bundle wrappers, making identification of software on the system more difficult.

## <span id="page-107-0"></span>**Post-Update Task: Configuring OE Applications**

After updating to an HP-UX 11i v1 Operating Environment (OE), some OE products need post-installation configuration to make them functional. This may be indicated by a message logged in /var/adm/sw/swagent.log.

Refer to each product's installation instructions for details. The location of OE product documentation is listed in the *HP-UX 11i v1 Release Notes,* available on the Instant Information CD and at the HP Technical Documentation Web site:

**http://docs.hp.com**
# **The Next Step**

Continue with the [Chapter 7, "Installing HP Applications and Patches,"](#page-110-0)  [on page 111.](#page-110-0)

Updating to HP-UX 11i v1 **The Next Step**

# <span id="page-110-0"></span>**7 Installing HP Applications and Patches**

This chapter describes how to install HP applications from the Applications DVD, and provides references for patching and patch management. Before you begin, make sure you have already completed installing or updating HP-UX.

### **What You Will Find in This Chapter**

- • ["Installing HP-UX Applications" on page 112](#page-111-0)
- • ["HP-UX Patching and Patch Management" on page 115](#page-114-0)
- • ["The Next Step" on page 116](#page-115-0)

**Time Estimate for This Chapter**: Approximately 1-2 hours per patch (less if you download and install multiple patches in a single session) and 1-2 hours per application.

# <span id="page-111-0"></span>**Installing HP-UX Applications**

Your HP-UX 11i v1 media kit contains the HP-UX Applications DVD. The Applications DVD has optional development tools and system management software that you can choose to install or update the existing development tools and system management software on your system.

**TIP** You can find the complete list of applications included in the HP-UX 11i v1 release in the HP Application Availability Matrix:

#### **http://www.hp.com/go/softwareinfo/MATRIX**

### **Tips for Installing or Updating HP Applications**

Here are some tips for installing or updating HP applications:

- HP-UX Applications DVDs have an ASCII file on each DVD called TABLE\_OF\_CONTENTS that lists all software products delivered with the Applications DVD. You can view this ASCII file with vi, emacs, or any other text editor.
- To minimize the number of required reboots for installation of applications and patches you can use the same swinstall session.
- For HP applications, documentation exists that explains how to install and use an application. The documents may include release notes, readme files, CD and DVD booklets, white papers, and guides. Refer to the Instant Information CD or go to the HP Technical Documentation Web site:

**http://docs.hp.com**

### **Installing HP-UX Applications from the DVD**

Before you begin, review [Appendix B, "Known Problems and](#page-132-0)  [Troubleshooting," on page 133](#page-132-0) for any installation issues that apply to your system.

#### **Required Media**

Have the HP-UX 11i v1 Applications DVD ready from the HP-UX 11i v1 media kit.

You must boot HP-UX 11i v1 to install HP-UX application software products. Use the following procedure to install products from the Applications DVD:

- **Step 1.** Insert the Applications DVD in the DVD drive.
- **Step 2.** Mount the Applications DVD.

To install software from the Applications DVD, you must mount the DVD as a file system that HP-UX 11i v1 can access:

a. Determine the DVD device name.

Use the ioscan -funC disk command to list disk devices, including the DVD devices.

b. Create a mount point for the Applications DVD, if one does not yet exist.

The mount point is a directory that HP-UX uses as an access point for the DVD. Often a /dvdrom directory is used. If this directory does not exist, create it using the mkdir /dvdrom command.

c. Use the mount command to mount the DVD.

Using the mount command, specify the DVD device name and mount point. For example, the following command mounts the /dev/dsk/c1t0d0 device as the /dvdrom directory:

**mount /dev/dsk/c1t0d0 /dvdrom**

Refer to the *mount* (1M) manpage for details.

**Step 3.** To determine which products and versions are on your system, use the swlist command:

**/usr/sbin/swlist -l product**

**Step 4.** Use swinstall to install software from the Applications DVD.

The following example uses swinstall to install software from the source mounted at /dvdrom:

#### **swinstall -i -s /dvdrom**

Refer to the *swinstall* (1M) manpage for details.

**Step 5.** Select and install software from the Applications DVD.

The swinstall program presents an interface for selecting and installing software from the DVD.

**Step 6.** Unmount and eject the Applications DVD.

You must unmount the DVD before you can eject it from the DVD drive. The DVD is automatically unmounted whenever the server reboots.

Use the umount command to unmount the DVD. For example, umount /dvdrom unmounts the /dvdrom file system. Refer to the *umount* (1M) manpage for details.

### **NOTE** After you install or update HP-UX 11i v1, the latest critical patches that shipped with the media are installed on your system. Other recommended critical or required patches may have become available after the initial release of the media. On a regular basis go to the HP IT Resource Center for any new, recommended critical patches: **http://itrc.hp.com**

## <span id="page-114-0"></span>**HP-UX Patching and Patch Management**

Standard HP-UX bundles supply diagnostics and patches for HP-UX core files, applications, and diagnostic products. These bundles enable new hardware, fix known defects, and provide diagnostics tools. In some cases, a patch may deliver new software functionality.

All bundle software is cumulative and replaces completely any previous bundle release for the same operating system (OS) release. See [Appendix C, "HP-UX 11i v1 Software Bundles," on page 175](#page-174-0) for a listing of the always-installed, default-installed, and selectable software bundles.

HP releases patches to deliver incremental updates to your system. Patches are best known for delivering defect fixes, but also deliver new functionality and features, enable new hardware, and update firmware. You can use HP-UX patches to update HP-UX software without having to completely reinstall your system application.

The *Patch Management User Guide for HP-UX 11.x Systems* provides information and procedures on how to acquire and install standard HP-UX patch bundles, including the HWE and Quality Pack (QPK) bundles. Go to the HP Technical Documentation Web site:

#### **http://docs.hp.com/hpux/os/11iv1**

In addition, the IT Resource Center is a good resource for patches, tools, and information:

**http://itrc.hp.com**

**NOTE** The HP patch resources are for HP-related patches only. To install or upgrade other vendor patches and applications, refer to the appropriate vendor documentation.

# <span id="page-115-0"></span>**The Next Step**

Continue with [Chapter 8, "Verifying System Install or Update," on](#page-116-0)  [page 117](#page-116-0).

# <span id="page-116-0"></span>**8 Verifying System Install or Update**

This chapter provides steps to verify that your system is ready and back in production. Before you begin, make sure you have already completed either cold-installing or updating to HP-UX 11i v1.

#### **What You Will Find in This Chapter**

- • ["Verifying the HP-UX Cold-Install or Update" on page 118](#page-117-0)
- • ["Backing Up the System" on page 120](#page-119-0)
- • ["The Next Step" on page 121](#page-120-0)

**Time Estimate for This Chapter**: Approximately 2-3 hours to verify the installation or update of HP-UX.

**TIP** This chapter provides verification information for the HP-UX cold-install and update. To verify other vendor applications, refer to the appropriate vendor documentation.

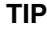

# **Verifying the HP-UX Cold-Install or Update**

To verify that HP-UX 11i v1 was installed or updated successfully, use the Software Distributor commands swlist and swverify, as described in this section.

<span id="page-117-0"></span>**TIP** For help with these commands, refer to the *swlist* (1M) and *swverify* (1M) manpages, and the *Software Distributor Administration Guide*, which is available on the Instant Information CD or at the HP Technical Documentation Web site:

**http://docs.hp.com/hpux/os/11iv1**

### **Task 1: Listing all Software Installed on Your System**

**Step 1.** List the bundles and products installed on your system:

#### **/usr/sbin/swlist -l bundle -l product** */tmp/software\_list*

- **Step 2.** Check the list to see that it contains the bundles and products you wish to have installed on your system.
- **Step 3.** For a cold install, you may want to compare the output of the swlist command above with the contents of the HP-UX 11i v1 Operating Environment DVD and the Applications DVD. To see the contents of a DVD, issue the following command:

**/usr/sbin/swlist -l bundle -l product -s /dvdrom \ /tmp/dvdcontent**

### **Task 2: Verifying the Installed Software**

**Step 1.** Verify that the basic operating system was installed successfully:

#### **/usr/sbin/swverify HPUXBaseOS /usr/sbin/swverify HPUXBaseAux /usr/sbin/swverify Bundle11i**

The message "Verification succeeded" should be displayed on the console at the end of the operation. Further messages from the verification process can be found in the log files: /var/adm/sw/swverify.log and /var/adm/sw/swagent.log

**Step 2.** Verify that the Operating Environment Bundle was installed successfully:

#### **/usr/sbin/swlist -l bundle | grep HP-UX11i /usr/sbin/swverify** *bundlename*

where *bundlename* is the bundle displayed by the first command.

The message "Verification succeeded" should be displayed on the console at the end of the operation. Further messages from the verification process can be found in the log files: /var/adm/sw/swverify.log and /var/adm/sw/swagent.log

**Step 3.** As an alternative to step 1 and step 2 above, you can choose to verify that all software was successfully installed on your system by typing the following command:

#### **/usr/sbin/swverify \\***

The message "Verification succeeded" should be displayed on the console at the end of the operation. Further messages from the verification process can be found in the log files: /var/adm/sw/swverify.log and /var/adm/sw/swagent.log

# <span id="page-119-0"></span>**Backing Up the System**

Now that you have a solid system configuration, you need to back it up. This provides you with a stable configuration that you can use to rebuild the system, if necessary.

For more information, see ["Backing Up Your System" on page 64.](#page-63-0)

# <span id="page-120-0"></span>**The Next Step**

Now that you have installed or updated your system and have all the HP applications and patches that you need, you must configure your system.

You can find many of the configuration tasks in *Managing Systems and Workgroups: A Guide for HP-UX System Administrators*. The guide is available at the HP Technical Documentation Web site:

**http://docs.hp.com/hpux/os/11iv1**

Verifying System Install or Update **The Next Step**

**Workstations** This appendix describes booting various HP servers and workstations using the built-in Boot ROM firmware interface. As explained here, the built-in boot process differs between newer and older workstations and servers. **What You Will Find in This Appendix:** • ["Halting the Autoboot Process" on page 124](#page-123-0) • ["Booting Workstations" on page 125](#page-124-0) • ["Booting HP Servers" on page 127](#page-126-0) • ["Booting V-Class Systems" on page 130](#page-129-0) • ["Searching for Other Bootable Devices" on page 132](#page-131-0) **NOTE** For help booting partitions in HP Superdome and S-Class servers, see the *Managing HP Superdome Complexes* manual, available on the Instant Information CD and on the Web: **http://docs.hp.com/hpux/os/11i/ NOTE** If you need help during the boot process, enter: **help** 

**A Booting HP Servers and** 

# <span id="page-123-0"></span>**Halting the Autoboot Process**

- 1. Make sure any external devices connected to the target system are switched ON.
- 2. Switch ON the target computer or cycle power.
- 3. Insert the install media into the drive. At the Stop Autoboot message:
	- Workstations: Press and hold down **Esc**.
	- Servers: Press and hold down **Esc** or any other key.
- 4. See the appropriate following section for your system's boot process.

If you need help during the boot process, enter: **help** 

## **Booting Workstations**

<span id="page-124-0"></span>**Newer workstation**  After stopping the boot process, the system displays a menu: **boot menu**

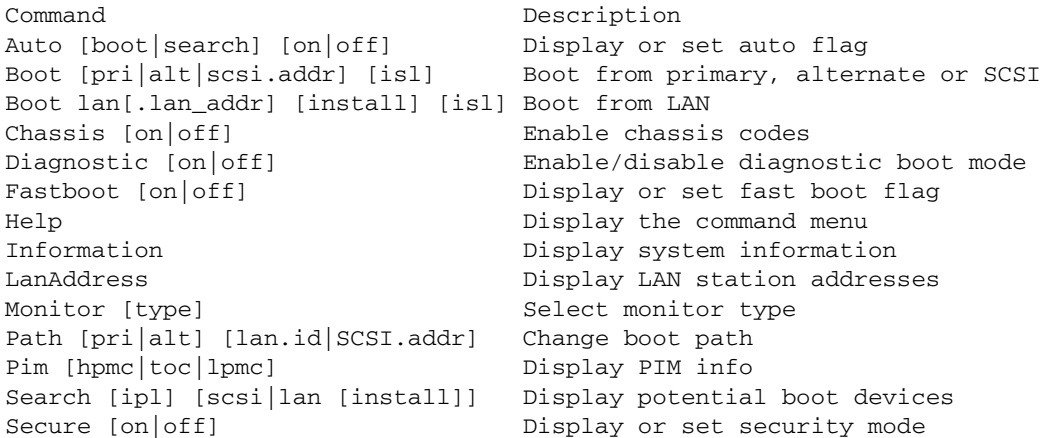

When you see the boot menu:

#### **Step 1.** Enter: **search**

- **Step 2.** If the CD or DVD device is identified in the list shown by the search command, proceed with the following steps. Otherwise, check the device and cable connections and repeat the search.
- **Step 3.** Enter: **boot scsi.***x*

Use the SCSI address of the boot device for *x*.

**Step 4.** If you see the prompt, Interact with IPL (y or n)?, enter: n

(The bottom selections may not appear unless you hold down **Esc**.)

### Booting HP Servers and Workstations **Booting Workstations**

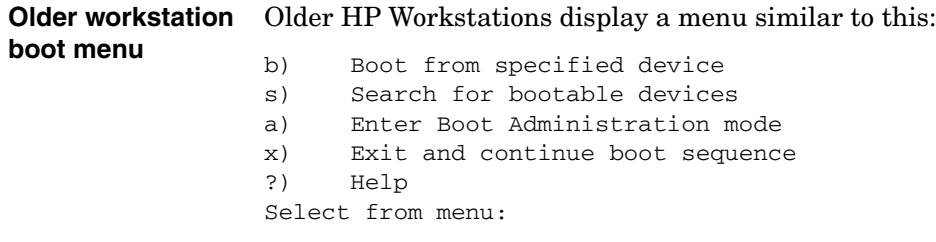

#### To start a search for bootable devices, enter: **s**

#### **Older workstation search results**

Searching for Devices with Bootable Media. To terminate search, press and hold the ESCAPE key. Device Selection Device Path Device Type and Utilities P0 scsi.6.0 HP 2213A IPL P1 scsi.3.0 HP HP35480A IPL P2 scsi.0.0 TOSHIBA CD-ROM XM-3301TA IPL Enter boot selection,  $(h)$ elp, or  $e(x)$ it:

You will see a list of Pn selections, as shown above.

If your boot device does not appear in the search list:

**Step 1.** Check the hardware.

To exit, enter: **x**

- **Step 2.** To initiate another search, enter: **s**
- **Step 3.** At the prompt Enter boot selection, enter the P*n* device selection for the device containing your install media.

If you know the SCSI address of the device beforehand, you can skip the search and simply enter this at the Select from menu prompt:

#### **b scsi.***x*

After choosing the boot path and loading the Ignite-UX tool, the Ignite-UX keyboard languages screen appears (if your system has a PC-style keyboard). From this point on, respond to the requests for information on this and successive screens.

# **Booting HP Servers**

As noted previously, you can halt the server autoboot process and redirect it to boot from the desired media device. To do so, press any key during the autoboot process to display a Main Menu:

#### <span id="page-126-0"></span>**Newer server boot menu**

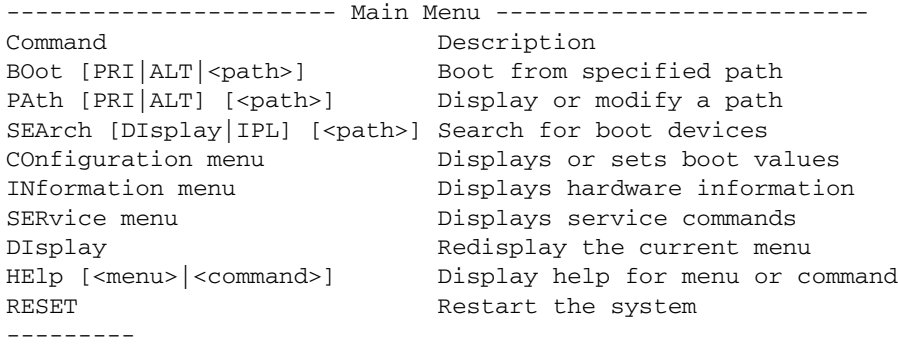

Main Menu: Enter command or menu >

You only need to enter the initial capital letters for each command.

- **Step 1.** Determine the boot device that contains the install media. The Alternate Boot Device is typically set to the CD/DVD drive. If this is the case, enter: **bo alt**
- **Step 2.** To search for available boot devices, type: **search** (or **sea**)

### Booting HP Servers and Workstations **Booting HP Servers**

Here is a typical output:

**Newer server** 

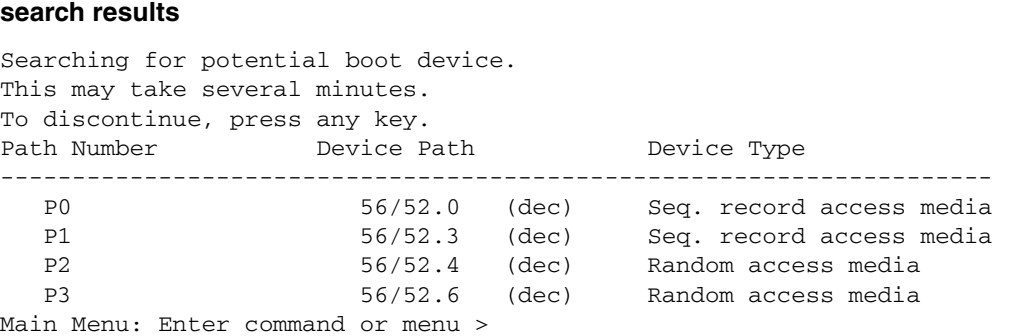

#### For example, enter: **bo p***n*

where p*n* is the path number for the install device shown in the search output. You can also specify the device by the hardware path, such as 56/52.0, in place of the path number.

**Booting a server** For Models 8*x*7, 845, 835, 870, and other older HP Servers, the boot display looks like this:

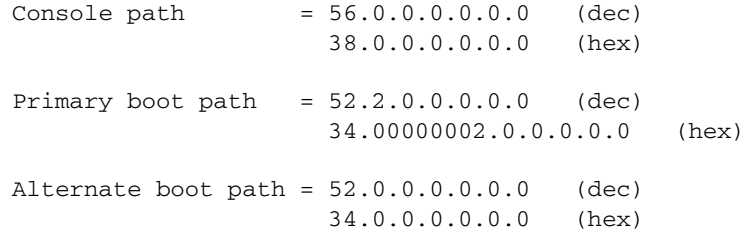

64 MB of memory configured and tested. Autoboot from primary path enabled. To override, press any key within 10 seconds.

Boot from primary boot path (Y or N)?> n Boot from alternate boot path (Y or N)?> Enter boot path, command, or ?>

- **Step 1.** Switch the system ON.
- **Step 2.** Press any key to stop the autoboot process.
- **Step 3.** Insert the install media.
- **Step 4.** Determine the hardware path of the install device from your system administrator. (There is no search capability to determine this information on older HP server models).
	- If the primary path shown on your screen is not the same as that for the install device, respond with **n** to Boot from primary boot path. In this case, you will then be asked if you want to boot from the alternate path, which is typically set to the CD or DVD device.
	- If the primary path shown on your screen matches that for the install device, respond with: **y**
	- If neither the primary or alternate device paths correspond to that for the CD or DVD device, respond with **n** to both prompts. In this case, enter the hardware path of the device (for example, 52.3.0) at the prompt: Enter boot path, command, or ?>
- **Step 5.** To the question Interact with IPL (y or n)?, enter: **n**

**TIP** To start over at this point, simply switch the system OFF and ON again.

After choosing the boot path and the install utility loads, the keyboard languages screen appears (if your system has a PC-style keyboard). Respond to the requests for information on this and the following screens. Loading the install kernel takes 3 to 5 minutes.

## **Booting V-Class Systems**

<span id="page-129-0"></span>**V2200 system boot**  To boot the system from the install media, first power-up the system and **console** any external drive, as explained earlier. Portions of a typical V-Class boot display are shown below. *To stop the system boot process and select the device with the install media, press any key within 10 seconds after you see "System is HP 9000 V2000 series":*

OBP reboot

SPP2000, POST version 3.1.4.0, compiled 1997/06/27 10:38:45 LAB #0001

Booting OBP...

System is HP 9000 V2000 series Autoboot and Autosearch flags are both OFF or we are in HP core mode. Processor is entering manual boot mode. ...

#### If the system is set to auto-boot, you will see this:

Processor is starting the autoboot process. To discontinue, press any key within 10 seconds. ...

#### Press any key to see the boot menu:

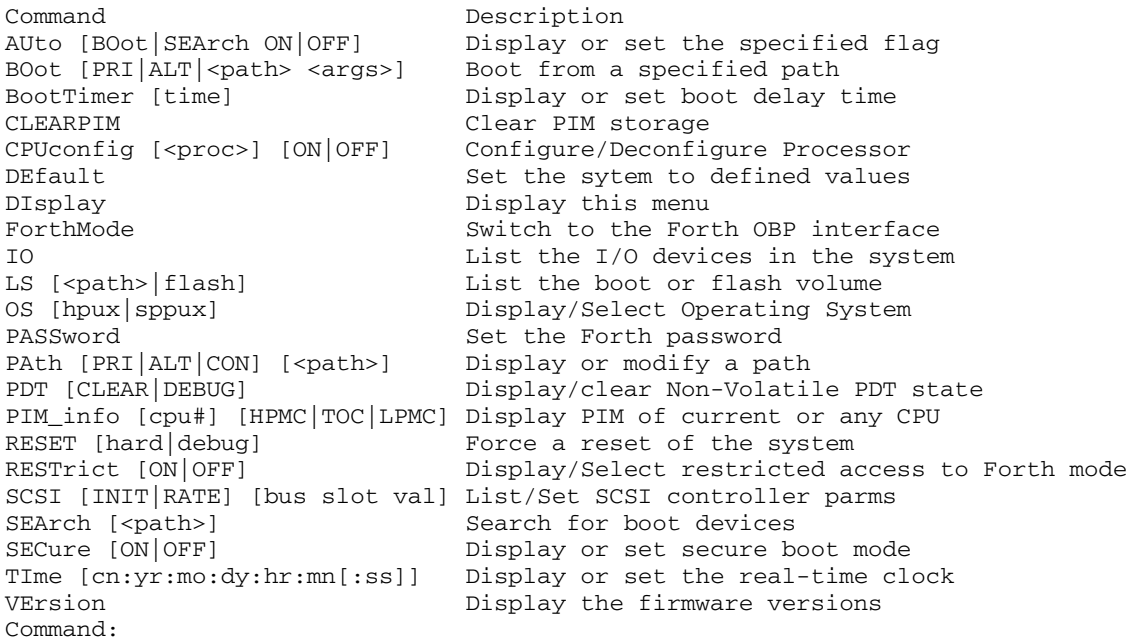

To determine the boot path, enter:

**pa**

Primary boot path =  $1/0:0.4.0$ Alternate boot path = 15/3 Console path  $= 15/1$ Keyboard path  $= 15/1$ 

**Booting from the primary path** If your boot device (CD) is mounted at the primary path, enter: **bo pri**

```
Device : /pci@fe,90000/symbios@0,0/sd@4,0:cntl
Directory : LIF
File : HPUX
Arguments : hpux
Loading : HPUX ............ %%xxxxxx%% bytes loaded.
101456 + 61440 + 864184 start 0xd01cc0
Boot: disc(1/0/0.4.0;0)/disc(1/0/0.4.0;0):INSTALL
7245824 + 1328048 + 706428 start 0x29168
HPUX: kernel load begins
...
```
The install kernel then loads from the CD device.

### **Searching for Other Bootable Devices**

If your CD is not mounted at the primary path, enter **sea** (search) at the command prompt to see a general listing of devices. The CD will be listed with its hardware path. For example:

<span id="page-131-0"></span>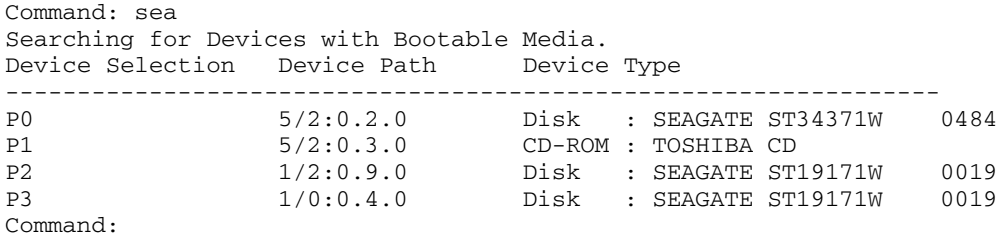

For this example, boot the CD with:

**boot p1**

The install kernel then loads from the CD device.

**NOTE** The latest system firmware is required to support HP-UX Boot for the newer IO HBA Cards.

> The latest system firmware also corrects search problems with new bootable devices.

# <span id="page-132-0"></span>**B Known Problems and Troubleshooting**

This section contains critical information for you to review before you start installing or updating to HP-UX 11i v1. Before installing or updating to HP-UX 11i, be sure to read this entire appendix as well as *Read Before Installing or Updating to HP-UX 11i v1* CD booklet for additional late-breaking information. For information and patches on other known problems, go to the HP IT Resource Center web site:

#### **http://itrc.hp.com**

#### **What You Will Find in This Appendix:**

- • ["Known Install Problems" on page 134](#page-133-0)
- • ["Known Update Problems" on page 140](#page-139-0)
- • ["Common Install and Update Error and Warning Messages" on](#page-150-0)  [page 151](#page-150-0)
- • ["Problems Reading HP-UX 11i v1 DVD Media" on page 157](#page-156-0)
- • ["Problems Configuring HP-UX 11i v1" on page 160](#page-159-0)
- • ["Problems with Large Systems" on page 168](#page-167-0)
- • ["Un-installing HP-UX 11i v1" on page 169](#page-168-0)
- • ["Re-installing Software Distributor" on page 170](#page-169-0)
- • ["Recovering a Corrupt System" on page 171](#page-170-0)
- • ["Verifying and Adding Diagnostic Drivers" on page 172](#page-171-0)
- • ["Problems Affecting Non-C Locales" on page 173](#page-172-0)

# **Known Install Problems**

<span id="page-133-1"></span>[Table B-1](#page-133-1) describes install problems known to occur in the HP-UX 11i v1 release.

<span id="page-133-0"></span>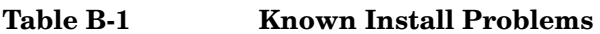

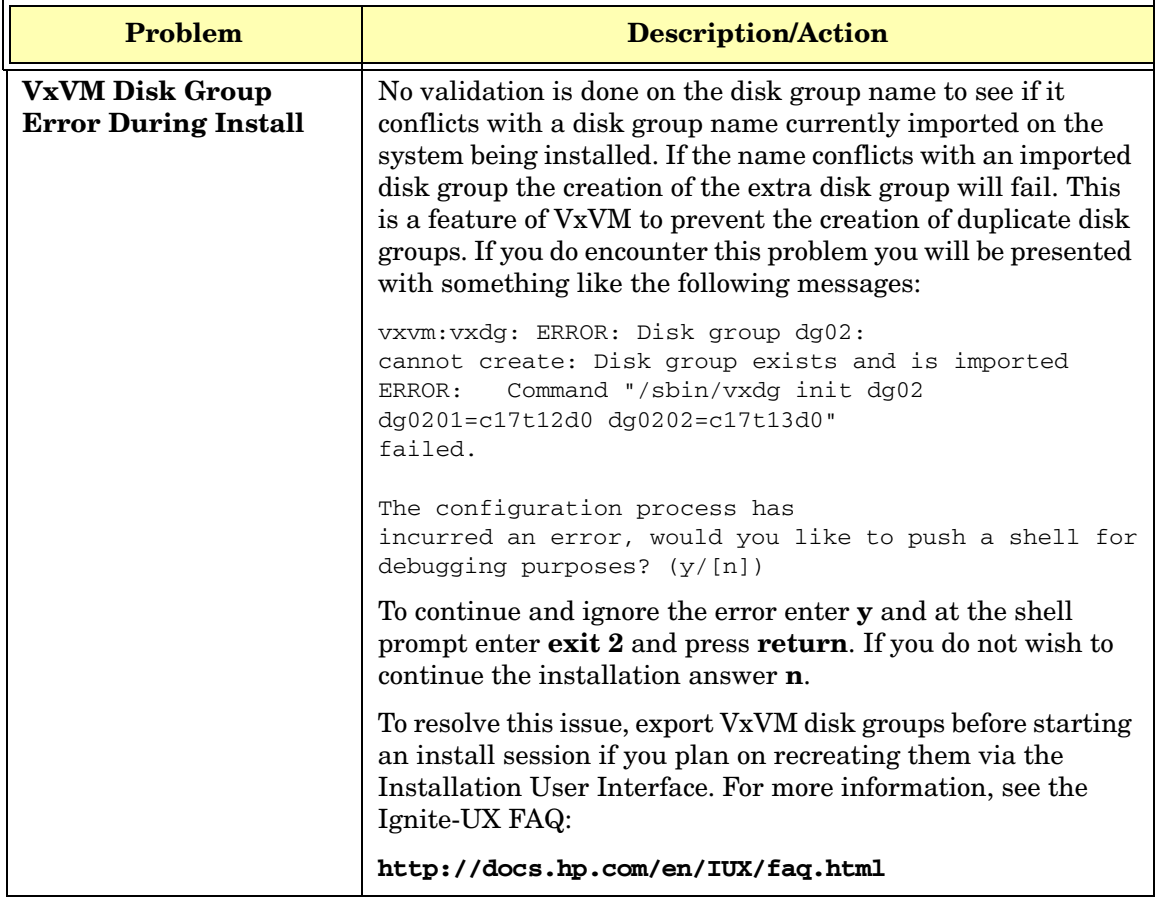

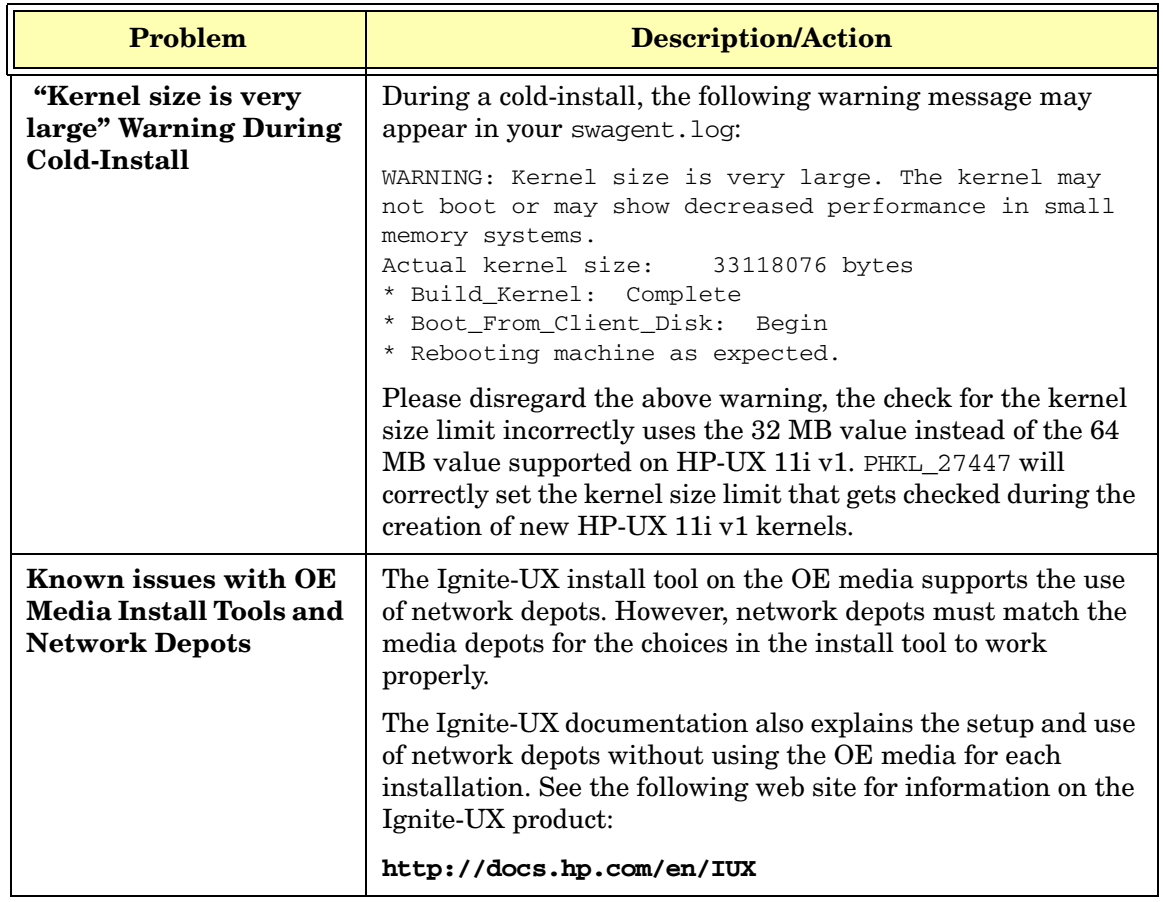

### **Table B-1 Known Install Problems (Continued)**

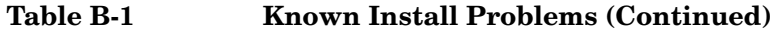

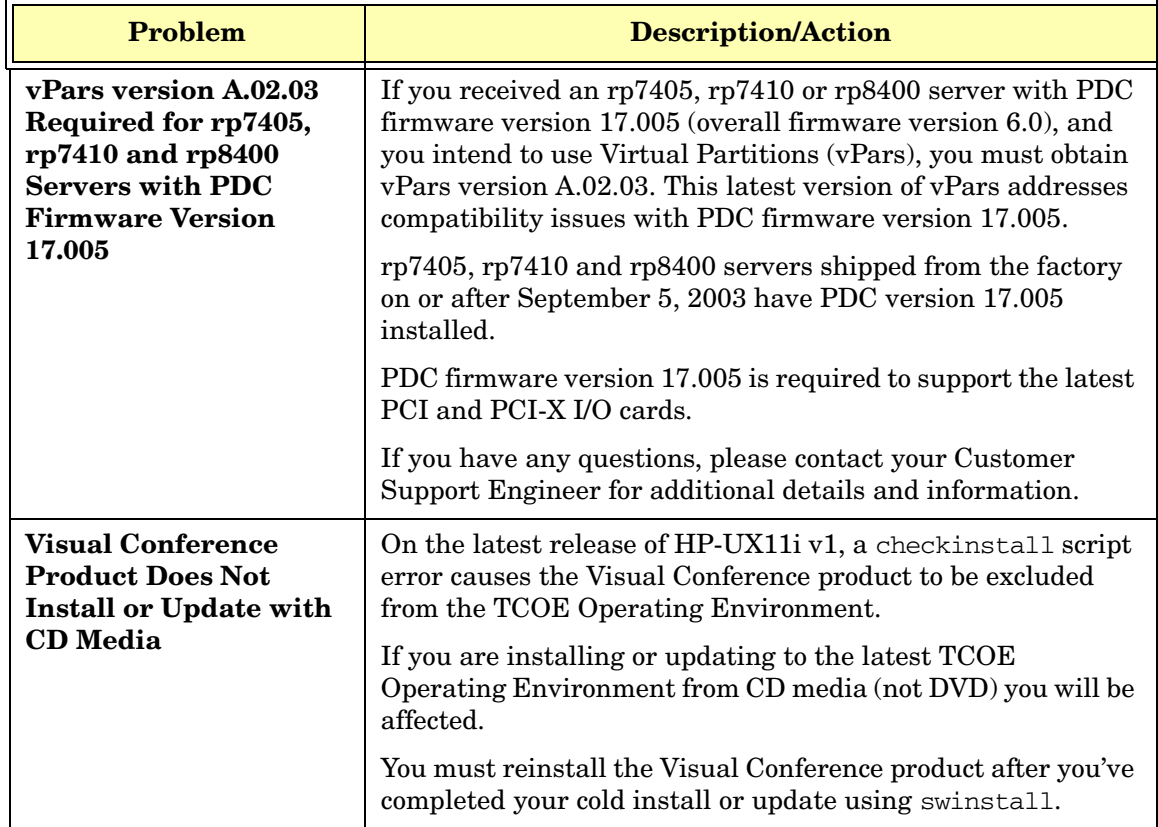

| Problem                                                                                        | <b>Description/Action</b>                                                                                                    |
|------------------------------------------------------------------------------------------------|----------------------------------------------------------------------------------------------------|
| xntpd Fails to Start on<br><b>Reboot After Installing</b><br>GOLDQPK11i Patch<br><b>Bundle</b> | After installing the GOLDQPK11i patch bundle, xntpd may fail<br>to start after the initial reboot of the system.                                                                                                    |
|                                                                                                | In your syslog. log file, you may encounter a similar<br>message:                                                                                                    |
|                                                                                                | Sep 23 $14:46:23$ <system name=""><br/><math>xntpd[1812]</math>: tickadj = 625, tick = 10000,<br/>tvu maxslew = <math>61875</math><br/>Sep 23 14:46:23 <system_name> xntpd[1812]:<br/>precision = <math>6</math> usec<br/>Sep 23 14:46:23 <system_name><br/>xntpd[1812]: bind() fd 4, family 2, port 123,<br/>addr 00000000, in_classd=0 flags=1 fails:<br/>Address already in use</system_name></system_name></system> |
|                                                                                                | You might find a similar message in your rc. log file:                                                                                                    |
|                                                                                                | Start time synchronization<br>Output from '/sbin/rc2.d/S660xntpd start':<br>23 Sep 14:46:23 ntpdate[1810]:<br>the NTP socket is in use, exiting xntpd                                                                                                    |
|                                                                                                | To resolve this problem:                                                                                                    |
|                                                                                                | Stop xntpd:                                                                                                    |
|                                                                                                | /sbin/init.d/xntpd stop                                                                                                    |
|                                                                                                | Verify xntpd is down:                                                                                                    |
|                                                                                                | ps -ef   grep xntpd                                                                                                    |
|                                                                                                | Start xntpd                                                                                                    |
|                                                                                                | /sbin/init.d/xntpd start                                                                                                    |

**Table B-1 Known Install Problems (Continued)**

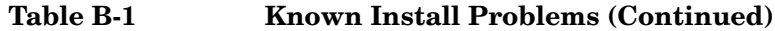

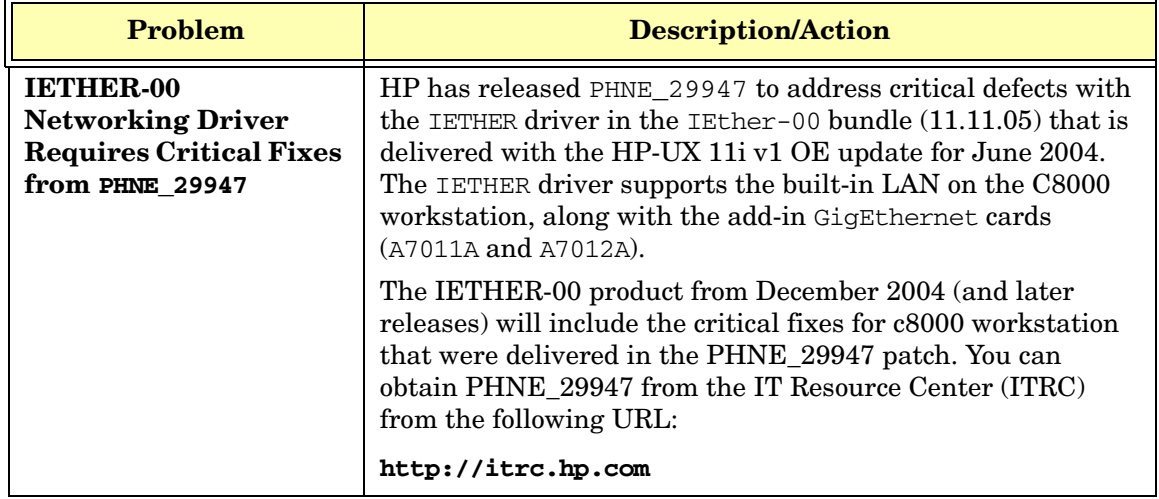

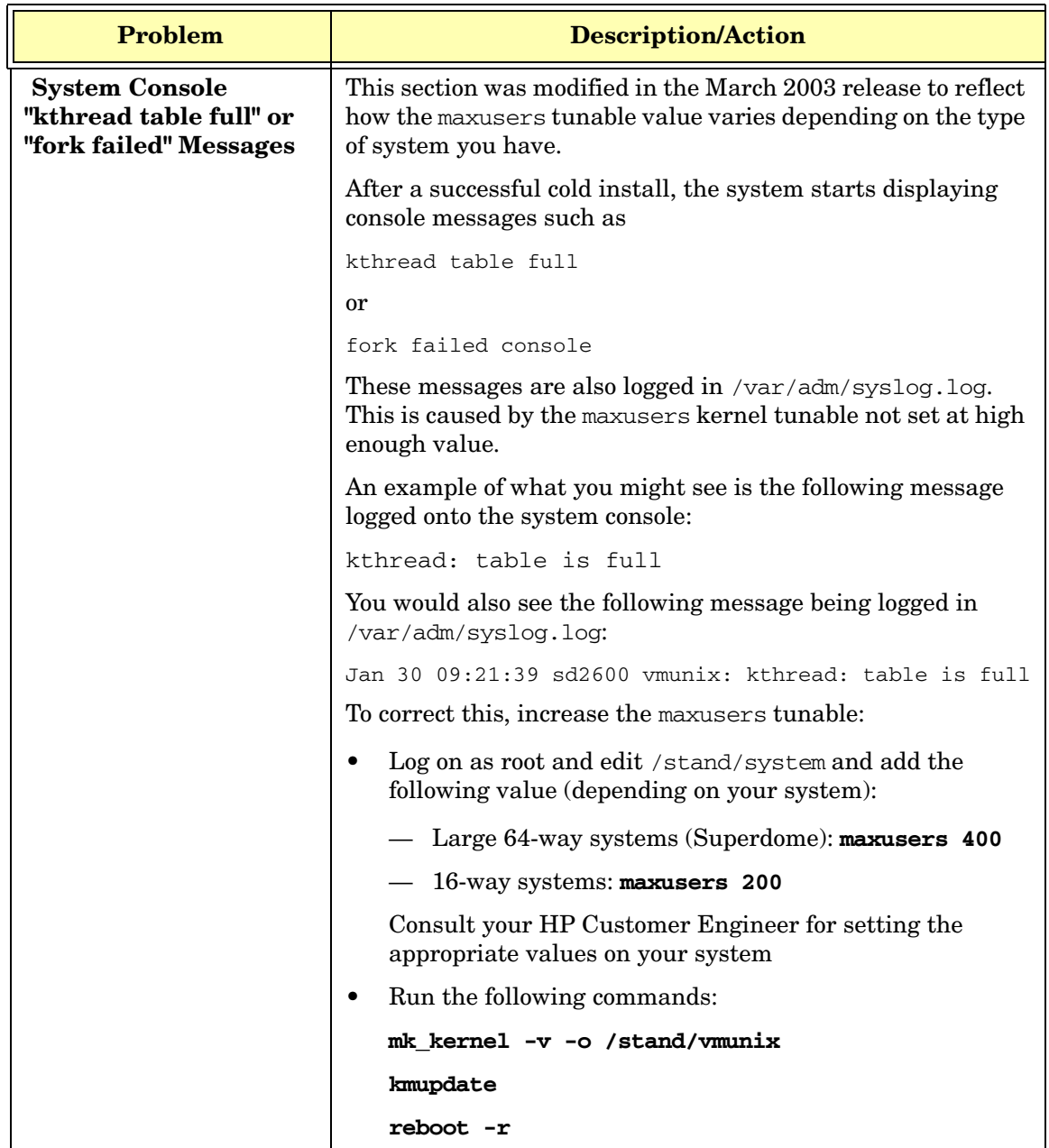

### **Table B-1 Known Install Problems (Continued)**

# **Known Update Problems**

<span id="page-139-1"></span>[Table B-2](#page-139-1) describes update problems known to occur in the HP-UX 11i v1 release.

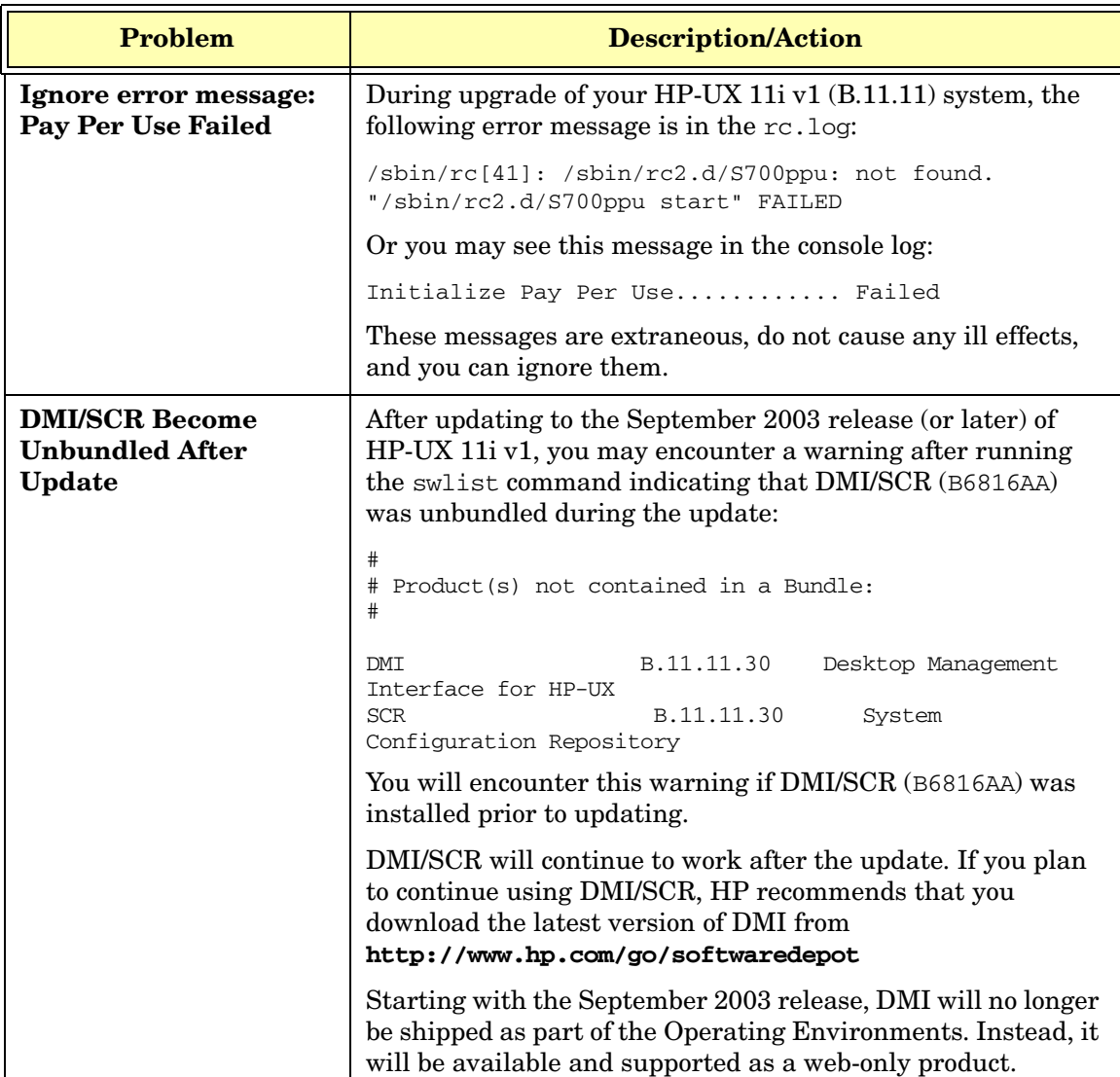

### <span id="page-139-0"></span>**Table B-2 Known Update Problems**

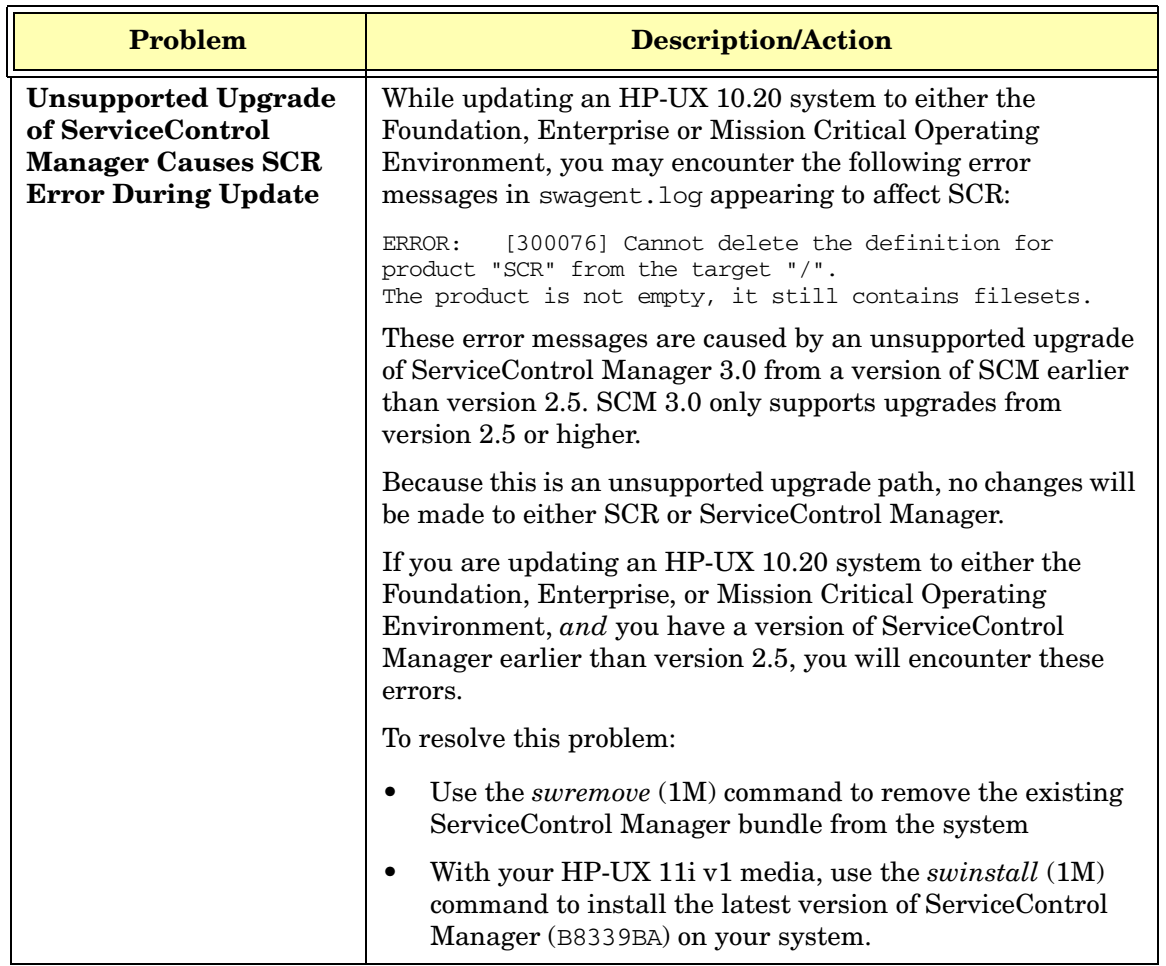

### **Table B-2 Known Update Problems (Continued)**

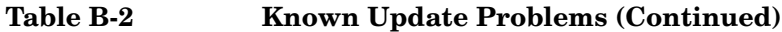

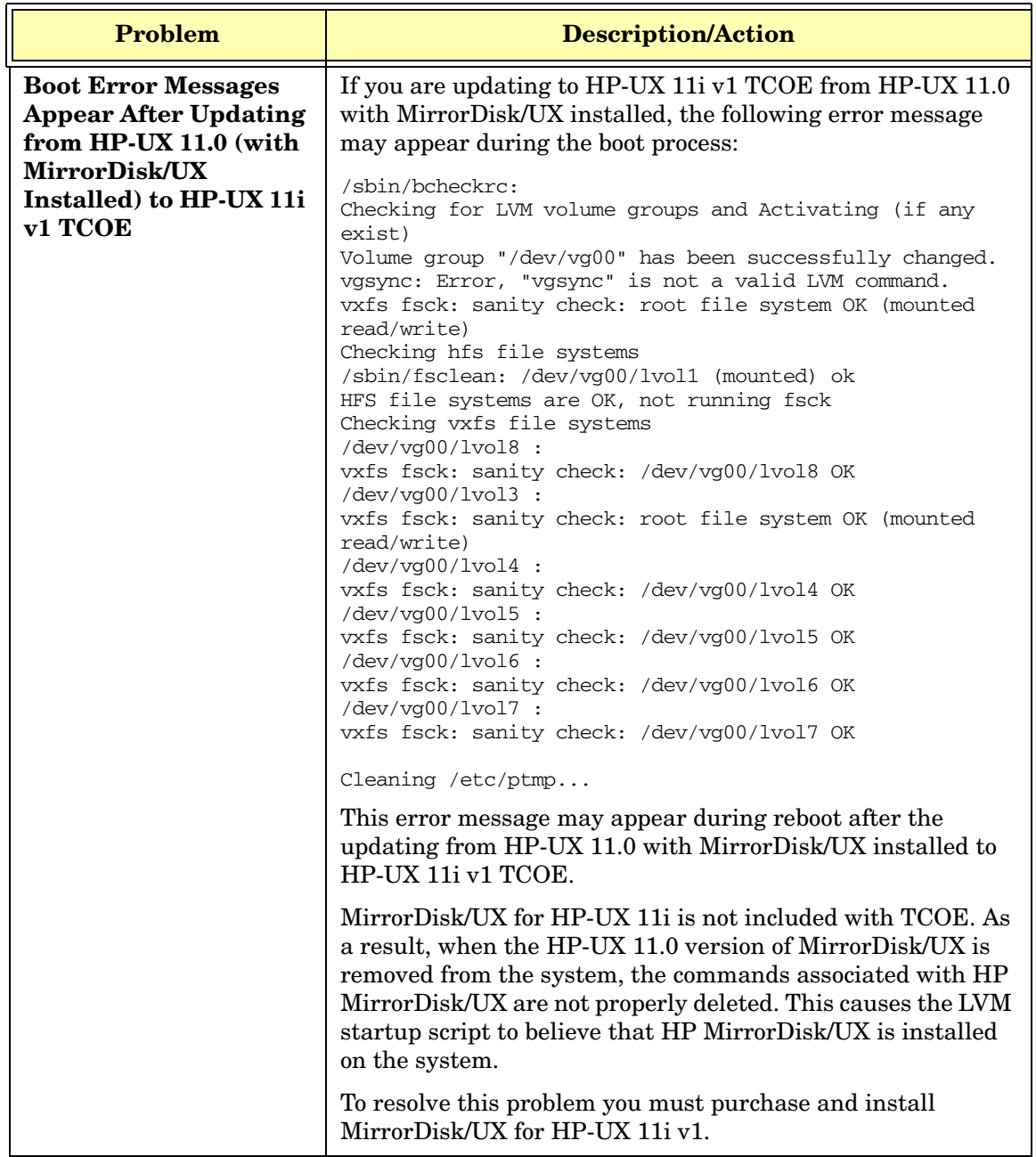

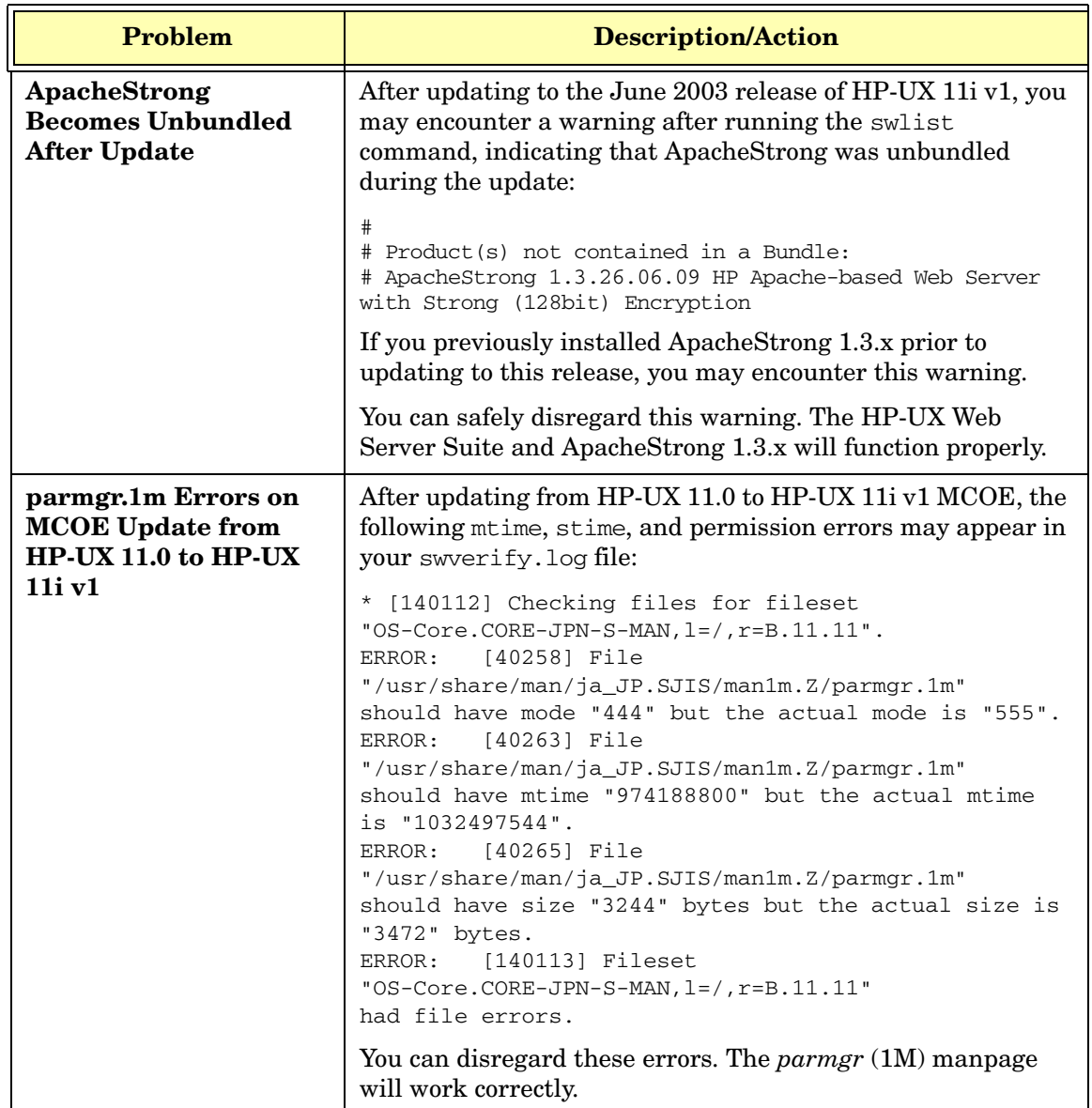

### **Table B-2 Known Update Problems (Continued)**

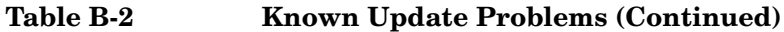

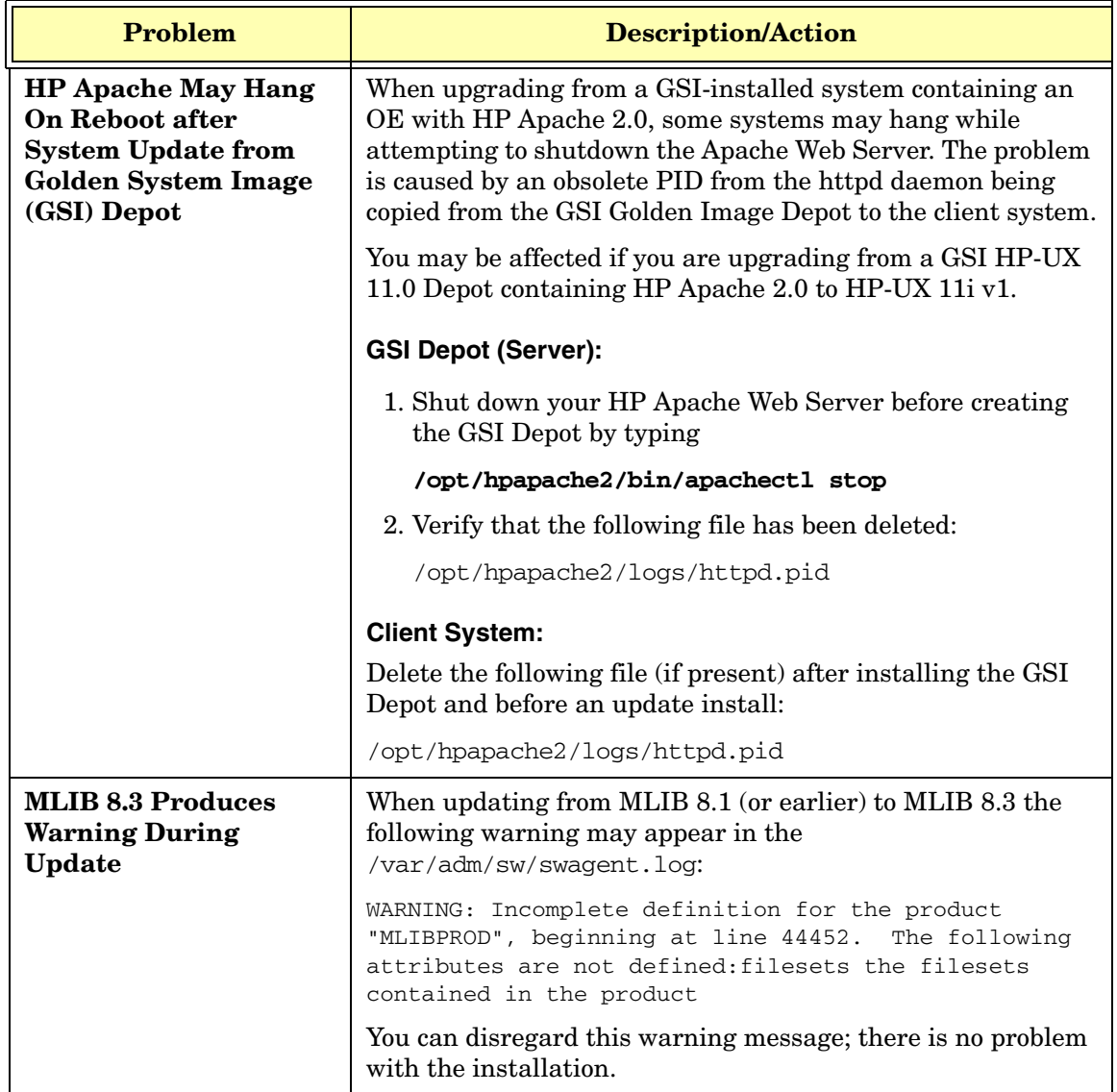
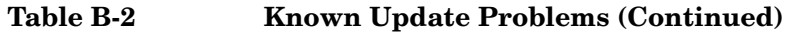

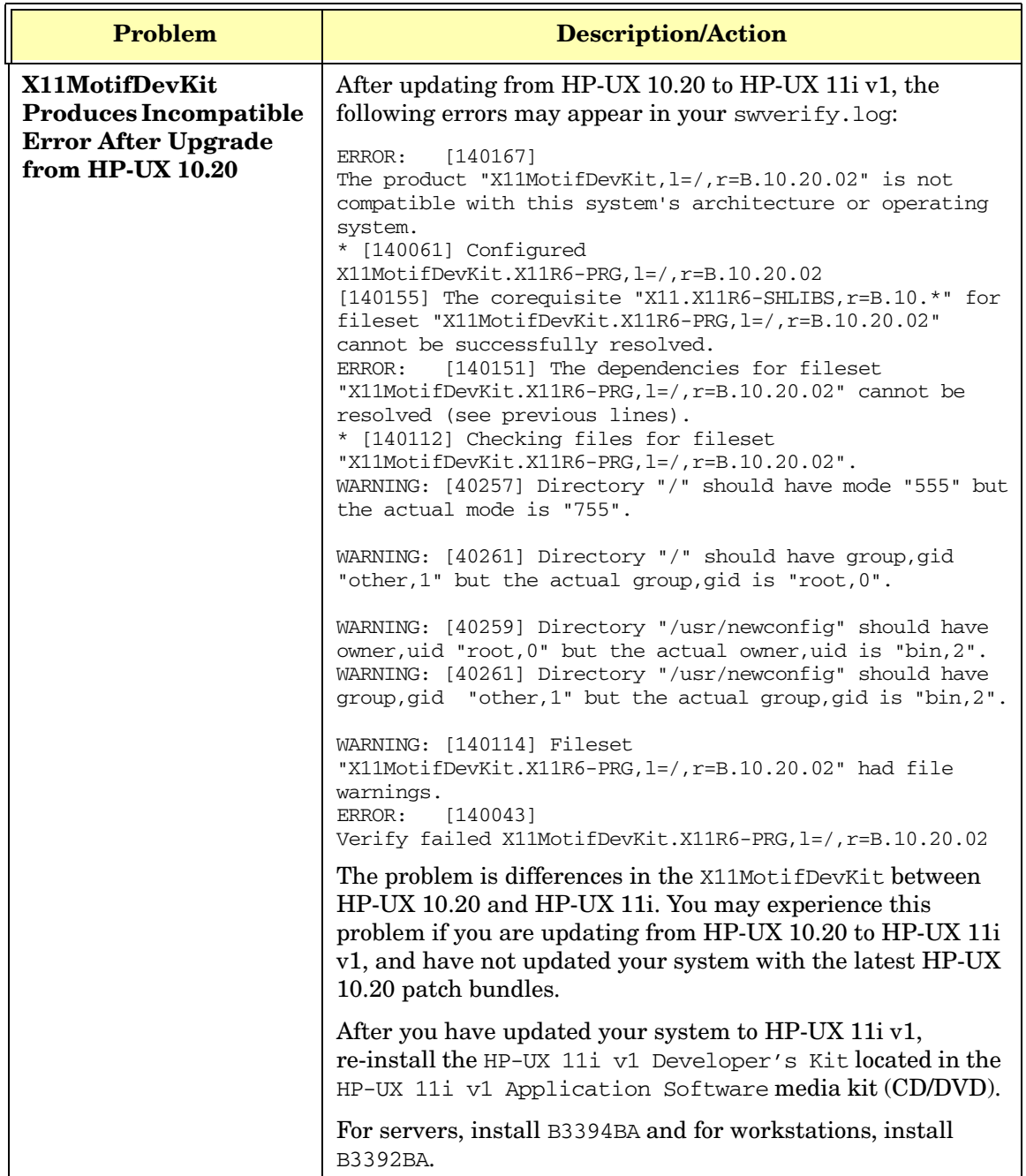

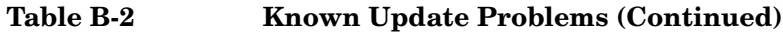

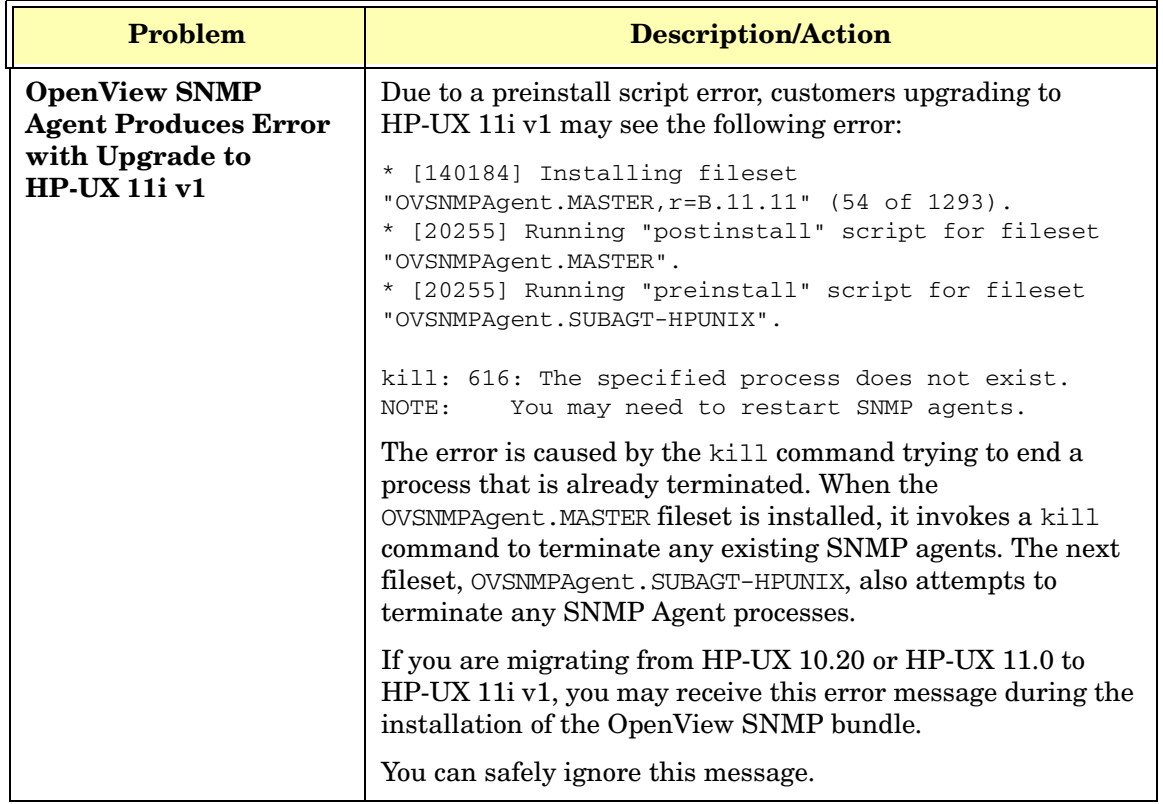

| <b>Problem</b>                                                                                     | <b>Description/Action</b>                                                                                                    |
|----------------------------------------------------------------------------------------------------|----------------------------------------------------------------------------------------------------|
| "Initialize of the ITO<br><b>Control Agent failed"</b><br><b>Error During</b><br>update-ux Session | Beginning in June 2002, the ITO-SE single system event<br>management component was removed from the GlancePlus<br>Pak 2000 product.                                                                                                    |
|                                                                                                    | If you are updating from HP-UX 10.20 or HP-UX 11.0 and you<br>have a version of GlancePlus Pak 2000 released prior to June<br>2002, update-ux will try to remove the ITO-SE component<br>prior to updating to a newer GlancePlus Pak. You may<br>encounter the following error when update-ux removes the<br>file sets belonging to the ITO-SE component: |
|                                                                                                    | * Beginning the Unconfigure Execution Phase.<br>* Filesets:<br>3<br>* Files:<br>163<br>* Kbytes:<br>15427<br>* Running remove setup command /usr/lbin/sw/remove_setup.<br>Error opcctla<br>(Control Agent) (14791) : Initialize of<br>the ITO Control Agent failed. (OpC30-1036)                                                                          |
|                                                                                                    | Can't lookup servers: Communications failure (dce / rpc).<br>$(0pC20-108)$<br>Can't lookup servers: Communications failure (dce / rpc).<br>$(Opc20-108)$<br>Stopping all ITO Agent processes (OpC30-1192)<br>/usr/bin/ps: couldn't get console device alias<br>/usr/bin/ps: not enough memory for hash table                                              |
|                                                                                                    | No action required. The ITOAgent unconfigure script<br>generates the error prior to the file sets being removed.                                                                                                    |

**Table B-2 Known Update Problems (Continued)**

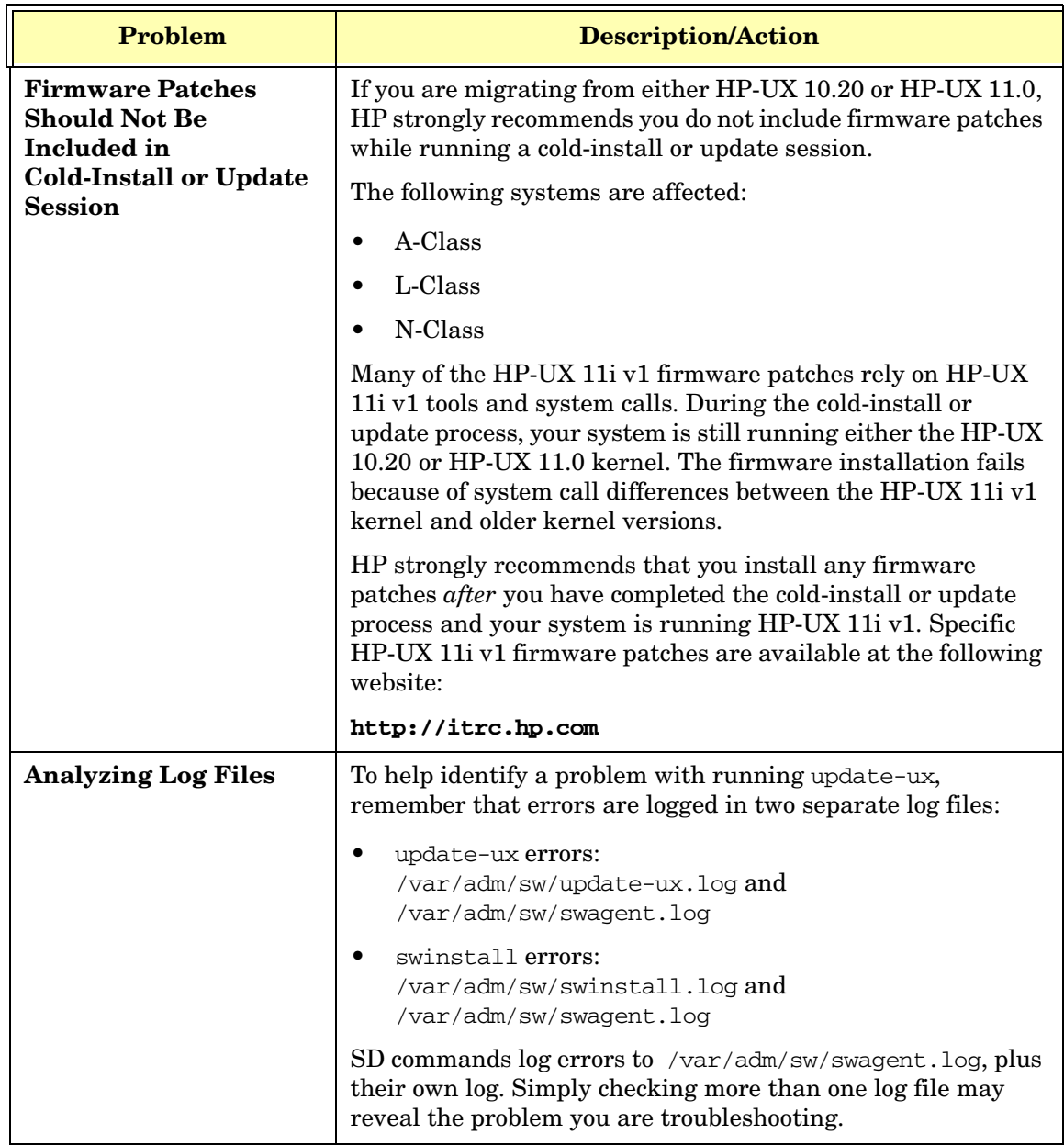

### **Table B-2 Known Update Problems (Continued)**

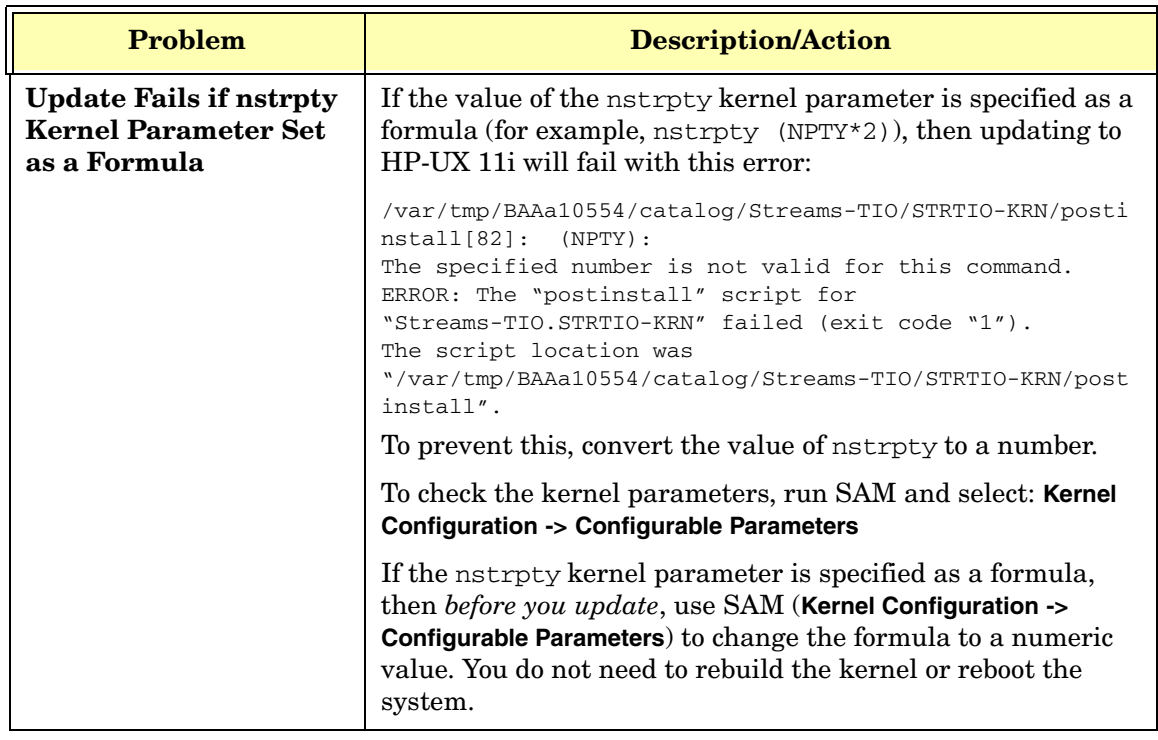

### **Table B-2 Known Update Problems (Continued)**

| Problem                                                               | <b>Description/Action</b>                                                                                                    |
|-----------------------------------------------------------------------|----------------------------------------------------------------------------------------------------|
| <b>Kernel Build Failure</b>                                           | When updating a workstation running on a HP-UX 10.20<br>32-bit OS to HP-UX 11i 32-bit OS/OE, the update may fail if a<br>USB driver is configured on the system. This will not occur<br>when updating to HP-UX 11i 64-bit OS.                                                                                                    |
|                                                                       | If this occurs, update-ux displays this message on the<br>console before quitting:                                                                                                    |
|                                                                       | Loading the kernel<br>/usr/ccs/bin/ld: Unsatisfied symbols:<br>wsio_get_service (code)<br>Stop<br>ERROR: The kernel build failed                                                                                                    |
|                                                                       | Remove the USB drivers and repeat the update:                                                                                                    |
|                                                                       | As root, edit /stand/system:                                                                                                    |
|                                                                       | vi /stand/system                                                                                                    |
|                                                                       | Find and delete all USB drivers: usbd, hsd, hub, hid                                                                                                    |
|                                                                       | Save the system file and quit the editor.                                                                                                    |
|                                                                       | Continue the update by entering:                                                                                                    |
|                                                                       | update-ux -kernel_build                                                                                                    |
| HP A3740A Fibre<br><b>Channel PCI Tachyon</b><br><b>Not Supported</b> | The HP A3740A Fibre Channel PCI Tachyon adapter is not<br>supported on HP-UX 11i v1. Before you install HP-UX 11i v1,<br>please replace any A3740A PCI adapters in your system with<br>A5158A PCI 1 GB Tachyon TL adapters or A6795A PCI 2 Gb<br>Tachlite adapters. Then connect any Fibre Channel Mass<br>Storage devices previously connected to A3740A adapters to<br>either of the adapters. |

**Table B-2 Known Update Problems (Continued)**

# **Common Install and Update Error and Warning Messages**

As an install or update progresses, you will see messages relating to the progress being entered into the log file. These messages usually refer to normal behavior. ERROR and WARNING messages, however, have the following significance:

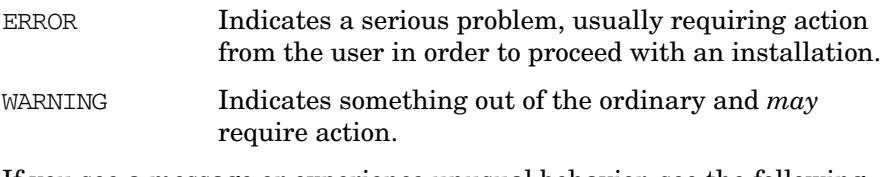

If you see a message or experience unusual behavior, see the following pages for likely solutions.

This section includes some update-ux error messages and typical recovery actions.

<span id="page-150-0"></span>[Table B-3](#page-150-0) describes common install and update error and warning messages known to occur in the HP-UX 11i v1 release.

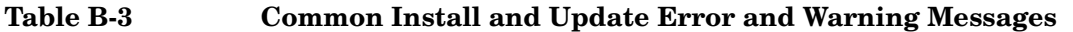

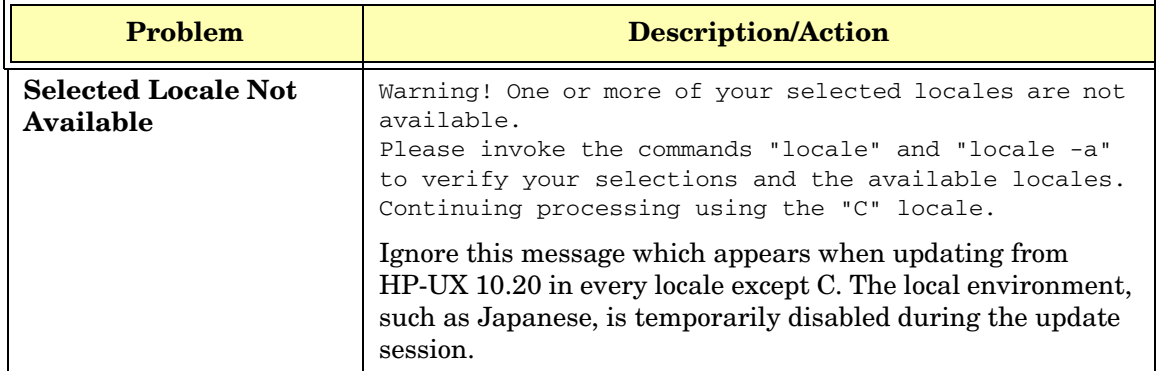

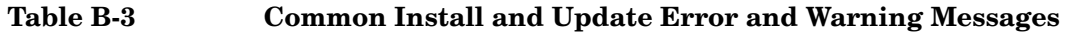

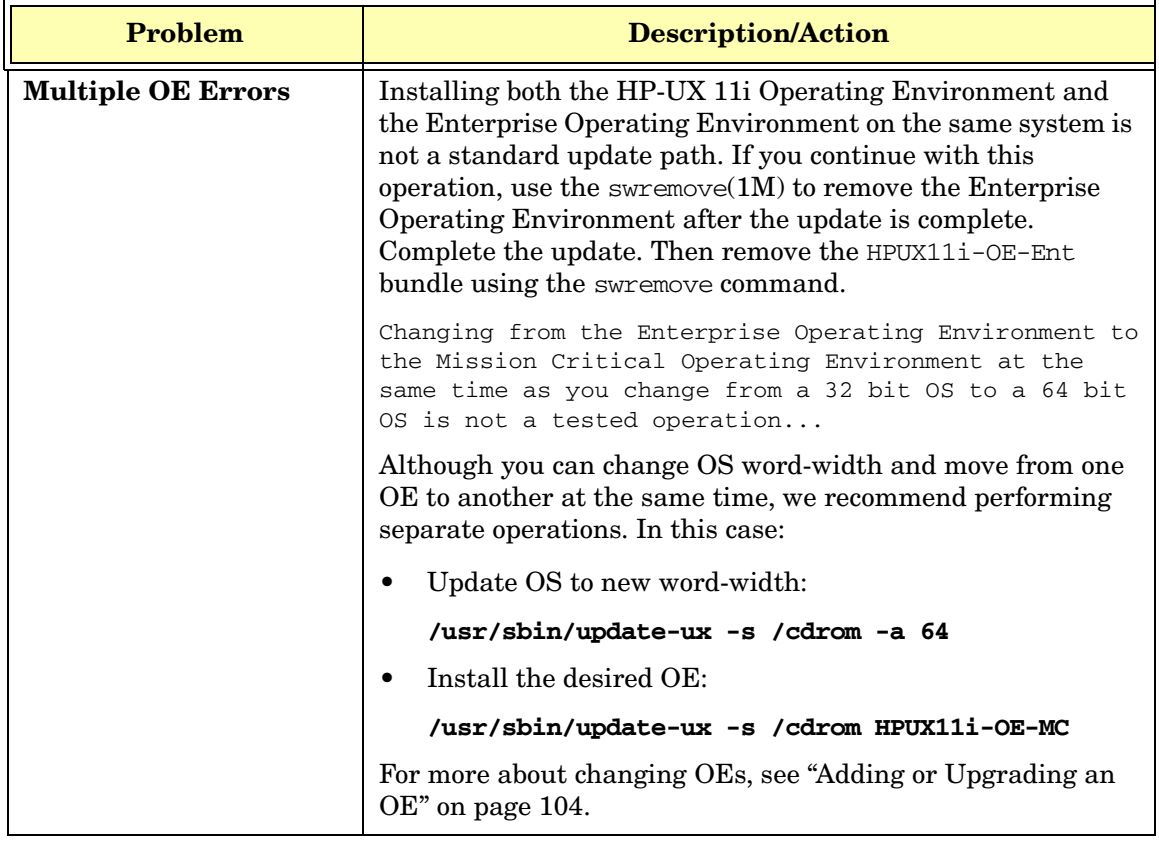

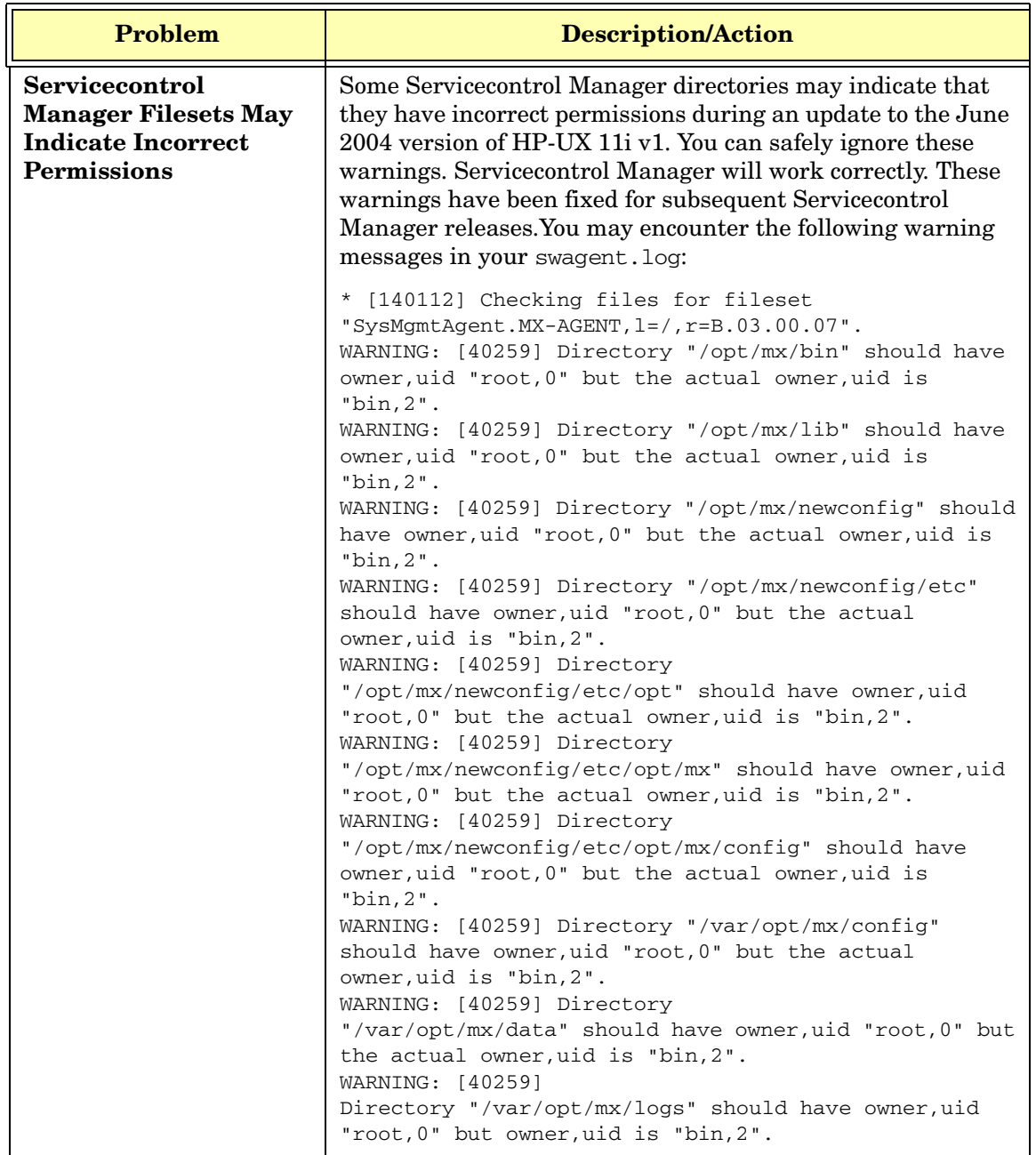

### **Table B-3 Common Install and Update Error and Warning Messages**

### Known Problems and Troubleshooting **Common Install and Update Error and Warning Messages**

### **Table B-3 Common Install and Update Error and Warning Messages**

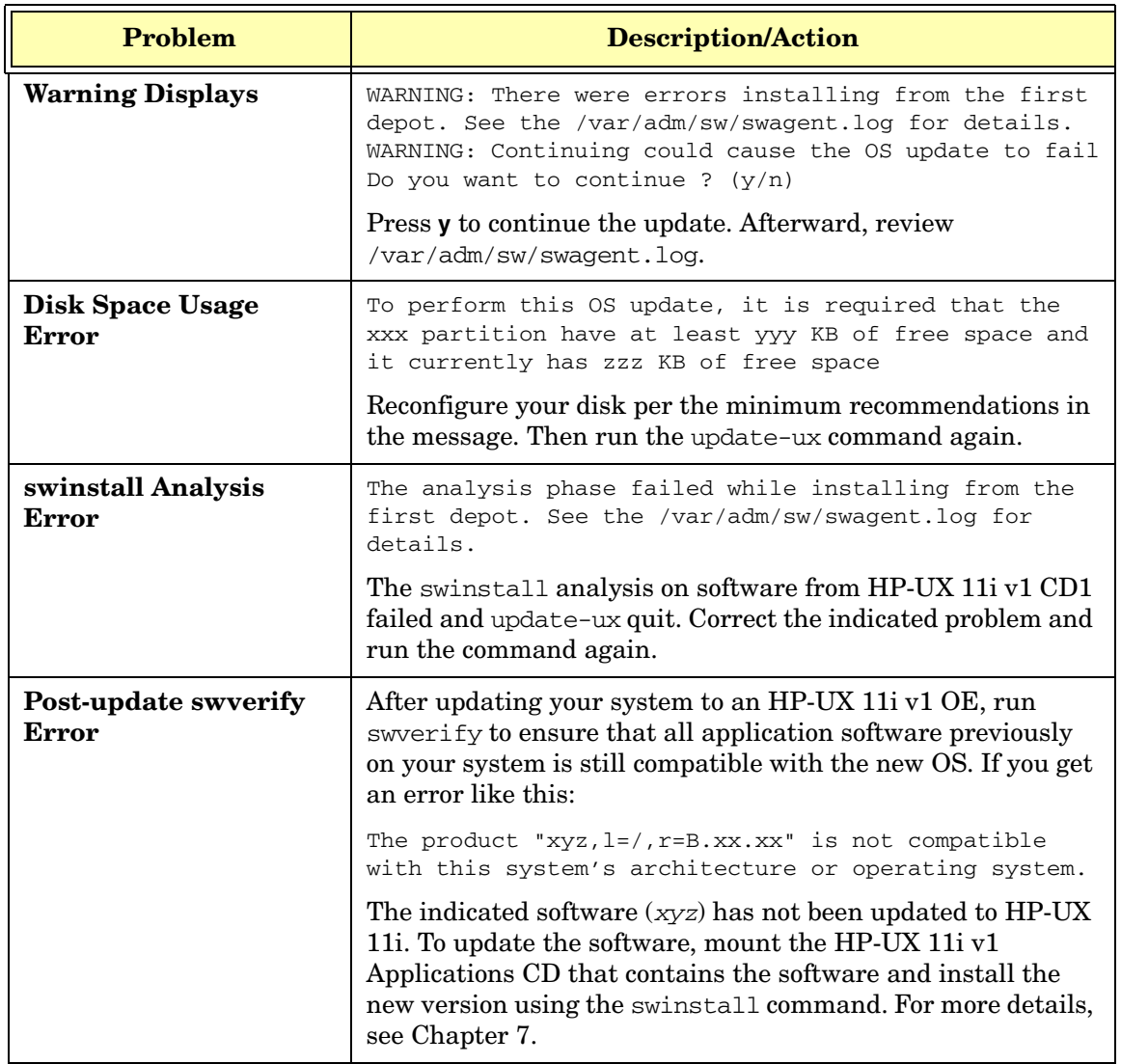

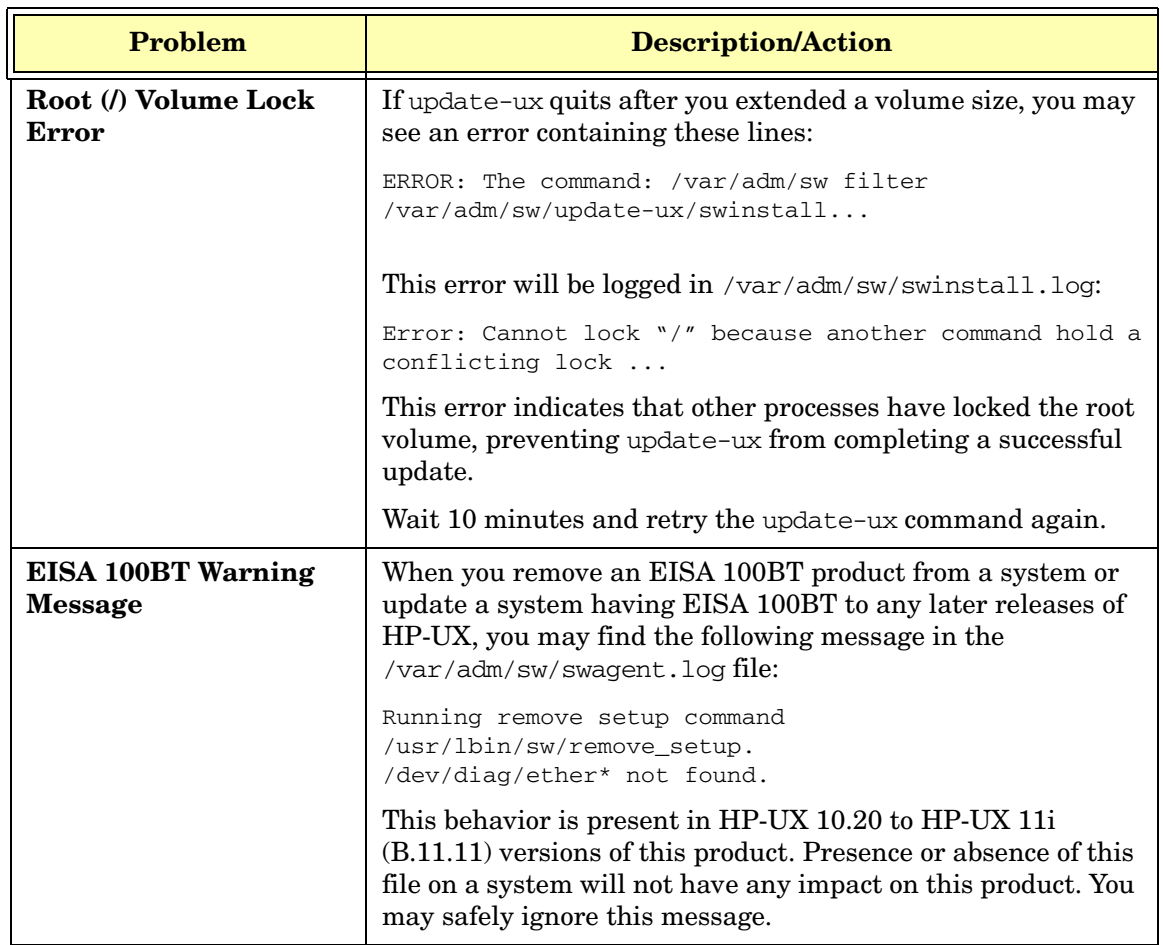

### **Table B-3 Common Install and Update Error and Warning Messages**

| Problem                                                              | <b>Description/Action</b>                                                                                                    |
|----------------------------------------------------------------------|----------------------------------------------------------------------------------------------------|
| Using Ignite-UX with<br>HP-UX 11i v1 OEs and<br><b>Patch Bundles</b> | In order for Ignite-UX to properly load patch bundles, the<br>configuration file for the install depot needs to be modified.<br>The sd_software_list definition needs to be removed from<br>the bundle definitions for all patch bundles in the depot. It is<br>important that all the patch bundles in the configuration file<br>are modified to allow for <b>patch supersession</b> to work<br>properly.                                                                                 |
|                                                                      | The following patch bundles are supported for installation<br>with the desired HP-UX 11i v1 OE from a single depot source:<br>BUNDLE11i<br>HWEnable11i<br>FEATURE11-11<br>GOLDAPPS11i<br>GOLDBASE11i<br>If you have added any custom patch bundles to your install<br>depot, the sd_software_list definition for those bundles<br>should be removed also. With the sd_software_list<br>definition removed, SD will use autoselect_patches to<br>resolve which patches should be installed. |

**Table B-3 Common Install and Update Error and Warning Messages** 

# **Problems Reading HP-UX 11i v1 DVD Media**

The HP-UX 11i v1 DVD media contains large volumes of data that may cause your DVD device to fail while reading the DVD media contents during an update. This particularly affects you if you use Update-UX or other Software Distributor (SD) tools. For example, you may encounter similar error messages if you attempt to read DVD media with a large volume of data from Update-UX:

```
ERROR: File "/dvd/catalog/SOE/SOE.2/INFO": No such file or
directory(2). Cannot copy it to file 
"/var/tmp/BAAa04482/catalog/SOE/SOE.2/INFO".
```
ERROR: File "/var/tmp/BAAa04482/catalog/SOE/SOE.2/INFO" does not exist.

ERROR: The catalog files for product "SOE,r=B.11.11" failed to load. Check the above output for details.

ERROR: Cannot continue the Analysis Phase until the previous errors are corrected.

To resolve this problem, do one of the following:

- For HP-UX 11.00 or 11.11, install the appropriate patches listed in this section *before* you update to the latest version of HP-UX 11i v1 (recommended).
- For HP-UX 10.20, use the *pfs\_mount* (1M) command to mount the DVD.

To patch your system, use the following patches (patch descriptions are in parentheses) for your current OS version:

**NOTE** The listed HP-UX 11i v1 patches are included in the December 2003 (and later) version of the HP-UX 11i v1 install kernel. If you are planning to cold-install HP-UX 11i v1 (December 2003 or later), you do *not* need to install these patches.

### Known Problems and Troubleshooting **Problems Reading HP-UX 11i v1 DVD Media**

#### **Patches for Systems Currently Running HP-UX 11i v1**

- PHKL\_26269 (11.11 Rock Ridge extension for ISO-9660)
- PHKL\_28025 (11.11 Rock Ridge extension for ISO-9660)
- PHCO\_25841 (11.11 Add Rock Ridge extension to *mount\_cdfs* (1M))

#### **Patches for Systems Currently Running HP-UX 11.0**

- PHKL 26450 (11.00 Rock Ridge extension for ISO-9660)
- PHKL 28060 (11.00 Y2k; Rock Ridge extension for ISO-9660)
- PHCO\_26449 (11.00 Add Rock Ridge extension to *mount\_cdfs* (1M))

#### **Patches for Systems Currently Running HP-UX 10.20**

No patches are available.

Please note that Update-UX fails when updating from HP-UX 10.20 to HP-UX 11i v1 (B.11.11.0412) using CD media.

If you are using CDs to update an HP-UX 10.20 system to the current HP-UX 11i v1 (B.11.11) Operating Environments, the update-ux command will fail because HP-UX 10.20 does not support Rockridge extension. The following is the output from the update-ux.log:

```
NOTE: The fileset "SW-GETTOOLS.SD-SUPPORT,r=B.11.11.0406" is
already installed. If you wish to reinstall this fileset,
change the "reinstall" option to "true". 
* Reading source for file information.
ERROR: File "/cdrom/catalog/SOE/SOE.2/INFO": 
No such file or directory (2). 
Cannot copy it to file 
"/var/tmp/BAAa03877/catalog/SOE/SOE.2/INFO".
ERROR: File "/var/tmp/BAAa03877/catalog/SOE/SOE.2/INFO" 
does not exist.
ERROR: The catalog files for product "SOE,r=B.11.11" failed
to load.Check the above output for details.
ERROR: Cannot continue the Analysis Phase until 
the previous errors are corrected.
```
To resolve this issue, first update to the desired HP-UX 11i v1 December 2003 Operating Environments and then update to the current HP-UX 11i v1 Operating Environments.

#### **Determining Whether You Need to Install the Patches**

To determine whether your system already has the listed patches installed, run the following:

#### **/usr/sbin/swlist -l patch | grep** *patch\_name*

where *patch* name is one of the listed patches for your operating system version. If nothing is printed to standard output, you need to install the patches from one of the following sources:

- The GOLDBase11i bundle on the Support Plus CD (June 2003 or later) for HP-UX 11i v1
- The QPK1100 bundle on the Support Plus CD (September 2003 or later) for HP-UX 11.0
- The IT Resource Center website (requires login):

**http://itrc.hp.com**

• The anonymous IT Resource Center FTP site:

**ftp://ftp.itrc.hp.com**

# **Problems Configuring HP-UX 11i v1**

Read these items before installing or updating to HP-UX 11i v1.

### **Table B-4 Problems Configuring HP-UX 11i v1**

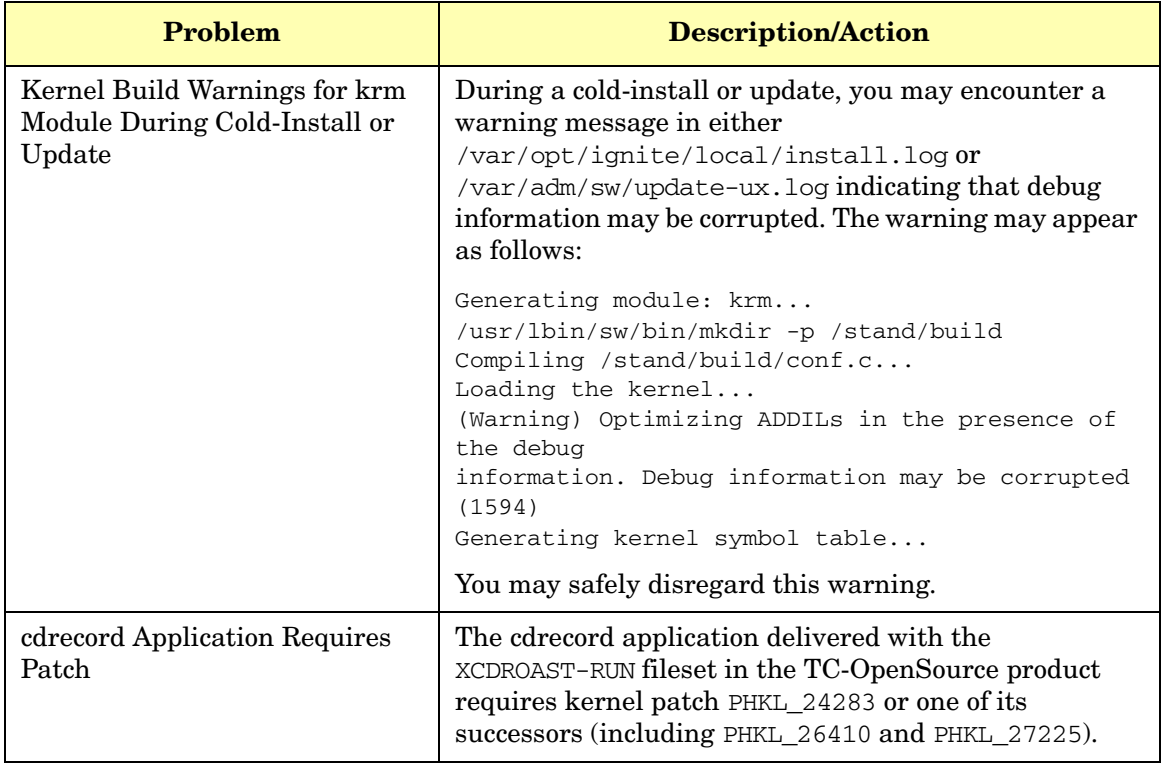

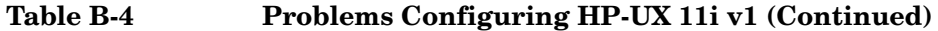

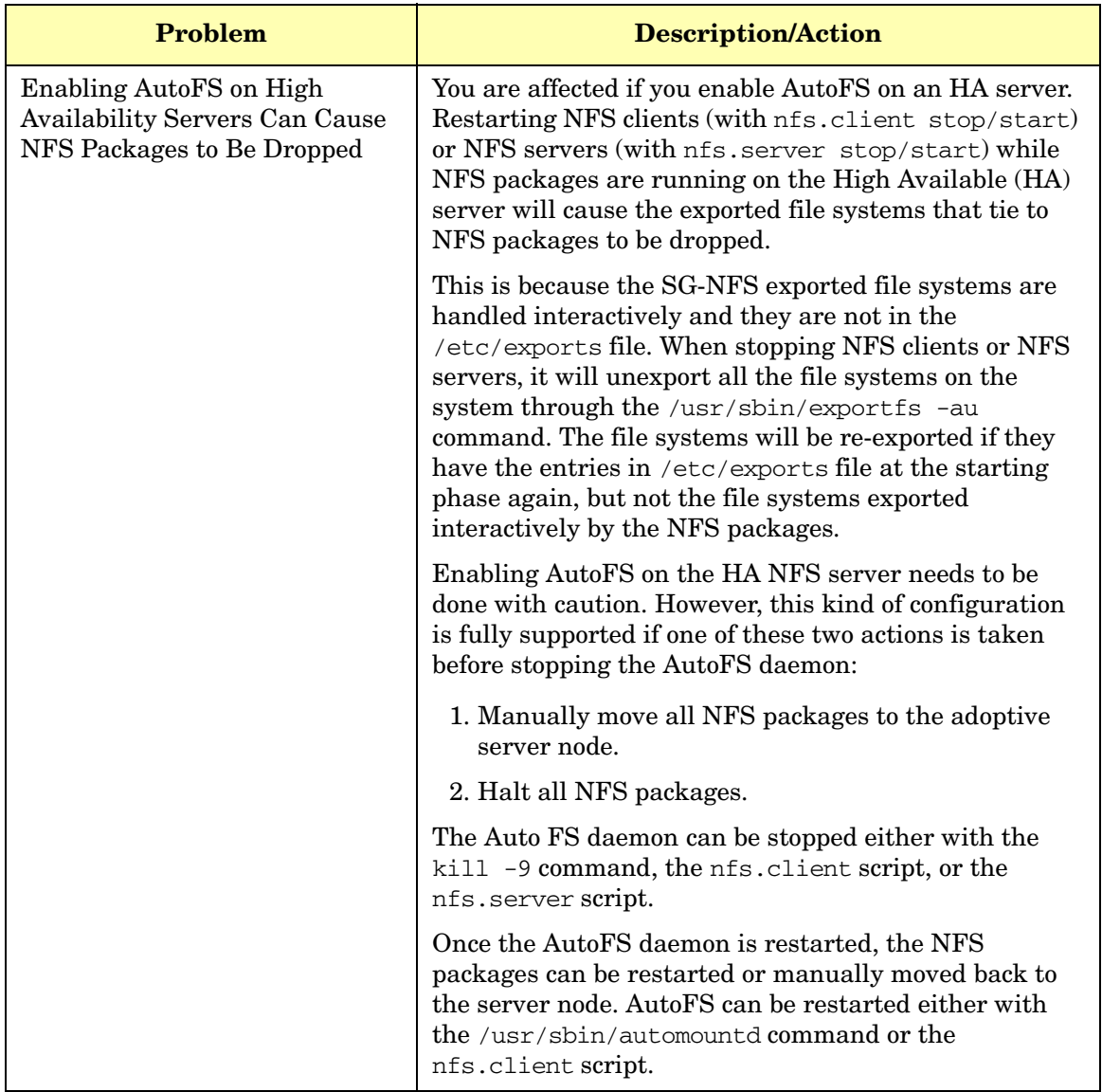

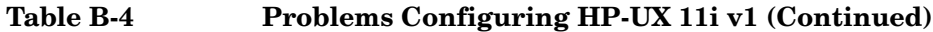

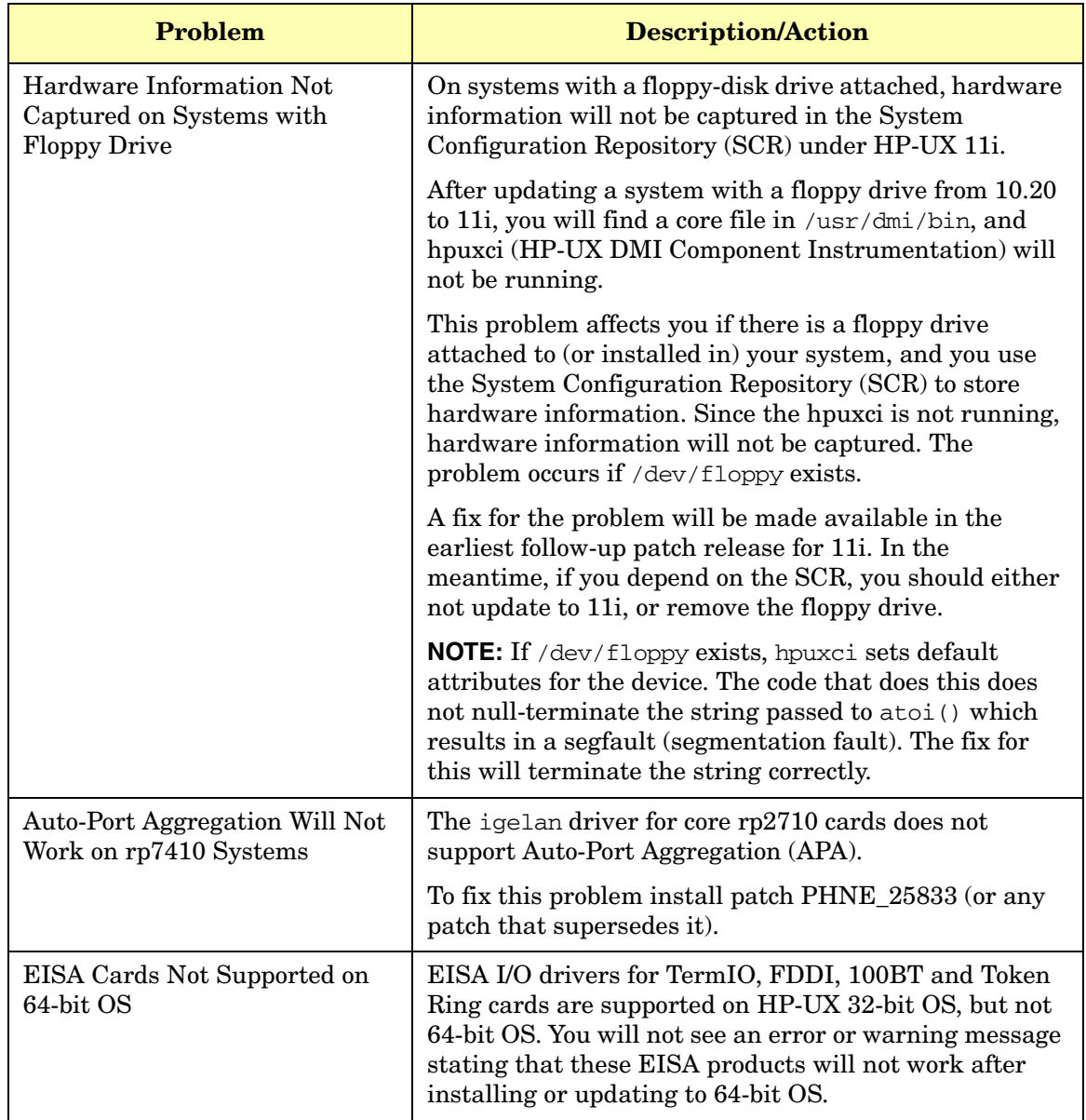

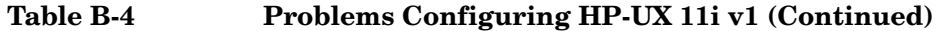

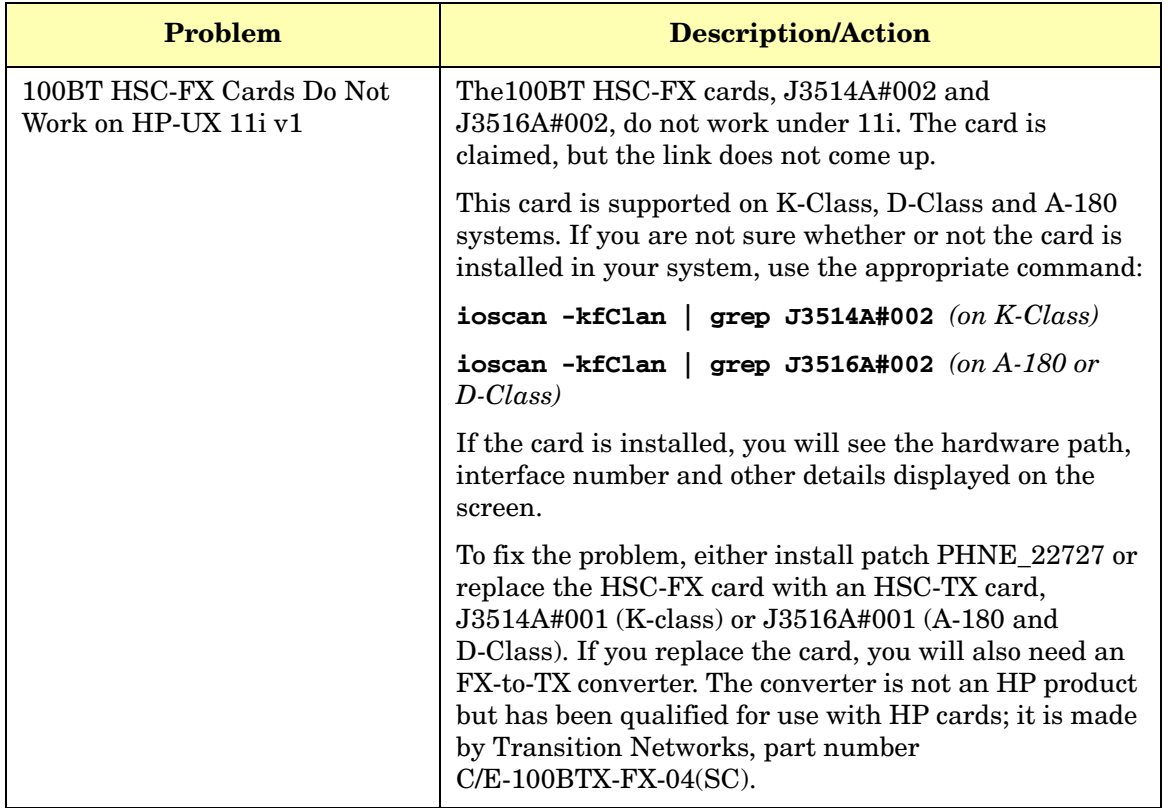

**Table B-4 Problems Configuring HP-UX 11i v1 (Continued)**

| Problem                                   | <b>Description/Action</b>                                                                                                    |
|-------------------------------------------|----------------------------------------------------------------------------------------------------|
| <b>SCSI PCI Restrictions for</b><br>OLA/R | Online addition and replacement (OLA/R) of PCI HBAs<br>is available in HP-UX 11i v1 on the HP 9000 L-Class,<br>N-Class, and Superdome systems. This feature allows<br>you to add or replace a failed HBA without having to<br>reboot the system. |
|                                           | Some restrictions in the ability to perform online<br>addition (OLA) and/or online replacement (OLR) apply<br>with these SCSI HBAs:                                                                                                    |
|                                           | A4800A<br>A5149A<br>$\bullet$<br>A5150A<br>$\bullet$<br>A5159A<br>$\bullet$<br>A5838A                                                                                                    |
|                                           | You can find more information about SCSI HBA OLA/R<br>restrictions by going to the HP-IT Resource Center<br>(ITRC), at the following URL:                                                                                                    |
|                                           | http://itrc.hp.com                                                                                                    |
|                                           | 1. Go to the area for knowledge trees                                                                                                    |
|                                           | 2. Under "Hardware" select Networks                                                                                                    |
|                                           | 3. Select mass storage connectivity                                                                                                    |
|                                           | 4. Select scsi hba's                                                                                                    |
|                                           | 5. Select technical support                                                                                                    |
|                                           | This takes you to a page titled "scsi hba's." (You<br>might want to bookmark this page, for future<br>reference.)                                                                                                    |
|                                           | 6. Select the <b>ola/r support</b> link in the list on the left side<br>of the page; this takes you to the SCSI HBA OLA/R<br>restrictions.                                                                                                    |

# **SCSI PCI HBA Documentation Correction**

An error exists in the current manual for each of following SCSI PCI Host Bus Adapters (HBAs): A4800A, A5149A, A5150A, and A5159A

The content for the "Setting the SCSI IDs" section of the "Installing the Adapter" chapter is not correct. The correct content for the "Setting the SCSI IDs" section is as follows:

*You must assign the SCSI host bus adapter and each SCSI device a separate SCSI ID (0 through 15 for a 16-bit SCSI bus). The device's priority on the SCSI bus is determined by the device's SCSI ID. The order of SCSI ID priorities (from highest to lowest) is 7, 6, 5, 4, 3, 2, 1, 0, 15, 14, 13, 12, 11, 10, 9, and 8. A device with SCSI ID 7 has the highest priority, and one with SCSI ID 8 has the lowest.*

*When you are assigning SCSI IDs, we recommend you give the SCSI host bus adapter higher priority than the other SCSI devices on the bus. SCSI ID 7 is the preset SCSI ID for your HP SCSI host bus adapter (giving it the highest priority on the SCSI bus). Set each of the other SCSI devices on the bus to one of the remaining SCSI ID's.*

*For a multi-initiator (High Availability [HA]) configuration-where multiple SCSI host bus adapters are connected to the same SCSI bus-the SCSI host bus adapter that carries the most traffic should be assigned a SCSI ID of 7 (giving it the highest priority), then you must change the SCSI ID of each of the remaining SCSI host bus adapter's on the bus from the preset setting (7), to the next highest priority remaining SCSI IDs (e.g. 6, 5, 4... and so on).*

*If you plan to boot your system from a hard disk drive on the SCSI bus, you should assign that drive the next highest priority unassigned SCSI ID. If there is only one SCSI host bus adapter (SCSI ID = 7), the hard disk drive would be assigned a SCSI ID of 6. If there are multiple SCSI host bus adapters, the hard disk drive would be assigned the next highest priority SCSI ID available after all of the SCSI host bus adapters have been assigned higher priority SCSI IDs.*

Known Problems and Troubleshooting **SCSI PCI HBA Documentation Correction**

*The peripheral device SCSI IDs are usually set with jumpers or a switch on the peripheral. Refer to the peripheral manufacturer's instructions to determine the ID of each device and how to change it.*

*You must have no duplication of SCSI IDs on a SCSI bus-the system will hang or crash if duplicate SCSI IDs are on the bus.*

*See the "Checking SCSI Bus Compatibility" section of the Service and User Guide for details on conforming and changing SCSI IDs.*

The following manuals are affected:

- *HP A4800A PCI FWD SCSI Host Bus Adapter Service and User Guide* (A3725-96031, E0201), page 30
- *HP A5149A PCI Ultra2 SCSI Host Bus Adapter Service and User Guide* (A5149-96003, E0201), page 31
- *HP A5150A PCI Dual Port Ultra2 SCSI Host Bus Adapter Service and User Guide* (A5150-96002, E0201), page 35
- *HP A5159A PCI Dual Port FWD SCSI Host Bus Adapter Service and User Guide* (A5159-96002), page 31

# **HP-UX Apache-based Web Server Requires LD Patch to Start and Stop**

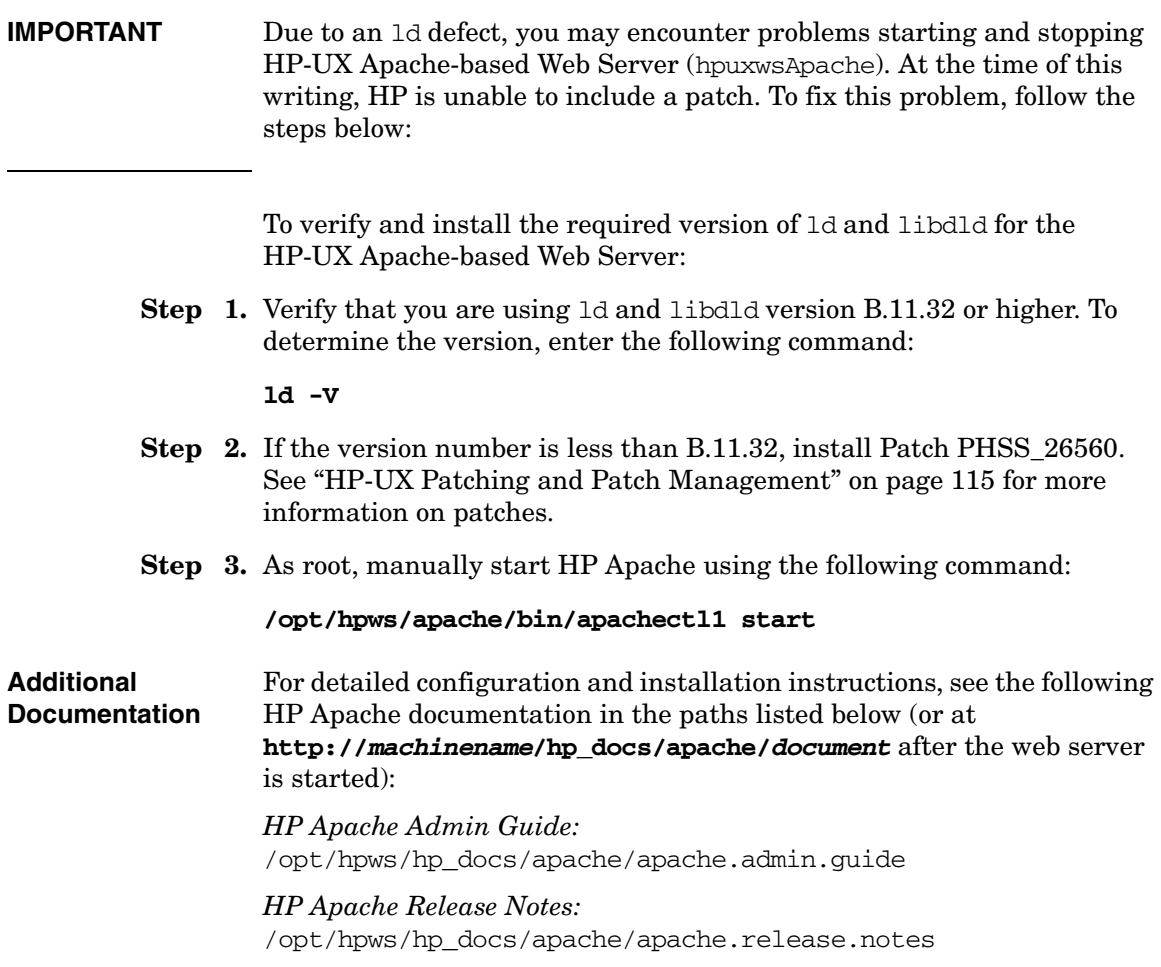

# **Problems with Large Systems**

After a system is cold-installed, you may wish to add all the file systems that existed under the previous installation, either manually or using sam. However, for a large number of file systems (for example, over a hundred), some tables in the kernel may be too small to allow correct booting. This is because the newly-installed kernel contains default values for kernel tables sizes, and does not allow for special configurations made to the previous kernel.

For example, the first boot after adding the file systems may result in error messages displayed to the console, such as:

```
inode: table is full
proc: table is full
file: table is full
```
The boot may fail in other ways. For example, you may have to repair the file system manually:

• The kernel may need to be re-configured before booting. The following settings should allow the kernel to be booted, but may not be optimal for performance:

```
ninode = 2048 (default is 476)
nproc = 1024 (default is 276)
nfile = 2048 (default is 790)
```
- Alternatively, you may re-configure the kernel using one of these methods:
	- Select an appropriate bundle of sam-tuned parameters from sam's kernel configuration **Actions** menu.
	- Raise maxusers to a large value, such as 200.

Determine the correct configuration for your system.

# **Un-installing HP-UX 11i v1**

If you cannot resolve problems after installing or updating to HP-UX 11i v1, you may wish to un-install 11i. The process depends upon the install or update process you followed:

Assuming that you have made a make tape recovery or make net recovery tape using Ignite-UX, boot the system from that media to return the OS and any archived applications to the previous release. This is covered in the *Ignite-UX Administration Guide*, available on the HP-UX 11i v1 Instant Information CD and on this web page:

#### **http://docs.hp.com/**

If you don't use Ignite-UX or do not have a current make\_tape\_recovery tape, read on....

- If your applications and data are on a separate disk from the OS, cold-install the previous OS over 11i. This ensures a clean OS installation, removing all previous upgrade and patch information.
- If applications and/or data are on the same volume with the OS, boot from the previously-saved system recovery tape to return to a previous OS. These "expert recovery" processes are in the *Ignite-UX Administration Guide*.

To determine what applications are on the system and where they are located, use swlist. If you only need to remove applications or patches from the system, use swremove. See the *Software Distributor Administration Guide* for details.

# **Re-installing Software Distributor**

If Software Distributor is missing or damaged, it can be reinstalled using the install-sd utility. First, try using the existing copy of install-sd located on your system, using an absolute depot path (local) or hostname:/absolute\_depot\_path (remote) for source\_depot\_location:

#### **/usr/sbin/install-sd -s** *source\_depot\_location*

If the above command is missing or does not work, do the following four steps to load a temporary install-sd utility on your system and reinstall Software Distributor.

**Step 1.** The install-sd utility is in the catalog/SW-DIST/pfiles directory on the HP-UX 11i v1 OE CD1. If install-sd is not in  $/\varphi$ xr $/\varphi$ , load it. For example, to load install-sd from a local CD mounted at /cdrom, enter:

#### **cp /cdrom/catalog/SW-DIST/pfiles/install-sd /var/tmp**

The install-sd command uses the /var/tmp directory by default and needs at least 2MB of free space.

**Step 2.** Copy the swagent. Z file from the CD:

#### **cp /cdrom/catalog/SW-DIST/pfiles/swagent.Z /var/tmp**

**Step 3.** Make install-sd executable:

#### **chmod +x /var/tmp/install-sd**

**Step 4.** Run install-sd to install the SW-DIST product onto your system:

**/var/tmp/install-sd -s /sd\_cdrom**

For more about the install-sd command, see the *Software Distributor Administration Guide*, available on the Instant Information CD and on this web page:

**http://docs.hp.com**

More info on Software Distributor is available on this web page:

**http://docs.hp.com/en/SD**

# **Recovering a Corrupt System**

If your system will not boot at the login prompt, or the system boots but critical files are corrupt, adversely affecting system performance, it may be useful to restore system elements from the HP-UX Install/Update/ Recovery media. If there are little or no user applications or data on the system, the best recovery method is usually to cold-install the OS, as explained in [Chapter 5, "Cold-Installing HP-UX 11i v1," on page 71.](#page-70-0) This will erase all data and software on the root disk.

If you wish try to preserve user data or applications on the root disk, however, procedures are available to rebuild the OS. These "expert recovery" procedures are explained in the *Ignite-UX Administration Guide*. This guide is available on the HP-UX Instant Information CD (which you can view via an HP-UX or Windows/NT system), and also on this web page:

**http://docs.hp.com/hpux/os/11i/oe/**

## **Patch Required for fbackup (1M) and frecover (1M) on SDLT320, SDLT220, and DLTvs80 Tape Drives**

Patch PHCO 28998 is now available from the ITRC. PHCO 28998 fixes defects with the fbackup and frecover commands to work with the latest SDLT320, SDLT220 and DLTvs80 tape drives.

To download the patch:

**Step** 1. Go to the following URL:

**http://www.itresourcecenter.hp.com**

- **Step 2.** Log in with your IT Resource Center user ID and password
- **Step 3.** Under **maintenance and support (hp products)**, select **find individual patches and firmware** (under the **patching** heading), then enter the desired patch number

**NOTE** You can also download a patch using anonymous ftp on the **ftp://ftp.itrc.hp.com** server.

# **Verifying and Adding Diagnostic Drivers**

HP-UX 11i v1 automatically installs Support Tools on all systems to provide required hardware support. These tools, contained in the OnlineDiag bundle, give you a complete solution for verifying, troubleshooting, and monitoring HP system hardware. This includes CPUs, memory, interface cards, mass storage devices, and other devices.

To see if the diagnostic drivers are present and to use sam to install them if they are not:

- **Step 1. cd /stand**
- **Step 2.** Run the what command on the kernel file from which the system is booted, usually vmunix:

#### **/usr/bin/what vmunix | grep diag**

If the diagnostic drivers are there, the output contains  $\text{diag}1$ , and  $\text{diag}2$ on workstations and diag0, diag1, and diag2 on servers. If not, load the drivers as follows:

**Step 3.** As root, run sam:

#### **/usr/sbin/sam**

**Step 4.** From the sam menus, select **Kernel Configuration/Subsystems**, then select the **DIAGNOSTICS** subsystem. Pull down the **Actions** menu and select **Add Subsystem to Kernel**.

> The third column of the matrix, **Pending**, should now show **In** for the **DIAGNOSTICS** subsystem.

**Step 5.** Select **Actions -> Process New Kernel**. Confirm that you want to reboot the system when prompted.

> Help with using Support Tool Manager and the other diagnostics is in the *Support Plus: Diagnostics User's Guide*, available on the Support Plus CD in:

/cdrom/DIAGNOSTICS/DIAG\_USR.PDF

# **Problems Affecting Non-C Locales**

### **Difference Between English and Japanese HP-UX STK**

The English and Japanese versions of the STK bundled with HP-UX 11i v1 may contain differing documentation (the STK tools are identical for both languages). To verify that you have the latest Japanese documentation set, view these web sites:

#### **http://devresource.hp.com/STK\_ja\_JP.SJIS**

### **Warning When Updating to Non-C locales**

Warning! One or more of your selected locales are not available. Please invoke the commands "locale" and "locale -a" to verify your selections and the available locales. Continuing processing using the "C" locale.

Ignore this message which appears when updating from 10.20 in every locale except C. The local environment, such as Japanese, is temporarily disabled during the update session.

Known Problems and Troubleshooting **Problems Affecting Non-C Locales**

# **C HP-UX 11i v1 Software Bundles**

This appendix describes the software bundles included in the HP-UX 11i v1 media contents.

#### **What You Will Find in This Appendix**

- • ["Core Software" on page 176](#page-175-0)
- • ["Always Installed Software \(Stand-Alone\)" on page 178](#page-177-0)
- • ["Always-Installed Software \(OE\)" on page 179](#page-178-0)
- • ["Always-Installed Network and Mass Storage Drivers" on page 182](#page-181-0)
- • ["Default-Installed Software" on page 183](#page-182-0)
- • ["Customer Selectable Software" on page 185](#page-184-0)
- • ["Selectable Network Drivers" on page 186](#page-185-0)

# **Core Software**

The core software installed for all Operating Environments comprise the following software bundles:

#### <span id="page-175-0"></span>**Table C-1 Core Software**

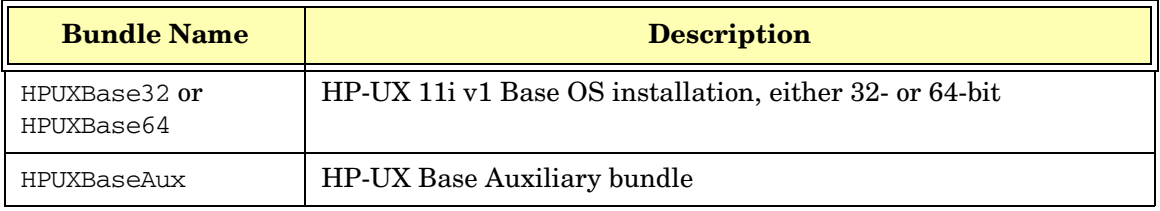

# **Always-Installed Patch Bundles**

The always -installed patch bundles for all Operating Environments comprise the following software bundles:

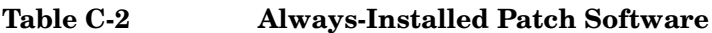

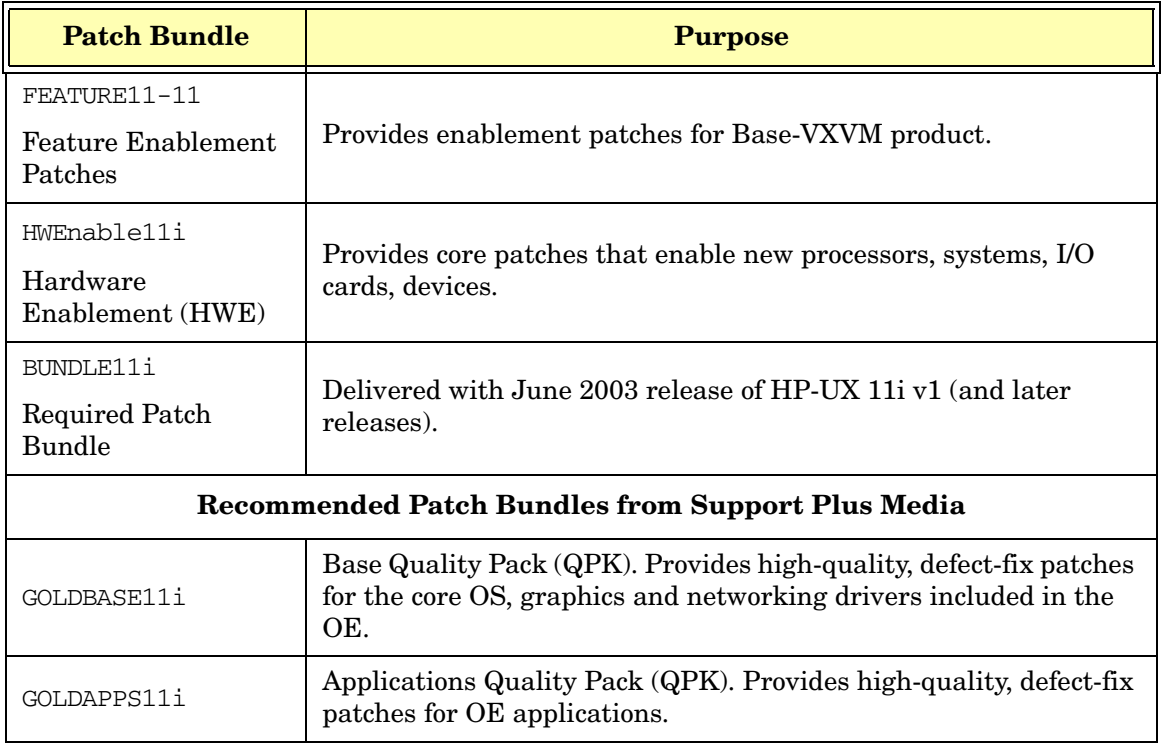

**NOTE** For more information, see the *Patch Management User Guide for HP-UX 11.x Systems*, available at the HP Technical Documentation Web site: **http://docs.hp.com/**

# <span id="page-177-0"></span>**Always Installed Software (Stand-Alone)**

<span id="page-177-1"></span>The software listed in [Table C-3](#page-177-1) is always installed with the HP-UX 11i v1 operating system.

| <b>Bundle Name</b> | <b>Description</b>                                                     |
|--------------------|------------------------------------------------------------------------|
| OnlineDiag         | HP-UX 11i v1 Support Tools                                             |
| Base-VXVM          | Veritas Volume Manager                                                 |
| <b>B9073BA</b>     | Instant Capacity (iCAP) for HP 9000 and HP<br><b>Integrity Servers</b> |
| Npar               | nPartition Provider                                                    |
| OpenSSL            | OpenSSL                                                                |
| OBSOLESCENCE       | Obsolescence bundle                                                    |
| <b>B8465BA</b>     | HP WBEM Services for HP-UX                                             |

**Table C-3 Always Installed Software (Stand-Alone)**

# <span id="page-178-0"></span>**Always-Installed Software (OE)**

The software listed in [Table C-4](#page-178-1) is installed by Operating Environment (OE).

The Operating Environments are represented as follows:

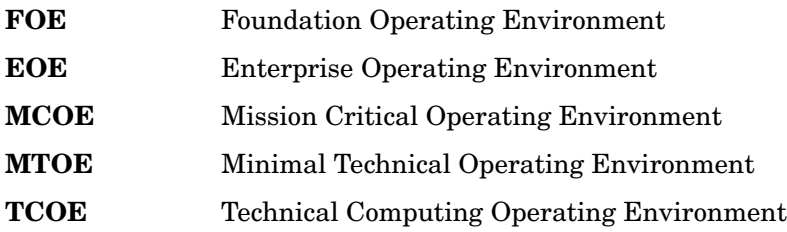

<span id="page-178-1"></span>For the latest version information, refer to the *Read Before Installing or Updating to HP-UX 11i v1* DVD booklet.

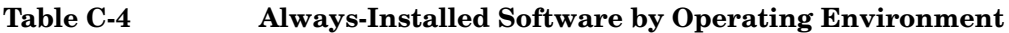

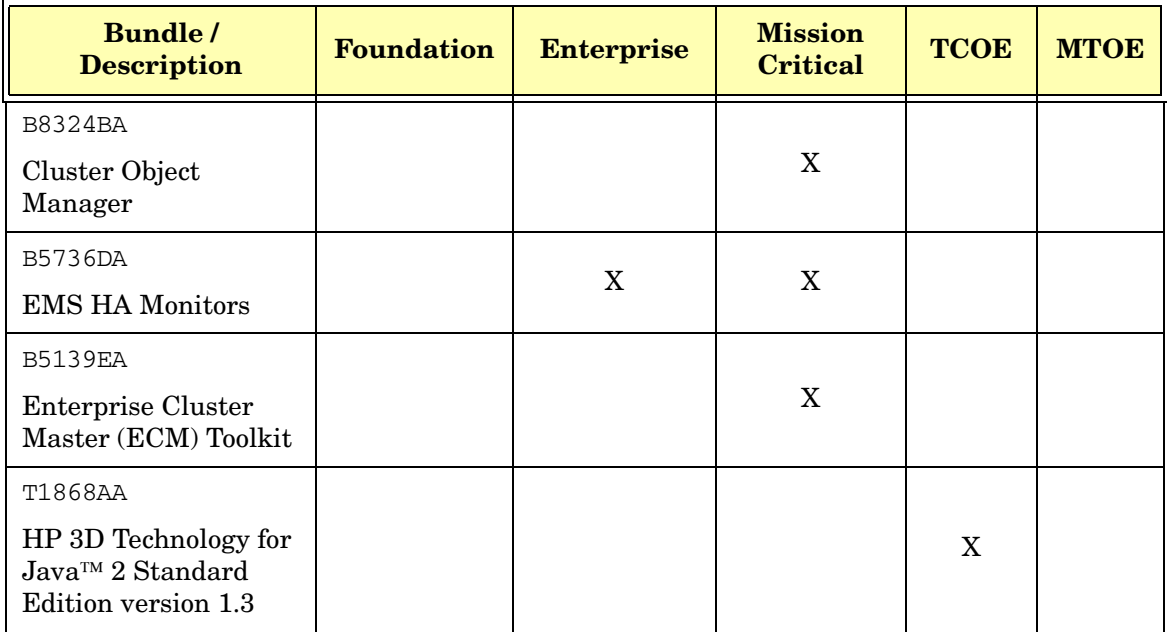

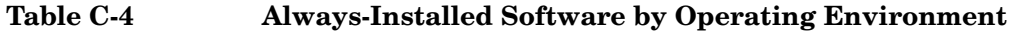

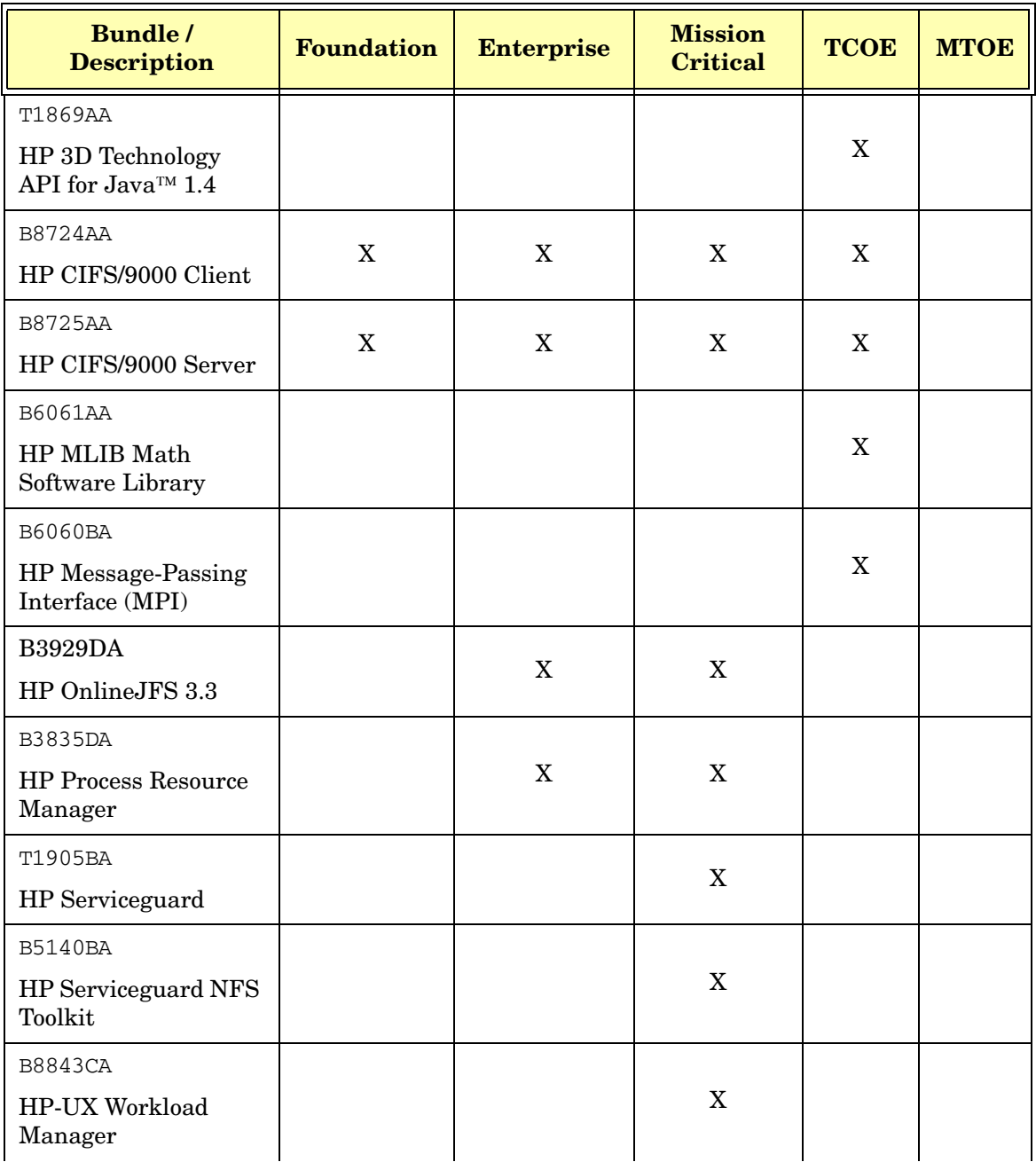
| <b>Bundle /</b><br><b>Description</b>    | <b>Foundation</b> | <b>Enterprise</b> | <b>Mission</b><br><b>Critical</b> | <b>TCOE</b> | <b>MTOE</b> |
|------------------------------------------|-------------------|-------------------|-----------------------------------|-------------|-------------|
| T1302AA                                  |                   |                   |                                   |             |             |
| HP-UX Workload<br>Manager Toolkit        |                   |                   | $\mathbf X$                       |             |             |
| <b>B2491BA</b>                           |                   | $\mathbf X$       | $\mathbf X$                       |             |             |
| MirrorDisk/UX                            |                   |                   |                                   |             |             |
| MySQL                                    |                   |                   |                                   |             |             |
| MySQL open-source<br>database            | X                 | X                 | $\mathbf X$                       |             |             |
| B6268AA                                  |                   |                   |                                   |             |             |
| OpenGL 3D Graphics<br>DK and RTE         |                   |                   |                                   | X           | X           |
| <b>B3701AA</b>                           |                   | X                 | $\mathbf X$                       |             |             |
| OV GlancePlus Pak                        |                   |                   |                                   |             |             |
| B7697BA                                  | X                 | $\mathbf X$       | X                                 |             |             |
| PRM Libraries                            |                   |                   |                                   |             |             |
| J5849AA                                  | X                 | X                 | X                                 | X           |             |
| PAM Kerberos                             |                   |                   |                                   |             |             |
| TechSysConf                              |                   |                   |                                   |             |             |
| <b>Technical System</b><br>Configuration |                   |                   |                                   | X           | X           |
| B7580AA                                  |                   |                   |                                   | X           | $\mathbf X$ |
| Visualize Conference                     |                   |                   |                                   |             |             |

**Table C-4 Always-Installed Software by Operating Environment** 

## **Always-Installed Network and Mass Storage Drivers**

You can find the information that was formerly contained in this section in the *HP-UX 11i v1 Release Notes*. It is available at the HP Technical Documentation Web site:

**http://docs.hp.com/hpux/os/11iv1**

The HP 9000 and HP Integrity Server Connectivity Web site also provides more driver information:

**http://www.hp.com/products1/serverconnectivity/index.html**

### <span id="page-182-1"></span>**Default-Installed Software**

<span id="page-182-0"></span>The software bundles listed in [Table C-5](#page-182-0) are installed on all Operating Environments by default. You can deselect any of these bundles before you install or update your system.

| <b>Bundle Name</b>         | <b>Description</b>                               |  |  |  |
|----------------------------|--------------------------------------------------|--|--|--|
| B6848BA                    | Ximian GNOME 1.4 GTK+ Libraries                  |  |  |  |
| T1471AA                    | <b>HP-UX Secure Shell</b>                        |  |  |  |
| <b>T2743AA</b>             | Global Workload Manager - Agent (gWLM)           |  |  |  |
| ISEEPlatform               | <b>Instant Support Enterprise Edition (ISEE)</b> |  |  |  |
| MOZILLA                    | <b>Mozilla Application Suite</b>                 |  |  |  |
| MOZILLASrc                 | Mozilla Source Distribution                      |  |  |  |
| NParCmds                   | Enhanced nPartition Commands                     |  |  |  |
| ParMgr                     | <b>Partition Manager</b>                         |  |  |  |
| perl                       | Perl Programming Language                        |  |  |  |
| SysMgmtWeb                 | System Management Homepage                       |  |  |  |
| vparprovider               | vPartition Provider                              |  |  |  |
| HP-UX Web Server Suite $1$ |                                                  |  |  |  |
| hpuxwsApache               | HP-UX Apache-based Web Server                    |  |  |  |
| hpuxwsTomcat               | <b>HP-UX Tomcat-based Servlet Engine</b>         |  |  |  |
| hpuxwsWebmin               | HP-UX Webmin-based Admin                         |  |  |  |
| hpuxwsXml                  | <b>HP-UX XML Web Server Tools</b>                |  |  |  |

<span id="page-182-2"></span>**Table C-5 Default-Installed Software**

| <b>Bundle Name</b>  | <b>Description</b>                                                             |  |  |
|---------------------|--------------------------------------------------------------------------------|--|--|
| $Java^{TM}$ Bundles |                                                                                |  |  |
| Java15JDK           | Software Development Kit $(v1.5)$ for the Java<br>Platform                     |  |  |
| Java15JDKadd        | Java Development Kit for HP-UX Add-On<br>(v1.5)                                |  |  |
| Java15JRE           | Runtime Environment $(v1.5)$ for the Java<br>Platform                          |  |  |
| Java15JREadd        | Java Runtime Environment Add-On (v1.5)                                         |  |  |
| T1455AA             | Java Runtime Plugin for Netscape and<br>Mozilla $(v1.3)$                       |  |  |
| <b>B9789AA</b>      | Runtime Environment $(v1.3)$ for the Java<br>Platform                          |  |  |
| T1458AA             | Java Runtime Plugin for Mozilla (v1.4)                                         |  |  |
| T1457AA             | Runtime Environment $(v1.4)$ for the Java<br>Platform                          |  |  |
| <b>B9788AA</b>      | Software Development Kit/Runtime<br>Environment $(v1.3)$ for the Java Platform |  |  |
| T1456AA             | Software Development Kit/Runtime<br>Environment $(v1.4)$ for the Java Platform |  |  |
| T1457AAaddon        | Java Runtime Environment for HP-UX<br>Add-On                                   |  |  |
| T1456AAaddon        | Java SDK for HP-UX Add-On                                                      |  |  |

**Table C-5 Default-Installed Software (Continued)**

1. In June 2003, HP Apache rebundled into four separate bundles as part of the HP-UX Apache Web Server Suite, and replaces the HP Apache bundle in previous releases.

### <span id="page-184-8"></span>**Customer Selectable Software**

<span id="page-184-0"></span>The bundles listed in [Table C-6](#page-184-0) are *not* installed or updated by default. You must select the desired bundles prior to installing or updating your system.

<span id="page-184-4"></span><span id="page-184-3"></span><span id="page-184-2"></span>

| <b>Bundle Name</b>   | <b>Description</b>                                                                                                    |  |
|----------------------|----------------------------------------------------------------------------------------------------|--|
| <b>B5725AA</b>       | HP-UX Installation Tools (Ignite-UX)                                                                                                    |  |
|                      | Includes the following packages:                                                                                                    |  |
|                      | Ignite-IA-11-22: HP-UX Installation Utilities<br>for Installing 11.22 IPF Systems<br>Ignite-UX-11-00: HP-UX Installation Utilities<br>for Installing 11.00 Systems<br>Ignite-UX-11-11: HP-UX Installation Utilities<br>for Installing 11.11 Systems<br>Ignite-UX-11-23: HP-UX Installation Utilities<br>for Installing 11.23 Systems |  |
| J5083AA              | HP-UX HIDS (Servers Only)                                                                                                    |  |
| <b>B9901AA</b>       | <b>HP IPFilter</b>                                                                                                    |  |
| <b>JAVAOOB</b>       | Java Out-of-box Utility                                                                                                    |  |
| J4269AA              | <b>Netscape Directory Server (LDAP)</b>                                                                                                    |  |
| T2351AA              | Pay Per Use                                                                                                    |  |
| SwPkgBuilder         | Software Package Builder                                                                                                    |  |
| T <sub>2414</sub> BA | HP Systems Insight Manager                                                                                                    |  |

Table C-6 Selectable Software (All OEs)

<span id="page-184-9"></span><span id="page-184-7"></span><span id="page-184-6"></span><span id="page-184-5"></span><span id="page-184-1"></span>**NOTE** HP Service control Manager has been removed from the HP-UX 11i v1 OEs as of the September 2005 update release. HP Systems Insight Manager (SIM) replaces Servicecontrol Manager version 2.5 and later. If you have a previous version of Servicecontrol Manager installed on your system and would like to install HP SIM you must first manually remove Servicecontrol Manager.

### <span id="page-185-0"></span>**Selectable Network Drivers**

You can find the information that was formerly contained in this section in the *HP-UX 11i v1 Release Notes*. It is available at the HP Technical Documentation Web site:

#### **http://docs.hp.com/hpux/os/11iv1/index.html**

The HP 9000 and HP Integrity Server Connectivity Web site also provides more driver information:

**http://www.hp.com/products1/serverconnectivity/index.html**

# **D Configuring Built-In PCI Networking**

This appendix describes configuring built-in (or core) PCI networking cards in HP workstations and servers.

### **1000Base-T (Gigabit Ethernet)**

These instructions apply to the 1000Base-T (Gigabit Ethernet) product. They assume that the card has been factory installed and the software already loaded on your disk.

- **Step 1.** Log in as **root** and verify that the card and its hardware path are displayed by executing the command: **ioscan**.
- **Step 2.** Run the System Administration Manager: **sam**.
- **Step 3.** Double click Networking and Communications.
- **Step 4.** Double click **Network Interface Cards**.
- **Step 5.** Highlight the Gigabit Ethernet card and choose **Configure** from the **Actions** menu.
- **Step 6.** Fill in the form according to the instructions.
- **Step 7.** Click on the **OK** button to activate the card and then select exit from the "File" menu until you exit SAM.

### **Optional Step: Configure Jumbo Frame Size**

Jumbo frames have an mtu\_size of 9000 bytes. If using Jumbo Ethernet frames, ensure that all end stations on a given LAN (that is, no routers or layer 3 switches in between) have the same MTU setting. However switch ports in the LAN can have any MTU setting greater than or equal to the end station MTU.

- 1. Obtain the PPA number of the card by executing: lanscan
- 2. Choose one of two configuration methods that will permanently save your configuration. You can either:
	- use the GUI-based system admin manager (SAM). To use SAM, type **sam** at the HP-UX system prompt; then double-click Networking and Communications, and then Advanced Configuration--see the *Ethernet Support Guide* for details, and then do the steps for verifying the MTU size; or
- edit the configuration file in /etc/rc.config.d/using an editor such as "vi." Depending on your driver, the filename can be either hpgelanconf, hpigelanconf, or hpietherconf. Set the mtusize by editing either HP\_GELAN\_MTU[0]=*mtusize*, HP\_IGELAN\_MTU[0]=*mtusize*, or HP\_IETHER\_MTU[0]= $mtusize$ , and insert the proper interface name: HP\_GELAN\_INTERFACE\_NAME, HP\_IGELAN\_INTERFACE\_NAME, or HP\_IETHER\_INTERFACE\_NAME. When the system reboots, the interface will be configured for jumbo frame operation.
- 3. Verify MTU change by executing: **netstat -rn**. If MTU has not changed, execute the following commands: **ifconfig lan** *PPA\_number* **unplumb ifconfig lan** *PPA\_number ip\_address* **netmask** *netmask* **up**
- 4. To check (or verify) the current Ethernet frame size, execute: **lanadmin -m** *PPA\_number*

Alternative way to temporarily configure jumbo frame size: Execute: **lanadmin -M** *mtu\_size PPA\_number*.

The PPA number is the one we obtained from the output of lanscan. For jumbo frames set the mtu\_size to 9000 (bytes). Note: using lanadmin will not preserve your settings across reboots.

### **Optional: Troubleshooting a Fast Ethernet Migration to HP-UX 11i**

The following information is applicable only if your Fast Ethernet update to HP-UX 11i fails.

In HP-UX 11i, the drivers for PCI and HSC-based Fast Ethernet networking are consolidated into one driver called btlan, which is pre-installed as part of the kernel. The configuration files used by these networking drivers in HP-UX 10.20 and 11.0—hpbtlanconf (btlan), hpbase100conf (btlan3), hpgsc100conf (btlan4), hppci100conf (btlan5), and hpsppci100conf (btlan6), which are in the /etc/rc.config.d directory, are merged into one file.

#### **IMPORTANT** The configuration files used by the PCI and HSC-based Fast Ethernet networking drivers are automatically updated as part of the process of migrating to HP-UX 11i.

If the update process fails, the PCI and HSC pre-update configuration files have to be merged manually as explained further in the following paragraphs.

### **How the Automatic Merge Works Using the BTLAN.100 Script**

During an update, a configuration script called BTLAN.100, automatically merges HSC and PCI pre-11i Fast Ethernet configuration files into one file called hpbtlanconf.

Once the BTLAN.100 script creates the merged configuration file, it is placed temporarily in the /var/adm/sw/save\_custom/UNIFIED\_MER directory, and the original configuration files are saved with the extension .obsolete. During the consolidated btlan driver installation, the merged configuration file is then moved to the /etc/rc.config.d directory as hpbtlanconf.

Note that the BTLAN.100 script will only merge the driver-specific configuration files if the corresponding hardware is present on the system, and if the files have at least one LAN interface configured. (For example, if the system had the HSC-based Fast Ethernet networking driver [btlan4] and corresponding hardware [HSC cards], then the hpgsc100conf configuration file should have at least one card configured in it.)

### **Optional: Manual Merging**

If the update process is abandoned because of preupdate script failures (other than syntax errors in configuration files or a duplicate LAN interface error), then the configuration files have to be merged manually. Once this has been done, you can then continue the update process. (Once the update process is restarted, answer  $NO(N)$  at the prompt,  $Do$ you want to proceed in merging the configuration files into one?  $[Y|N]$ .)

### **Manual Merging Procedure**

- 1. Find out which of the five configuration files listed below exists in the /etc/rc.config.d directory.
	- hpbtlanconf (btlan)
	- hpbase100conf (btlan3)
	- hpgsc100conf (btlan4)
	- hppci100conf (btlan5)
	- hpsppci100conf (btlan6)
- 2. For each of the files found in Step 1, use the command ioscan -kfC lan to find out if corresponding hardware is present.

Driver Name: File Name

- a. btlan -- hpbtlanconf
- b. btlan3 -- hpbase100conf
- c. btlan4 -- hpgsc100conf
- d. btlan5 -- hppci100conf
- e. btlan6 -- hpsppci100conf

If hardware is present, check to see if any LAN interface is configured. For example, the configuration for hpbtlanconf (btlan) would show as follows:

```
HP_BTLAN_INTERFACE_NAME[0]=lan1
HP_BTLAN_STATION_ADDRESS[0]=0x080009C4686E
HP_BTLAN_SPEED[0]=100HD
```
#### 3. Create the file hpbtlanconf.merge in the directory /etc/rc.config.d as shown below:

```
#####################################################################
(#) hpbtlanconf
# hpbtlanconf: contains config values for HP PCI/HSC 100Base-T interfaces
#
# HP_BTLAN_INTERFACE_NAME Name of interface (lan0, lan1, . . .)
# HP_BTLAN_STATION_ADDRESS Station address of interface
# HP_BTLAN_SPEED Speed and duplex mode
#
# The interface name, major number, card instance and ppa may be
# obtained from the lanscan (1m) command.
# The station address and speed are set through the lanadmin command.
#####################################################################
HP_BTLAN_INTERFACE_NAME[0]=
HP_BTLAN_STATION_ADDRESS[0]=
HP_BTLAN_SPEED[0]=
#####################################################################
# The HP_BTLAN_INIT_ARGS are reserved by HP. they are NOT user changeable.
#####################################################################
HP_BTLAN_INIT_ARGS="HP_BTLAN_STATION ADDRESS HP_BTLAN_SPEED"
# End of hpbtlanconf configuration file
```
- 4. As described in steps a, b, and c below, merge every LAN interface (as shown to be configured in Step 2) into the file hpbtlanconf in the /var/adm/sw/save\_custom/UNIFIED\_MER directory.
	- a. First, note that a set of three parameters is required for each LAN interface:
		- HP\_BTLAN\_INTERFACE\_NAME,
		- HP\_BTLAN\_STATION\_ADDRESS and
		- HP\_BTLAN\_SPEED.
	- b. Second, note that the index value used for the set of three parameters should be unique for each interface. For example:

```
HP_BTLAN_INTERFACE_NAME[0]=lan1
HP_BTLAN_STATION_ADDRESS[0]=0x080009C4686E
HP_BTLAN_SPEED[0]=100HD
```

```
HP_BTLAN_INTERFACE_NAME[1]=lan2
HP_BTLAN_STATION_ADDRESS[1]=0x080009C4B23C
HP_BTLAN_SPEED[1]=FULL
```
c. Finally, merge all LAN interfaces by creating a set of three parameters with a unique index for each:

- Copy the value of the interface name into the parameter HP\_BTLAN\_INTERFACE\_NAME.
- Copy the value of the station address into the parameter HP\_BTLAN\_STATION\_ADDRESS.
- If the SPEED parameter exists, and if its value (lowercase or uppercase) is 100FD or 100HD, 10FD or 10HD or auto\_on, copy the value into the HP\_BTLAN\_SPEED parameter.

However, if the SPEED parameter does not exist, and the DUPLEX parameter has been set and its value (lowercase or uppercase) is FULL or HALF, copy the value to HP\_BTLAN\_SPEED parameter.

If neither the SPEED nor DUPLEX parameter values have not been set, do not put any value for the HP\_BTLAN\_SPEED parameter.

- 5. If the hpbtlanconf configuration file already exists (as /etc/rc.config.d/hpbtlanconf), copy it to /etc/rc.config.d/hplanconf.obsolete.
- 6. Move the file hpbtlanconf.merge to hpbtlanconf by using the command

mv -f /etc/rc.config.d/hpbtlanconf.merge /etc/rc.config.d/hpbtlanconf

7. Restart the update process. Answer NO (N) at the prompt, Do you want to proceed in merging the configuration file into one?  $[Y|N]$ .

Configuring Built-In PCI Networking **Optional: Troubleshooting a Fast Ethernet Migration to HP-UX 11i**

# **E Controlling Memory Utilization of VxFS 3.5 on HP-UX 11i v1**

This appendix discusses the effect of two VxFS tunables vx ninode and vxfs\_bc\_bufhwm, on system memory consumption and provides guidelines on setting them for machines with relatively low RAM.

#### **What You Will Find in This Appendix:**

- • ["Introduction" on page 196](#page-195-0)
- • ["Controlling the inode Cache" on page 197](#page-196-0)
- • ["Controlling the Buffer Cache" on page 198](#page-197-0)
- • ["Conclusion" on page 199](#page-198-0)

Controlling Memory Utilization of VxFS 3.5 on HP-UX 11i v1 **Introduction**

### <span id="page-195-0"></span>**Introduction**

VxFS 3.5 resorts to caching objects in memory as a way to improve performance. Most of the memory consumed by VxFS is used to cache inodes (in the inode cache) and metadata (in the buffer cache). The sizes of these caches and the behavior of VxFS are controlled by a set a tunables. The performance of VxFS can be tailored to meet a variety of usage scenarios taking into account variations in machine configurations *via* the use of these tunables.

The default settings of these tunables are meant to provide good performance for typical deployment configurations. However, these default values can result in the VxFS driver consuming more memory, especially when the file systems are stressed (under heavy file system load). For machines low on RAM, these tunables may need to be manually turned down depending on the expected use of the machine and the performance required of the file system.

VxFS 3.5 exposes two global tunables, vx\_ninode and vxfs\_bc\_bufhwm, that control the size of the inode cache and buffer cache respectively and thereby affect system memory consumption by the file system driver.

This appendix discusses when and why the sizes of the inode and buffer caches will need to be tuned down from their default values on certain configurations. The following sections describe these tunables in detail as well as the effects of changing their default values.

### <span id="page-196-1"></span><span id="page-196-0"></span>**Controlling the inode Cache**

As a matter of course, VxFS file systems allocate and free up inodes as required by the load on the file system. VxFS caches these inodes for better performance (faster lookups). In general, larger inode caches help file systems perform better for file/web server loads. The global (static) tunable vx\_ninode, represents the maximum possible size of the VxFS inode cache. Normally, the size of the inode cache is decided (auto-tuned) at boot time by VxFS depending on the amount of physical memory in the machine, provided that the value of vx\_ninode is set to zero (default).

However, system low on RAM (typically less than or equal to 1GB/CPU may not require a large inode cache if file systems are not exposed to file/web server loads, or file system performance is not critical. It is recommended that the value of vx\_ninode be set to more than that of *nfile*, an HP-UX tunable that represents the maximum number of file descriptors.

### <span id="page-197-1"></span><span id="page-197-0"></span>**Controlling the Buffer Cache**

VxFS 3.5 implements a private buffer cache used exclusively for metadata. The allocations made for this buffer cache are not static but grow and shrink during system usage depending on the load on the file system. The global (static) tunable, vxfs bc bufhwm, represents the maximum possible size of the VxFS buffer cache. The maximum size of the metadata buffer cache is decided (auto-tuned) at boot time based on system memory size, provided that the value of  $vxfs$  be bufhwm is set to zero (default).

As with the tunable  $vx$  ninode, a large metadata buffer cache can help improve file system performance especially during metadata-intensive loads (stat, create, remove, link, lookup operations). However, systems low on RAM (having typically 1GB/CPU or less) may not need a large metadata buffer cache if file system load is not metadata-intensive or performance is not critical. In such circumstances, the value of vxfs bc bufhwm can be manually tuned down, subject to a minimum of 6144 (6MB).

### <span id="page-198-0"></span>**Conclusion**

VxFS uses in-memory caches for objects that results in improved file system performance. The cache sizes are controlled by tunables that are auto-tuned at boot time by the driver. For situations where the auto-tuned values are not optimal, users are provided with the ability to set these tunables.

Controlling Memory Utilization of VxFS 3.5 on HP-UX 11i v1 **Conclusion**

#### **Symbols**

/etc, 60 /etc/[passwd,](#page-59-0) [83](#page-82-0) /home[,](#page-83-1) [83](#page-82-0)[,](#page-83-1) [84](#page-83-0) /local, 84 /opt, [60](#page-59-0), [84](#page-83-1) /usr, [84](#page-83-1) /usr/local/, [60](#page-59-0) /usr/[sbin,](#page-79-0) [98](#page-97-0) /var, 80

#### **Numerics**

100BT HSC-FT card not supported on 11i, [163](#page-162-0) 64-bit OS update example, [107](#page-106-0)

#### **A**

adding an OE, [104](#page-103-0) additional software guided installation, [79](#page-78-0) administration URL, [23](#page-22-0) advanced installation, 78 alternative install met[hods,](#page-77-0) [73](#page-72-0)[,](#page-77-0) [90](#page-89-0) always-installed so[ftware bundles,](#page-147-0) [179](#page-178-0) analyzing log files, 148 Apache updating an existing vers[ion,](#page-20-0) [50](#page-49-0)[,](#page-20-0) [88](#page-87-0) Apache-base[d Web Server, 21](#page-110-0) applications, 111 configuring after [update,](#page-25-0) [108](#page-107-0) Applications DVD, 26 autoboot halting, [76](#page-75-0), [124](#page-123-0)

#### **B**

backup, [60,](#page-59-0) [61,](#page-60-0) [65](#page-64-0), [120](#page-119-0) before you begin installing, [72](#page-71-0) updating, [88](#page-87-1) boot device types, [76](#page-75-1) boot information newer series 800, [127](#page-126-0), [128](#page-127-0) older series 700, [126](#page-125-0) older series 800, [128](#page-127-1) boot Main Menu, [76](#page-75-2) buffer cache

VxFS, [198](#page-197-1) bundles always-install[ed software,](#page-175-0) [178](#page-177-0)[,](#page-175-0) [179](#page-178-0) core software, 176 default-installed software, [183](#page-182-1) selectable software, [185](#page-184-1)

#### **C**

cache buffer, [198](#page-197-1) inode, 197 [CDE \(](#page-59-0)[Common Desktop Environment\),](#page-82-0) [35](#page-34-0)[,](#page-82-0) [60](#page-59-0), [83](#page-82-0) choosing file system, 78 cleaning log file[s,](#page-52-0) [60](#page-59-1)[,](#page-52-0) [61](#page-60-0)[,](#page-52-0) [63](#page-62-0) cold-install, [32,](#page-31-0) 53 alternative methods, [55](#page-54-0) compared to update, [53](#page-52-1) considerations instant ignition, 49 deciding a[n installation method,](#page-49-1) [53](#page-52-2) definition, 50 flowchart, 74 Netsca[pe Directory Server,](#page-49-2) [89](#page-88-0) paths, 50 procedure, [75](#page-74-0) vs. update, [53](#page-52-3) cold-install procedure, [113](#page-112-0) commands fbackup, [67](#page-66-0) frecover, [67](#page-66-1) ioscan command, [96,](#page-95-0) [97](#page-96-0) make\_net\_recovery, [65](#page-64-1), [169](#page-168-0) make tape [recovery,](#page-61-0) [65](#page-64-0)[,](#page-61-0) [169](#page-168-0) mk kernel, 62 mou[nt,](#page-95-2) [96](#page-95-1)[,](#page-95-2) [97](#page-96-1) sam, 96 swcopy, [97](#page-96-2) swinstall, [90](#page-89-1) swlist, [62](#page-61-1) swremove, [105](#page-104-0) uname, [17](#page-16-0), 45 update-ux, [87,](#page-86-0)[95](#page-94-0)[,](#page-44-0) [97](#page-96-3)[,](#page-44-0) [98](#page-97-1)[,](#page-44-0) [99](#page-98-0)[,](#page-44-0) [103](#page-102-0) [Common Desktop Environment. See CDE](#page-34-0) configuration, [60](#page-59-0), 81 OE Applications, [108](#page-107-0)

configuring [HP-UX 11i](#page-159-0) problems, 160 considerations bundle, [56](#page-55-0) cold-install instant ignition, [49](#page-48-0) Netscape Directory Server, [89](#page-88-0) contents media kit, [26,](#page-25-1) [175](#page-174-0) core software bundles, [176,](#page-175-1) [177](#page-176-0) corrupt system recovering, [171](#page-170-0) creating a depot, 96 creating new root [directory,](#page-95-3) [83](#page-82-0)

#### **D**

deciding an i[nstallation method](#page-52-2) cold-install, 53 update, [54](#page-53-0) default-installed software, [183](#page-182-2) depots creating, [96](#page-95-3) diagnostics not installed, [172](#page-171-0) online, [57](#page-56-0), [80](#page-79-1) verifying [and adding,](#page-82-0) [172](#page-171-1) directories, 83 disk space, 33 disk space [re](#page-32-0)[quirements,](#page-32-2) [33](#page-32-1) partitions, 33 usage errors, [154](#page-153-0) disk volume, [79](#page-78-1) downgradin[g OE,](#page-80-1) [105](#page-104-1) drivers, [43](#page-42-0), 81 selectable, [186](#page-185-0) updating network, [43](#page-42-1) DVDs HP-UX 11i v1, 26 HP-UX 11i v1 Ap[plication Release,](#page-25-3) [26](#page-25-0) Internet Express, 26

#### **E**

Enterprise [OE,](#page-21-0) [103](#page-102-1) ergonomics, 22 error codes with update-ux, [94](#page-93-0) error messages, [151](#page-150-0) error recovery, update-ux, [151](#page-150-1) errors disk space usage, [154](#page-153-0) disk[-space usage,](#page-151-0) [154](#page-153-0) I/O, 152 multiple I/O, [152](#page-151-0) post-update verify, [154](#page-153-1) root vol. locked, [155](#page-154-0) swinstall, [154](#page-153-2) update/install, [151](#page-150-0) examples adding an OE, [104](#page-103-0) downgrading OE, [105](#page-104-1) update from network depot, [105](#page-104-2) update selectable software, [106](#page-105-0) update to 64-bit OS, [107](#page-106-0) [update using interactive software selection, 106](#page-105-1) update usi[ng match\\_target, 107](#page-101-0) update-ux, 102 updating 11i v1 OE, [103](#page-102-0) upgrading OE, [104](#page-103-0)

#### **F**

factory ignited, [49,](#page-48-1) [73,](#page-72-0) [90](#page-89-0) Fast Boot, [enabling,](#page-20-1) [76](#page-75-3) feedback, 21 file partit[ions,](#page-32-2) [34](#page-33-0) file sizes, 33 file system, [78](#page-77-1) firmware recommendations, applyin[g patches,](#page-43-0)  downloading updates, 44 floppy drives update problems, [162](#page-161-0) flowchart cold-install process, [74](#page-73-0) update process, [92](#page-91-0) FOE, 103 forum[s system administration,](#page-102-1) [23](#page-22-0) [Foundation OE. See FOE](#page-102-1) frecover command, [84](#page-83-0)

#### **G**

General Release patch bundle, [56](#page-55-1)

GOLDAPPS11i patch bundle, [56](#page-55-2) GOLDBASE11i pa[tch bundle,](#page-89-0) [56](#page-55-2) golden images, [73](#page-72-0), 90 guided installation, [78](#page-77-1)

#### **H**

halting autoboot, [76,](#page-75-0) [124](#page-123-0) hardware failures, [57](#page-56-0) hints disk space, [33](#page-32-0) home directory, [83](#page-82-0) how to apply firmw[are patches,](#page-74-0) [44](#page-43-0) cold-install, 75 install, [113](#page-112-0) update, 95 update [using interactive software selection,](#page-94-0) [106](#page-105-1) HP-UX 11i 100BT HSC-FT card supported, [163](#page-162-0) cold-install confi[guration problems,](#page-163-0) [160](#page-159-0) OLA/R support, 164 patch bundles, [56](#page-55-2) un-installing, [169](#page-168-0) update (no OE), [104](#page-103-1) update procedure, [99](#page-98-0) update to 64-[bit OS,](#page-94-0) [107](#page-106-0) updating, [87](#page-86-0), 95 HP-UX 11i v1 Applications DVD, [26](#page-25-0) cold-install deciding when, [53](#page-52-2) decidin[g which method,](#page-25-2) [53](#page-52-4) DVDs, 26 existing system, [49](#page-48-1) Instant Information CD, [26](#page-25-4) Internet Express DVD, [26](#page-25-3) migrating from older releases, [50](#page-49-2) rebuilding ker[nel before updating,](#page-25-5) [62](#page-61-2) Release Notes, 26 update deciding when, [54](#page-53-0) HWEnable11i patch bundle, [56](#page-55-2)

#### **I**

I/O errors, [152](#page-151-0) identifying model, [45](#page-44-1) identifying OE, [45](#page-44-1) identifying OS, [45](#page-44-1)

identifying software, [45](#page-44-1) IDS 9000, 185 Ignite-UX,[22](#page-21-1)[,](#page-184-2) [53](#page-52-0)[,](#page-184-2) [61](#page-60-1)[,](#page-184-2) [65](#page-64-1)[,](#page-184-2) [77](#page-76-0)[,](#page-184-2) [185](#page-184-3) install before you begin, [72](#page-71-0) verifying, [117,](#page-116-0) [118](#page-117-0) install information, [83](#page-82-1) install kernel autobooting (S800), [127](#page-126-1) booting (s700), [125](#page-124-0) stopping autoboot (S800), [127](#page-126-1) installing, [75,](#page-74-0) [77,](#page-76-0) [78](#page-77-1), [113](#page-112-0) installing from instant ignition, [49](#page-48-0) installing OnlineDiag, [57](#page-56-0) installing software, [112](#page-111-0) install-sd utility, [170](#page-169-0) Instant Ignition, [73,](#page-72-0) [90](#page-89-0) installing from, [49](#page-48-0) interactive mode updating with, [106](#page-105-1) interactive [software selection,](#page-96-0) [106](#page-105-1) ioscan, [96,](#page-95-0) 97 ioscan command, [112](#page-111-0) IPFilter, 185 IT Resou[rce Center \(ITRC\),](#page-184-4) [22](#page-21-2)[,](#page-184-4) [23](#page-22-0)

#### **J**

Java Out-of-Box, [185](#page-184-5) JAVAOOB, [185](#page-184-5)

#### **K**

kernel, 62 npty [Param](#page-61-0)[eter,](#page-61-2) [149](#page-148-0) rebuilding, 62

#### **L**

languages, [22](#page-21-3) large system[s,](#page-1-0) [168](#page-167-0) legal notice, 2 locales problems w[ith non-C,](#page-21-3) [173](#page-172-0) localization, 22 log files cleaning, [60](#page-59-1), [61](#page-60-0), [63](#page-62-0) renaming, 63 Logical Volu[me Manager \(LVM\),](#page-62-0) [83](#page-82-0)

#### **M**

maintaining patches, [114](#page-113-0) make\_net\_recovery, 65 make\_net\_recovery [co](#page-64-1)[mmand,](#page-64-0) [61](#page-60-1) make\_tape\_re[covery, 65](#page-106-1) match\_t[arget, 107](#page-106-2) using, 107 [MCOE, 103](#page-102-1) media, [75](#page-74-1), [113](#page-112-1) cont[ents media kit,](#page-25-1) [175](#page-174-0) kit, 26 migration paths deciding a method, [53](#page-52-4) from previous HP-UX releases, [50](#page-49-2) [Minimal Technical Operating Environment.](#page-34-0)  See MTOE [Mission Critical Operating Environment. See](#page-102-1)  MCOE mk kernel com[mand,](#page-44-1) [62](#page-61-0) model num[ber, 45](#page-96-1) mount, [96,](#page-95-1) 97 [MTOE](#page-102-1), [35,](#page-34-0) [103](#page-102-1) multiple I/O errors, [152](#page-151-0)

### **N**

Netscape D[irectory Server](#page-88-1) updating, 89 Netscape Directo[ry Server \(NDS\),](#page-88-0) [185](#page-184-6) considera[tions, 89](#page-88-1) updating, 89 network depot, [96](#page-95-3) update example, [105](#page-104-2) network drivers, [81](#page-80-1) selectable, [186](#page-185-0) networking updatin[g drivers,](#page-82-0) [43](#page-42-1) new root, 83 npty parameter, [149](#page-148-0)

### **O**

OEs, [28](#page-27-0), [29,](#page-28-0) [35,](#page-34-0) [45](#page-44-1) adding an OE, [104](#page-103-0) bundle names, [103](#page-102-1) configuring ap[plications,](#page-104-1) [108](#page-107-0) downgrading, 105 Enterprise OE, [103](#page-102-1) Foundation OE, [103](#page-102-1)

Minimal Technical OE, [103](#page-102-1) Mission Critical OE, [103](#page-102-1) Technical [Computing OE,](#page-86-0) [103](#page-102-1) updating, 87 upgrading, [103](#page-102-1) OLA/R support, [164](#page-163-0) older HP-UX Releases migrating to HP-UX 11i v1, [50](#page-49-2) [Online Add and Replace. See OLA/R](#page-163-0) OnlineDiag bundle, 57 [Operating Environments. See OEs](#page-27-0) optional sof[tware, 112](#page-44-1) OS version, 45 uninstalling, [169](#page-168-0) updating, [87](#page-86-0)

#### **P**

parameters npty, [149](#page-148-0) patch bundles available bundles, [56](#page-55-2) GOLDAPPS11i, [56](#page-55-2) GOLDBASE11i, [56](#page-55-2) HWEnable11i, [56](#page-55-2) patches, [22,](#page-21-2) [111,](#page-110-0) [114](#page-113-0) Pay Per Use [\(PPU\),](#page-42-0) [185](#page-184-7) PCI drivers, 43 planning, 33 planning [disk space,](#page-32-0) [33](#page-32-1) post-installation [tasks,](#page-48-1) [83](#page-82-1) pre-installed OS, 49 problems configuring H[P-UX 11i,](#page-161-0) [160](#page-159-0) floppy drives, 162 non-C locales, [173](#page-172-0) update, [149](#page-148-0) process cold-install, [75](#page-74-2) update, [90](#page-89-1)

#### **Q**

Quality Pack patch bundle, [56](#page-55-1)

#### **R**

Read Before Installing o[r Updating to HP-UX](#page-25-6)  11i v1 DVD booklet, 26 rebuilding kernel, 62 recording software [versions,](#page-61-2) [62](#page-61-1) recovering corru[pt system,](#page-82-2) [171](#page-170-0) recovering files, 83 re-installing S[D,](#page-20-2) [170](#page-169-0) release notes, 21 required media, [75](#page-74-1), [113](#page-112-1) requirements, system, [32](#page-31-0) [resource center. See IT Resource Center](#page-21-2)  (ITRC) restoring /home, [84](#page-83-0) restoring /local, [84](#page-83-1) restoring /opt, [84](#page-83-1) restoring /usr, 84 retrieving inst[all infor](#page-83-1)[mation,](#page-74-2) [83](#page-82-1) reviewin[g cold-install, 75](#page-82-0) root, [79,](#page-78-1) 83 root disk, [78](#page-77-1) root swap space, [78](#page-77-1) root volume, [79](#page-78-2)

#### **S**

safety, 22 sam co[mmand,](#page-21-0) [60](#page-59-0)[,](#page-21-0) [96](#page-95-2) saving configuration files, [60](#page-59-0) SCS[I devices supported,](#page-22-1) [43](#page-42-0) SD, 23 re-installing, [170](#page-169-0) selectable [software,](#page-42-0) [185](#page-184-8) drivers, 43 IDS 9000, [185](#page-184-2) Ignite-UX, [185](#page-184-3) IPFilter, [185](#page-184-4) Java Out-of-Box, [185](#page-184-5) Netscape Directo[ry Server,](#page-185-0) [185](#page-184-6) network drivers, 186 Pay Per Use (PPU), [185](#page-184-7) software p[ackage builder,](#page-105-0) [185](#page-184-9) updating, 106 selected locale availability, [151,](#page-150-2) [173](#page-172-1) selecting additional software, [79](#page-78-0) servers, supported an[d unsupported,](#page-80-0) [42](#page-41-0) set\_parms command, 81 sizes file partitions, [34](#page-33-0) software, 45 always-i[nstalled,](#page-44-1) [179](#page-178-0) core bundles, [176,](#page-175-1) [177](#page-176-0)

media, [175](#page-174-0) record versions, 62 updating selecta[bl](#page-61-1)[e software,](#page-89-1) [106](#page-105-0) software depots, [73,](#page-72-0) 90 Software Distributor, [23](#page-22-1) software package builder, [185](#page-184-9) software selection interactive mode, [106](#page-105-1) [software transition kit. See STK](#page-21-4) specifying [swap space, 78](#page-114-0) Stan[dard, 115](#page-21-4) STK, 22 storage, [43](#page-42-0) Support Plus patch bundles, [56](#page-55-2) support, product, [21](#page-20-1) supported s[ystems,](#page-77-1) [42](#page-41-0) swap space, 78 swcopy command, 97 swinstal[l command,](#page-153-2) [73](#page-72-0)[,](#page-153-2) [90](#page-89-1)[,](#page-153-2) [112](#page-111-0) errors, 154 swlist command, [35](#page-34-0), [62,](#page-61-1) [118](#page-117-0) swremove command, [35](#page-34-0), [105](#page-104-0) swverify command, [118](#page-117-0) system backup, [65,](#page-64-0) [120](#page-119-0) system requirements, [32](#page-31-0)

#### **T**

[TCOE,](#page-102-1) [35,](#page-34-0) [103](#page-102-1) tips updating, [93](#page-92-0) transition kit, [22](#page-21-5) troubleshooting installs/updates, [151](#page-150-0) large systems, [168](#page-167-0)

#### **U**

uninstalling HP-UX 11i, [169](#page-168-0) update before you begin, 88 deciding an [installation method,](#page-93-0) [54](#page-53-0) error codes, 94 examples adding an OE, [104](#page-103-0) from network depot, [105](#page-104-2) interactive software [selection,](#page-105-0) [106](#page-105-1) selectable software, 106 to 64-bit OS, [107](#page-106-0)

upgrading OE, [104](#page-103-0) using ma[tch\\_target,](#page-91-0) [107](#page-106-1) flowchart, 92 from a [network depot,](#page-94-0) [105](#page-104-3) how to, 95 HP-UX 11i, [99](#page-98-0) interactive mode, [106](#page-105-1) Netscape Directory Server, [89](#page-88-1) Netscape Directo[ry Server \(NDS\),](#page-42-1) [89](#page-88-0) network drivers, 43 npty parameter failure, [149](#page-148-0) oper[ating environments, 87](#page-86-0) OS, 87 OS witho[ut OE,](#page-89-1) [104](#page-103-1) overview, 90 problem with floppy drives, [162](#page-161-0) selected locale not available, [151](#page-150-2), [173](#page-172-1) steps creating network depot, [96](#page-95-3) installing update-ux, [97](#page-96-3) using update-ux, [99](#page-98-0) swco[py command,](#page-92-0) [97](#page-96-2) tips, 93 clean log files, [60](#page-59-1), [61,](#page-60-0) [63](#page-62-0) configuration, [108](#page-107-0) rebuild kernel, [62](#page-61-0) record softwar[e versions,](#page-102-0) [62](#page-61-1) to an 11i v1 OE, 103 troubleshooting, [151](#page-150-0) update-ux com[mand,](#page-53-1) [99](#page-98-1) vs. cold-install, 54 update process flowchart, [92](#page-91-0) monitoring, [93](#page-92-1) running other co[mmands,](#page-97-1) [93](#page-92-2) update-ux, [87](#page-86-0), [95](#page-94-0), 98 analyzing log files, [148](#page-147-0) command sy[ntax,](#page-93-0) [99](#page-98-1) error codes, 94 examples, [102](#page-101-0) downgrading OE, [105](#page-104-1) from netw[ork depot,](#page-96-3) [105](#page-104-2) installing, 97 interactive software s[election,](#page-106-1) [106](#page-105-1) match\_target option, 107 multiple I/O errors, [152](#page-151-0)

problems, [149](#page-148-0) updat[e 11i v1 OE,](#page-98-0) [103](#page-102-0) using, 99 using -i and -x opti[ons together,](#page-60-1) [106](#page-105-2) updating Ignite-UX, 61 usage errors disk space, [154](#page-153-0) using make\_net\_recovery, [65](#page-64-1)

#### **V**

VUE, [60](#page-59-0)

#### **W**

white papers, [21](#page-20-2) workstations, [42](#page-41-0)